**right page (1)** of SP65 FUG am, A31008-H7450-A40-1-4A19 (15.02.2005, 16:10)

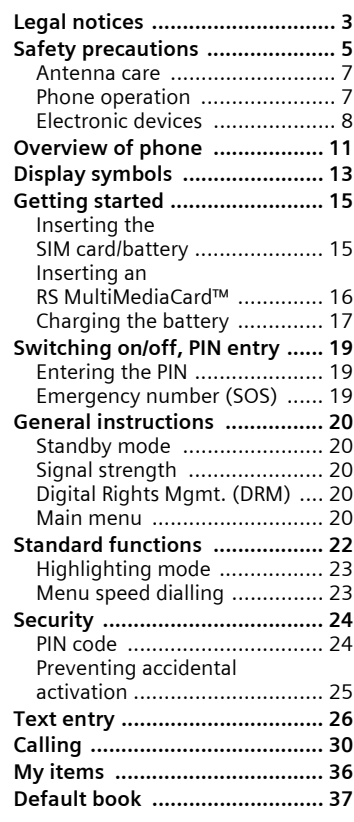

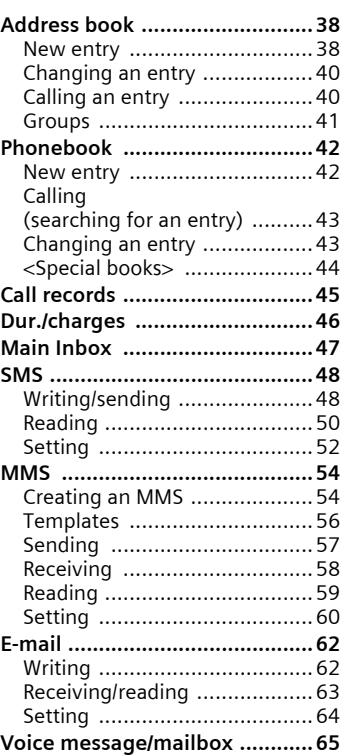

**Table of Contents 1**

#### **See also Index at the end of this User Guide**

 $\mathsf{l}$ 

 $\overline{\phantom{a}}$ 

 $\overline{\phantom{a}}$ 

#### **left page (2)** of SP65 FUG am, A31008-H7450-A40-1-4A19 (15.02.2005, 16:10)

#### **2 Table of Contents**

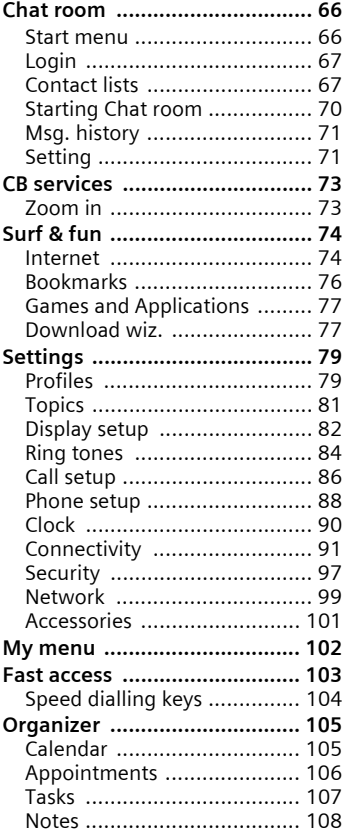

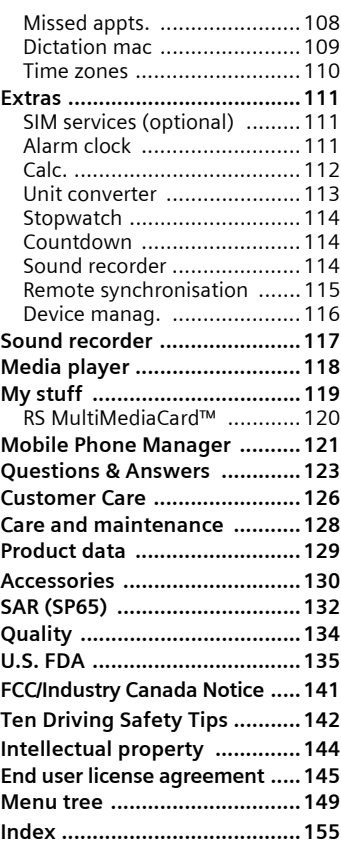

#### **See also Index at the end of this User Guide**

# <span id="page-2-0"></span>**Legal notices**

The mobile phone described in this guide is approved for use on the GSM and GPRS networks operating on the GSM 850, 1800 (DCS/PCN) and 1900 (PCS) bands. It is approved for use in the country where it was originally sold and may be approved for use in other countries.

© 2005 Siemens Information and Communication Mobile, LLC. All rights reserved.

Siemens and the SP65 model phone are trademarks or registered trademarks of Siemens AG and/or its affiliates in the United States and/or other countries.

T9® is a registered trademark of America Online, Inc. in the United States. Java and all Java-based trademarks and logos are trademarks or registered trademarks of Sun Microsystems, Inc. in the U.S and other countries. The names of actual companies and products mentioned herein may be the trademarks of their respective owners.

## **Disclaimer**

The information contained in the User Guide is written for the SP65 phone. Siemens reserves the right to make changes and improvements to the products and any of the features of the products described in this document without prior notice. The contents of the user guide are provided "AS IS". Except as required by applicable law, no warranties of any kind, either express or implied, including, but not limited

to, the implied warranties of merchantability and fitness for a particular purpose, are made in relation to the accuracy, reliability or contents of this document. Siemens reserves the right to revise the user guide or withdraw it at any time without prior notice. Under no circumstances shall Siemens be responsible for any loss of data or income or any special, incidental, consequential or indirect damages howsoever caused.

## **Export Information**

The mobile phone may be subject to export regulation of the United States and other countries. Diversion contrary to law is prohibited. You must comply with all applicable export laws, restrictions and regulations of the United States foreign agencies or authorities, and may not export, or transfer for the purpose of re-export, the mobile phone or any part of the phone in violation of any applicable restrictions, laws or regulations, or without all necessary approvals.

#### **4 Legal notices**

## **Network Services**

A number of features included in this guide are called Network Services. They are special services provided by wireless service providers. In order to use any of these Network Services, you must subscribe to these service(s) from your service provider and obtain instructions for their use. Some of these Network Services may not be available when roaming on a network other than your home network.

## **Standby and Talk Time Information**

The mobile phone incorporates features that are new to the mobile phone world. These may include color displays and lighting, graphic games, music reproduction and browsing the Internet. The way you use the display and the features will affect the performance of the battery and how long it lasts between charge cycles. The quoted standby times and talk times show the minimum and maximum performance that can be expected from the battery under normal network conditions and with the default settings as set by the factory. However, playing games (particularly with the backlight continuously switched on) and listening to music will shorten the time available for standby and to make and receive telephone calls. Operation times also vary depending

on network conditions, SIM settings, charging and battery condition, how you use your phone and other factors.

### **Memory**

The mobile phone contains an internal memory device that stores the software required to operate the mobile phone, communicate with the GSM/GPRS network and provide the user interface. Some features in the internal memory run additional devices and some additional games and utilities. The amount of memory available in the mobile phone is finite and may be insufficient to store large numbers of applications and files.

#### **Warning!**

Remember to back up your data and to do so frequently. Always back up all data and programs before sending the mobile phone in for repair.

# <span id="page-4-0"></span>**Safety precautions**

#### **Information for parents**

Please read the operating instructions and safety precautions carefully before use. Explain the content and the hazards associated with using the phone to your children.

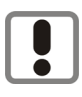

Remember to comply with legal requirements and local restrictions when using the phone. For example in aeroplanes, petrol stations, hospitals or while driving.

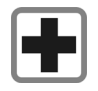

Mobile phones can interfere with the functioning of medical devices such as hearing aids or pacemakers. Keep at least 21 cm/8 inches between phone and pacemaker. When using the mobile phone hold it to the ear which is further away from the pacemaker. For more information consult your doctor.

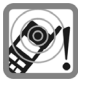

The ringtones [\(p. 84\)](#page-83-1), message tones [\(p. 88\)](#page-87-1) and handsfree [\(p. 32\)](#page-31-0) talking are reproduced through the loudspeaker. Do not hold the phone to your ear when it rings or when you have switched on the handsfree function [\(p. 32\)](#page-31-0). Otherwise you risk serious permanent damage to your hearing.

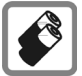

Only use original Siemens batteries (100 % mercury-free) and – charging devices. Otherwise you risk serious damage to health and property. The battery could explode, for instance.

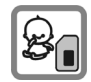

Small parts such as the SIM card, sealing stop, lens ring and lens cap can be dismantled and swallowed by small children. The phone must therefore be stored out of the reach of small children.

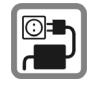

The mains voltage specified on the power supply unit (V) must not be exceeded. Otherwise the charging device may be destroyed.

The power supply must be plugged into an easily accessible AC mains power socket when charging the battery. The only way to turn off the charging device after charging the battery is to unplug it.

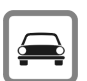

Do not use a handheld while driving.

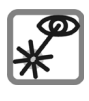

Do not use an optical magnifier to look at the activated infrared interface [Class 1 LED product (classification as per IEC 60825-1)].

© Siemens AG 2003, C:\Daten\Siemens\Produkte\SP65\_1\output\FUG\am\SP65\_SecurityInfo.fm

© Siemens AG 2003, C:\Daten\Siemens\Produkte\SP65\_1\output\FUG\am\SP65\_Security\nfo.fm

#### **6 Safety precautions**

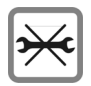

You may only open the phone to replace the battery (100 % mercury-free) or SIM card. You must not open the battery under any circumstances. All other changes to this device are strictly prohibited and will invalidate the guarantee.

#### **Important:**

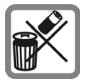

Please dispose of unwanted batteries and phones as permitted by the laws in your country.

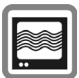

The phone may cause interference in the vicinity of TV sets, radios and PCs.

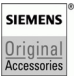

Use only Siemens original accessories. This will avoid potential risks to health or property and ensure compliance with all relevant regulations.

Improper use will invalidate the guarantee! These safety instructions also apply to Siemens original accessories.

Product attributes are subject to changes in technology, design and availability. Siemens reserves the right to modify products without prior notice.

## **Bluetooth®**

Your phone has a Bluetooth® interface. This makes it possible to establish a wireless connection of your phone with a headset of a car kit, or with other Bluetooth®-enabled devices.

In order to establish a secure link between the devices and to prevent a third party from having access to your phone, you should observe the following points:

- The initial connection between two devices, what is called "pairing", should take place in familiar surroundings.
- Both devices must be able to identify themselves one time by using a password/PIN. To ensure sufficient security, you should choose a 16-digit number combination for a password that would be difficult to guess (if a PIN has not been assigned).
- An automatic connection acceptance ("connection without confirmation") should only be used in exceptional cases.
- In general, only trustworthy devices should be linked in order to minimize security risks.
- The name of your phone is transmitted in a Bluetooth® connection. The factory default is the "Bluetooth® ID". The first time Bluetooth® is activated, or later in the Bluetooth® menu, you can change this name (**My BT name,** [\(p. 94\)\)](#page-93-0).
- If Bluetooth® is not needed, this function should be deactivated.

Before using Bluetooth® accessories, or a mobile phone inside a vehicle, check the vehicle user guide for any limitations on the use of these products.

**left page (7)** of SP65 FUG am, A31008-H7450-A40-1-4A19 (15.02.2005, 14:14)

#### **Important**

Read this information before using your wireless handheld phone.

As this mobile phone is equipped with a fixed (non-retractable) antenna, some paragraphs in the text below may not be applicable.

## <span id="page-6-0"></span>**Antenna care**

Use only the supplied or an approved replacement antenna. Unauthorized antennas, modifications, or attachments could damage the phone and may violate FCC regulations.

## <span id="page-6-1"></span>**Phone operation**

#### **Normal position**

Hold the phone as you would any other telephone with the antenna pointed up and over your shoulder.

#### **Tips on efficient operation**

For your phone to operate most efficiently:

- Extend your antenna fully (if applicable).
- Do not touch the antenna unnecessarily when the phone is in use. Contact with the antenna affects call quality and may cause the phone to operate at a higher power level than otherwise needed.

## **Driving**

Laws pertaining to the use of mobile phones while driving vary significantly from state to state and sometimes even from locality to locality within states. For example, some areas may allow persons to use their mobile phones only if they employ a handsfree device, and some areas may prohibit the use of cell phones entirely. Accordingly, Siemens recommends that persons check the laws for the areas in which they drive or will be driving. For areas where the use of mobile phones while driving is permitted, Siemens encourages persons to use their phones responsibly and to employ hands-free devices. Also, if using your phone while driving, please:

- Give full attention to driving driving safely is your first responsibility;
- Use hands-free operation, if available;
- Pull off the road and park before making or answering a call, if driving conditions so require.

#### **For vehicles equipped with air bags**

An air bag inflates with great force. DO NOT place objects, including either installed or portable wireless equipment, in the area over the air bag or in the air bag deployment area. If in-vehicle wireless equipment

#### **8 Safety precautions**

is improperly installed and the air bag inflates, serious injury could result.

## <span id="page-7-0"></span>**Electronic devices**

Most modern electronic equipment is shielded from radio frequency (RF) signals. However, certain electronic equipment may not be shielded against the RF signals from your wireless phone.

### **Pacemakers**

The Health Industry Manufacturers' Association recommends that a minimum separation of 8 inches (21 cm) be maintained between a handheld wireless phone and a pacemaker to avoid potential interference with the pacemaker. These recommendations are consistent with the independent research by and recommendations of Wireless Technology Research.

### **Persons with pacemakers**

- should ALWAYS keep the phone more than six inches from their pacemaker when the phone is turned ON;
- should not carry the phone in a breast pocket;
- should use the ear opposite the pacemaker to minimize the potential for interference;

• should turn the phone OFF immediately if there is any reason to suspect that interference is taking place.

## **Hearing aids**

Some digital wireless phones may interfere with some hearing aids. In the event of such interference, you may want to consult your service provider or your hearing aid manufacturer to discuss alternatives.

## **Other medical devices**

If you use any other personal medical devices, consult the manufacturers of your devices to determine if they are adequately shielded from external RF energy. Your physician may be able to assist you in obtaining this information.

Turn your phone OFF in health care facilities when any regulations posted in these areas instruct you to do so. Hospitals or health care facilities may be using equipment that could be sensitive to external RF energy.

## **Vehicles**

RF signals may affect improperly installed or inadequately shielded electronic systems in motor vehicles. Check with the manufacturer or its representative regarding your vehicle. You should also consult the manufacturer of any equipment that has been added to your vehicle.

# VAR Language: am; VAR issue date: 040819 VAR Language: am; VAR issue date: 040819

## **Posted facilities**

Turn your phone OFF in any facility where posted notices so require.

## **Airplanes**

FCC and Airline Regulations prohibit using your phone while in the air. Turn your phone OFF when requested by the airline.

Check and comply with the policy of your airline regarding the use of your phone while the airplane is on the ground.

## **Blasting areas**

To avoid interfering with blasting operations, turn your phone OFF when in a "blasting area" or in areas posted: "Turn off two-way radio." Obey all signs and instructions.

### **Potentially explosive atmospheres**

Turn your phone OFF when in any area with a potentially explosive atmosphere and obey all signs and instructions. Sparks in such areas could cause an explosion or fire resulting in bodily injury or even death.

Areas with a potentially explosive atmosphere are often but not always clearly marked. They include: fueling areas such as gasoline stations; below deck on boats; fuel or chemical transfer or storage facilities; vehicles using liquefied petroleum gas (such as propane or butane); areas where

the air contains chemicals or particles, such as grain, dust or metal powders; and any other area where you would normally be advised to turn off your vehicle engine.

## **Emergency calls (SOS)**

Your wireless phone can be used to make emergency calls. You can make an emergency call from the main display screen. Enter the local emergency number such as 911 and then press the  $\triangleright$  key

This phone, like any wireless phone, operates using radio signals, wireless and landline networks, and userprogrammed functions. Because of this, connections in all conditions cannot be guaranteed. Therefore, you should never rely solely on any wireless phone for essential communications (for example, medical emergencies). Remember – to make or receive any calls, the phone must be switched on and be used in a service area that has adequate signal strength. Emergency calls might not be possible on all wireless phone networks or when certain network services or phone features are in use. Check with local service providers regarding their network features.

#### **10 Safety precautions**

Always make certain that your phone is properly charged before attempting any emergency calls. If you allow your battery to discharge, you will be unable to receive or make calls, including emergency calls. You must then wait a few minutes after the charging begins to place any emergency calls.

When making an emergency call, remember to give all of the necessary information as accurately as possible. Remember that your wireless phone might be the only means of communication at the scene of an accident, therefore you should not terminate the call until given permission to do so.

### **Batteries and Chargers**

Only use original Siemens batteries (100% mercury-free) and charging devices. Use of non-Siemens batteries and/or charging devices may cause explosion resulting in serious injury and/or property damage. Use original Siemens accessories in order to avoid possible injury and property damage and to ensure compliance with applicable laws and regulations. Improper use invalidates the warranty.

#### **Battery safety precautions**

To reduce the risk of fire, injury or electric shock, and to properly dispose of batteries, please read and understand the following instructions. CONTAINS LITHIUM-ION OR

NICKEL-METAL HYDRIDE BATTERY. BATTERY MUST BE RECYCLED OR DIS-POSED OF PROPERLY. DO NOT DIS-POSE IN MUNICIPAL WASTE.

- 1. Only use the batteries specified for use with this mobile phone.
- 2. Do not use batteries of different sizes or from different manufacturers in this mobile phone.
- 3. Do not dispose of the battery in a fire; it may explode. Dispose of used batteries and phones in accordance with applicable laws and safety regulations. Do not expose battery to water. Check with local codes for special disposal instructions.
- 4. Do not open or mutilate the battery. Doing so may cause damage to the eyes or skin.
- 5. Exercise care in handling the battery in order not to short the battery with conducting materials such as rings, bracelets, and keys. The battery or conducting material may overheat and cause burns or fire.
- 6. Charge the battery provided with, or identified for use with, this product only in accordance with the instructions and limitations specified in the User's Guide. Do not attempt to charge the battery by any means other than those specified in the User's Guide.

<span id="page-10-0"></span>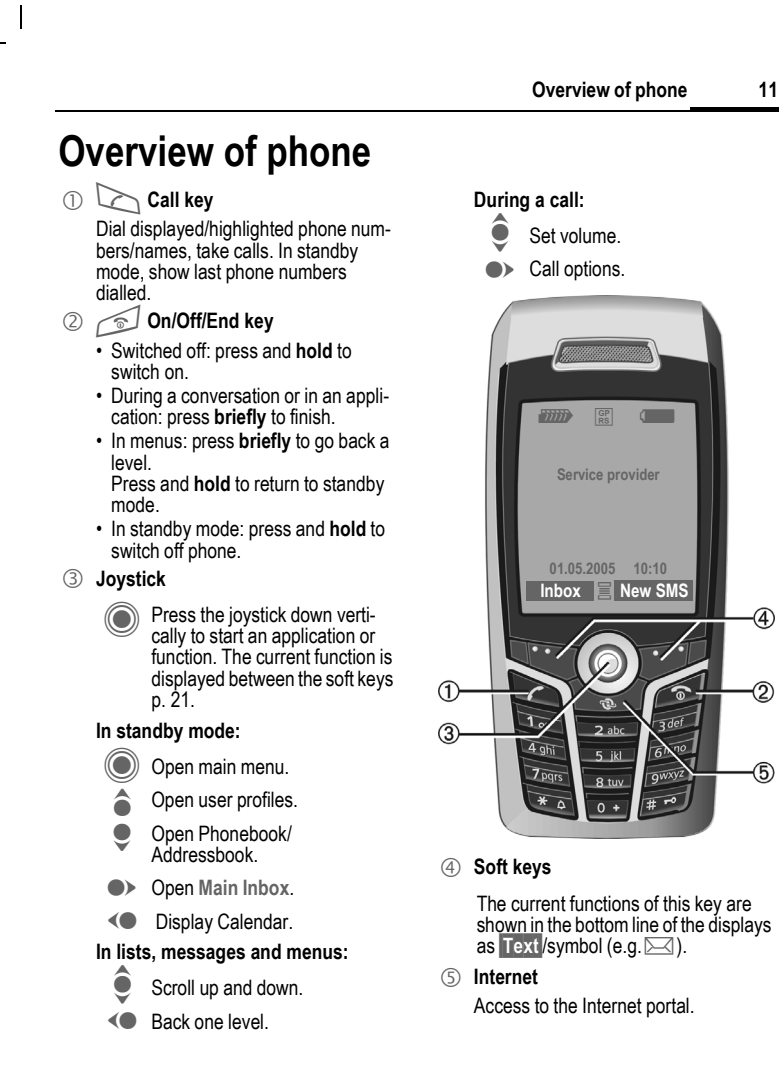

#### **12 Overview of phone**

#### 1 **Integrated antenna**

Do not obstruct the phone above the battery cover unnecessarily. This reduces the signal quality.

#### 2 **Loudspeaker**

- 3  $A \ominus B$  Plus-minus key
	- During a call: volume high low.
	- In menus, lists, Internet sites: scroll up and down.

In standby mode:

Press and **hold**:

- $(A)$  Sound recording (press and hold).
- $\ominus$  Display Calendar.

Press **briefly** in standby mode.

 $(A)$  Play back last sound recording.

- 4 **Display**
- 5 **Infrared interface (IrDA)**
- <sup>6</sup> \* **Ringtone**
	- Press and **hold** in standby mode: switch acoustic signals on/off (except for alarm clock).
	- Press and **hold** when incoming call is received: switch off ringtone for this call only.
- 7 # **Key lock**

Press and **hold** in standby mode: switch key lock on/off.

8 **Connection socket**

For charger, headset, flash, etc.

- 9 **Slot for RS MultiMediaCard™**
- : **Car kit holder**
- ! **Connection for external antenna**

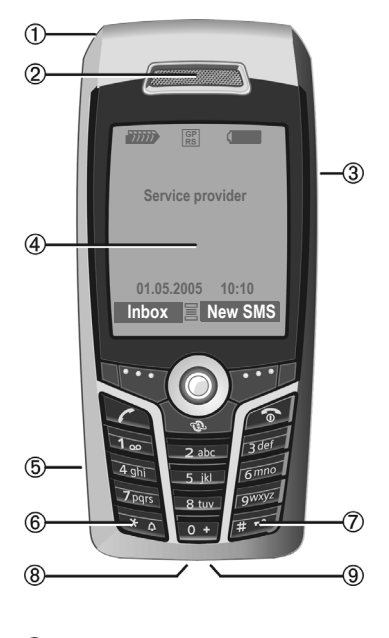

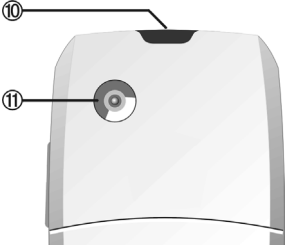

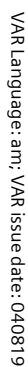

<span id="page-12-0"></span>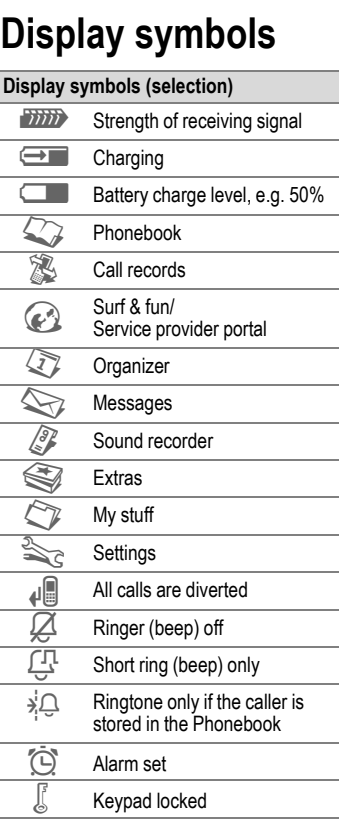

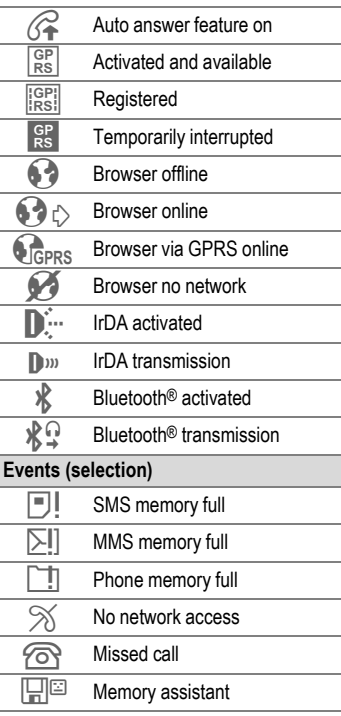

#### **Display symbols 13**

 $\overline{\phantom{a}}$ 

 $\overline{\phantom{a}}$ 

 $\overline{\phantom{a}}$ 

 $\overline{\phantom{a}}$ 

#### **left page (14)** of SP65 FUG am, A31008-H7450-A40-1-4A19 (15.02.2005, 15:46)

#### **14 Display symbols**

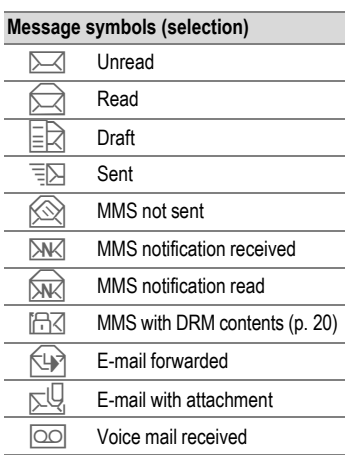

I

# VAR Language: am; VAR issue date: 040819 VAR Language: am; VAR issue date: 040819

# <span id="page-14-0"></span>**Getting started**

The phone is packaged in dismantled form and must be re-assembled prior to using for the first time.

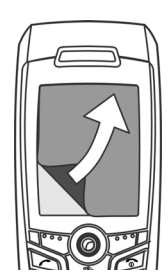

Your phone's display is supplied with a **protective film**. Remove this film slowly before assembling the phone.

In rare cases, static discharge may cause disco-

louration at the edges of the display. However, this will disappear within approx. 10 minutes.

## <span id="page-14-1"></span>**Inserting the SIM card/ battery**

The service provider supplies you with a SIM card on which all the important data for your line is stored. If the SIM card has been delivered in credit-card size, snap the smaller segment out and remove any rough edges.

• Press the grooved area  $\mathbb O$ , then push the battery cover towards the front in the direction indicated by the arrow  $\mathcal{D}$ .

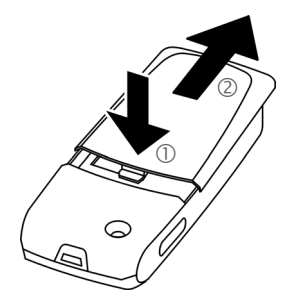

• Place the SIM card flat in front of the slot with the contact surface facing **downwards**. Then push the SIM card in using gentle pressure 3 (ensure that the chamfered corner is in the correct position).

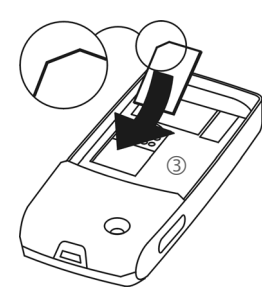

#### **16 Getting started**

• Insert the battery sideways into the phone  $\circledA$ , then press it downwards  $\circledS$  until it clicks into position.

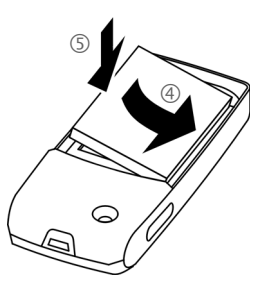

- To remove the battery, pull it out with the retaining tab on the side.
- Place the cover in position and push it towards the front 6 until it latches into place.

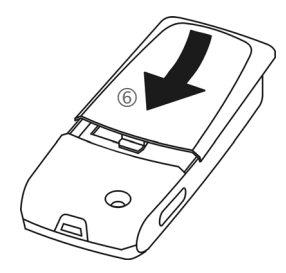

#### **Additional information**

Please switch off your phone before removing the battery!

The phone supports 1.8 V and 3 V SIM cards. Please contact your service provider if you have an older card.

## <span id="page-15-0"></span>**Inserting an RS MultiMediaCard™**

The RS MultiMediaCard is not included in the phone's delivery package. Please observe the manufacturer's operating instructions that come with the RS MultiMediaCard.

• To insert the RS MultiMediaCard, fold the cover out and down  $\mathbb{O}$ .

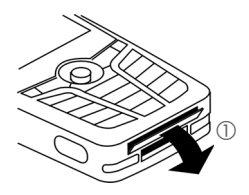

Open the cover completely, then insert the RS MultiMediaCard with the contact surface facing downwards  $\mathcal{Q}$ . Gently push the card right in until it clicks into place.

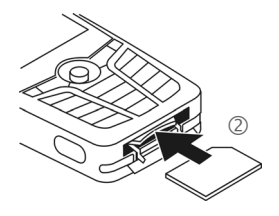

# VAR Language: am; VAR issue date: 040819 VAR Language: am; VAR issue date: 040819

• If necessary, use the battery cover  $\circled{3}$ .

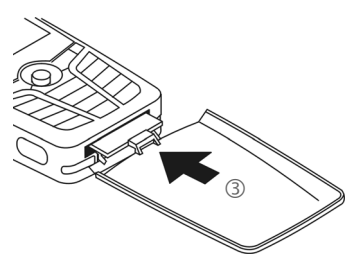

- Finally, close the cover again.
- **Before removing** the RS MultiMedia-Card, carry out the **Eject card** function in the **My stuff** options menu. This prevents any possible data loss.
- To remove the RS MultiMedia-Card, open the cover and press the card briefly (if necessary, use the battery cover). The card will pop out a little and you can remove it. Finally, close the cover again.

# <span id="page-16-0"></span>**Charging the battery**

## **Charging procedure**

The battery is not fully charged when delivered. Plug the charger cable into the bottom of the phone, plug the power supply unit into a mains power socket and charge for at least **two hours**.

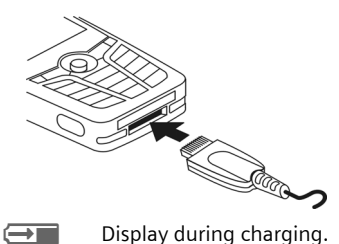

## **Charging time**

An empty battery is fully charged after about 2 hours. Charging is only possible within a temperature range of 5 °C to 45 °C. If the temperature rises/falls 5 °C above/below this, the charge symbol flashes a warning. The mains voltage specified on the power supply unit must not be exceeded.

#### **18 Getting started**

### **Operating times**

The operating time depends upon the respective conditions of use. Extreme temperatures considerably reduce the phone's standby time. Avoid placing the phone in the sun or on a heater.

Talktime: 100 to 300 minutes Standby time: 60 to 250 hours

## **Charge icon not visible**

If the battery has been discharged fully, the charge icon is not immediately visible when the power supply is plugged in. It will appear after up to two hours. In this case, the battery is fully charged after 3 to 4 hours.

#### **Only use the plug-in power supply unit included in delivery!**

## **Display while in service**

Charge level display during operation (empty – full):

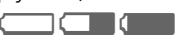

A beep sounds when the battery is nearly empty. The charge level of the battery is only displayed correctly after an uninterrupted charging/discharging cycle. Therefore **do not remove the battery unnecessarily**, and where possible, **do not end the charging process prematurely.** 

#### **Additional information**

The power supply unit heats up when used for long periods. This is normal and not dangerous.

If the battery is removed for longer than 30 seconds, the clock must be reset.

**Switching on/off, PIN entry 19**

# <span id="page-18-0"></span>**Switching on/off, PIN entry**

## **Switching phone on/off**

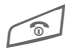

Press and **hold** the On/Off/ End key.

# <span id="page-18-1"></span>**Entering the PIN**

The SIM card can be protected with a 4 to 8-digit PIN.

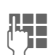

 $\begin{bmatrix} \mathbf{L} \\ \mathbf{I} \end{bmatrix}$  Enter the PIN using the number keys. The characters \*\*\*\* appear to ensure nobody can read your PIN on the display. Correct with  $\left| \cdot \right|$ .

**<u>OK</u>** Confirm. Logging on to the network will take a few seconds.

#### **Additional information**

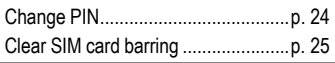

# <span id="page-18-2"></span>**Emergency number (SOS)**

#### **Only to be used in real emergencies!**

By pressing the **§SOS§** soft key you can make an emergency call on any network **without** a SIM card and without entering a PIN (not available in all countries).

## **Switching your phone on for the first time**

## **Time/date**

Set the clock correctly on a one-off basis when getting started.

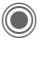

- **C** Press this key, then select **§Change§**.
- $\Pi$  First enter the date (day/<br>month/year) then the month/year), then the time (24 hours, including seconds).

Press. The time and date are updated.

## **Time zones**

Set the time zone for your area.

- 
- $\bullet$  Select the city in the serve the state of the server of the server of the server of the server of the server of the server of the server of the server of the server of the server of the server of the server of the se desired time zone from the list …

**§Set§** … and set it.

## **Copying SIM addresses**

The first time the SIM card is inserted, the entries on it can be copied to the Addressbook. Please **do not interrupt this procedure**. During this time, do **not accept incoming calls**. Follow the instructions in the display.

You can also copy data from the SIM card at a later time [\(p. 43\).](#page-42-2)

**20 General instructions**

# <span id="page-19-0"></span>**General instructions**

# <span id="page-19-1"></span>**Standby mode**

The phone is in **standby mode** and is **ready for use** when the name of the service provider appears on the display.

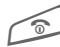

B Press and **hold** the On/Off/ End key to return to standby mode from any situation.

## <span id="page-19-2"></span>**Signal strength**

**THE Strong receiving signal.** 

**A weak signal reduces the** voice quality, can cause the connection to be lost, and consumes more current. Change your location.

## <span id="page-19-5"></span><span id="page-19-3"></span>**Digital Rights Mgmt. (DRM)**

Remember that your phone has Digital Rights Management. The use of downloaded pictures, sounds or applications can be restricted by the suppliers, e.g. copy protection, use for a limited period of time only, the number of times it can be used etc. [\(see also p. 78\).](#page-77-0)

## <span id="page-19-4"></span>**Main menu**

The main menu is displayed graphically with symbols:

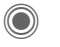

Call main menu up from standby mode.

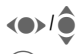

 $\int_{\mathbb{R}}$  Select the application symbols.

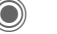

Start an application.

## **Main menu options**

**§Options§** Open menu.

Different functions are available depending on the context.

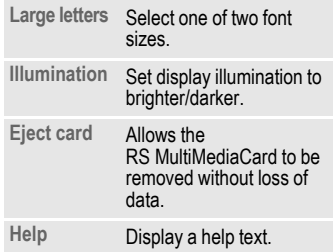

#### **User guide Menu controls** The steps needed to reach a function are shown in a **condensed form** in the user guide, e.g. to display record of missed calls in condensed form: **i** →  $\mathbb{R}$  → Missed calls This comprises the following steps: **C** Open main menu.  $\hat{\bullet}$  Select  $\hat{\mathbb{Z}}$ . Confirm.  $\bullet$  Select Missed calls.  $\odot$  Confirm. **Symbols** The following symbols are used to explain operation: **Press joystick JEEP Enter numbers or letters.** On/Off/End key Call key Soft keys **§Menu§** Displays a soft-key function. **C** Press vertically down on the joystick (to call up the menu, for example).  $\langle \bullet, \bullet \rangle \bullet \rangle$  $\hat{\bullet} \hat{\bullet}$ Press the joystick in the direction indicated.  $\bigcirc$  Function dependent on service provider. May require special registration.

<span id="page-20-0"></span>The symbol in the centre of the lower line of the display shows the current function when the joystick is pressed down vertically, e.g.

- $\equiv$  Display menu
- $\bar{\mathbb{N}}$  Call, accept call
- $\overline{\vee}$  OK

**General instructions 21**

**22 Standard functions**

# <span id="page-21-0"></span>**Standard functions**

## **Option menus**

Functions which appear repeatedly in the options menu are listed here.

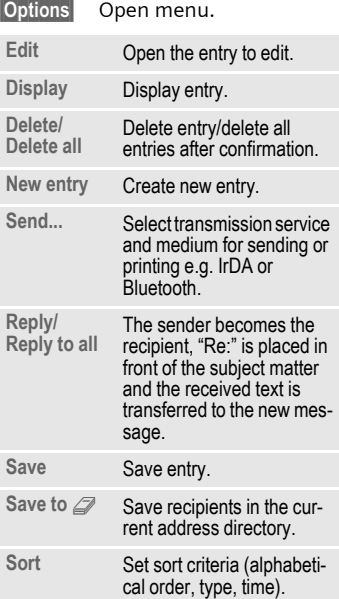

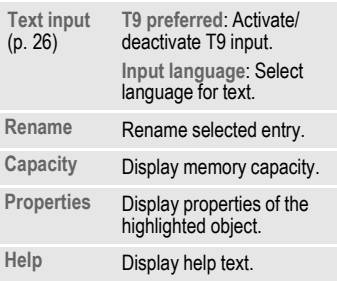

# <span id="page-22-0"></span>**Highlighting mode**

With some applications (e.g. Phonebook/Addressbook), you can highlight one or more entries in a list in order to carry out a function jointly.

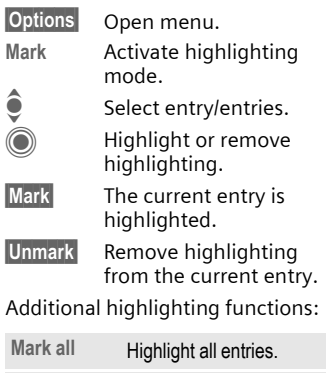

#### **Deselect all** Delete highlighting on all highlighted entries. **Delete marked** All highlighted entries are deleted.

# <span id="page-22-1"></span>**Menu speed dialling**

All menu functions are numbered internally. A function may be selected directly by entering these numbers in sequence.

E.g., to write new SMS (from standby mode):

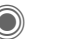

Press to display the main menu. Then press

**Standard functions 23**

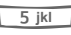

**5 jkl** for Messages, then for **Create** new, then

1 for **SMS**.

#### **24 Security**

# <span id="page-23-0"></span>**Security**

The phone and SIM card are protected against misuse by several security codes.

**Keep these security codes in a safe place where you can access them again if required.**

# <span id="page-23-4"></span><span id="page-23-1"></span>**PIN code**

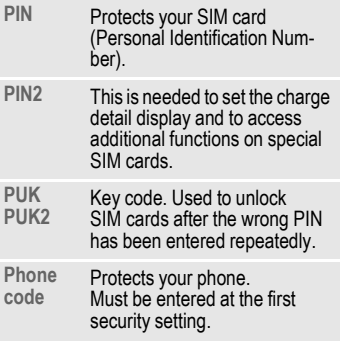

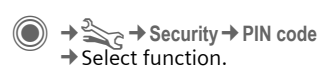

## <span id="page-23-3"></span>**PIN control**

The PIN is usually requested each time the phone is switched on. You can deactivate this feature but you risk unauthorised use of the phone. Some service providers do not permit deactivating the control.

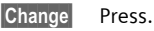

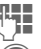

 $F_{\text{H}}$  Enter PIN.

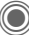

Confirm input.

## <span id="page-23-2"></span>**Change PIN**

You can change the PIN to any 4 to 8-digit number you find easier to remember.

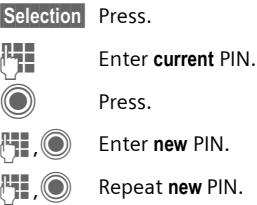

# VAR Language: am; VAR issue date: 040819 VAR Language: am; VAR issue date: 040819

**Security 25**

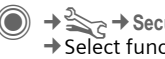

→ Security → PIN code  $\rightarrow$  Select function.

## **Change PIN2**

(Display only if PIN2 is available). Proceed as for **Change PIN**.

## **Chg.phonecode**

(Change phone code)

You define the phone code (4 to 8 digits) when you call up a phonecode protected function for the first time (e.g. **Direct call**, [p. 34](#page-33-0)). It is then valid for all phone-code protected functions.

Following the third unsuccessful attempt, access to the phone code and the functions that use it is denied. If this occurs, contact Siemens Service [\(p. 126\)](#page-125-1).

# <span id="page-24-1"></span>**Clearing SIM card barring**

If the PIN is entered incorrectly three times, the SIM card is barred. Enter the PUK (MASTER PIN) provided by your service provider with the SIMcard in accordance with the instructions. If the PUK (MASTER PIN) has been lost, please contact your service provider.

## <span id="page-24-0"></span>**Preventing accidental activation**

Even if PIN control is deactivated [\(p. 24\)](#page-23-3) confirmation is required to switch on the phone.

This prevents accidental activation of the phone, e.g. when you are carrying it in a bag or when you are travelling in an aircraft.

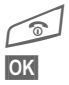

#### B Press and **hold**.

**§OK§** Press.

The phone switches on.

**Cancel** Press this key or take no action. The phone does not switch on.

# <span id="page-25-1"></span><span id="page-25-0"></span>**Text entry**

# **Text entry without T9**

Press the number key repeatedly until the required character appears. After a brief interval the cursor will advance. Example:

 $\overline{P_{\text{abc}}}$  Press **once briefly** to write the letter **a**, twice to write **b** etc.

> Press and **hold** to write the number.

- **Ä, ä, 1–9** Unusual characters and numbers are displayed after the relevant letters.
- **10** Press **briefly** to delete the letter before the cursor. Press and **hold** to erase the whole word.
- (a) Move the cursor (forwards/back).

**Figure 1** Press **briefly:** Swap between **abc**, **Abc**, **T9abc**, **T9Abc**, **12**. Status shown in top line of display.

> Press and **hold:** all inputvariants are displayed.

**Example 3 Press briefly:** special characters are shown.

> Press and **hold:** open input menu.

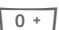

0 Press **once/repeatedly:**

**. , ? ! ' " 0 + - ( ) @ / : \_**

Press and **hold:** writes **0**.

1 Writes blank. Press **twice**<sup>=</sup> line break.

# <span id="page-25-2"></span>**Special characters**

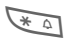

**Example 3 Press briefly.** The symbols chart is displayed:

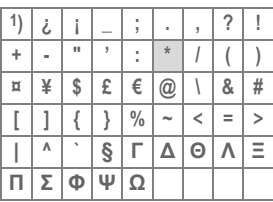

**1)** Line break

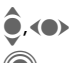

 $\triangle$  Navigate to characters.

Confirm.

## <span id="page-26-0"></span>**Input menu**

For text input:

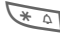

**Example 15 Press and hold.** The input menu is displayed:

> **Text format** (SMS only) **Input language Mark Copy**/**Insert**

# **Text entry with T9**

"T9" deduces the correct word from the individual key entries by making comparisons with an extensive dictionary.

## **Activating, deactivating T9**

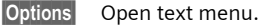

**T9 input** Select.

**§Change§** Activate T9.

## **Selecting input language**

Select the language in which you want to compose your message.

**§Options§** Open text menu.

**Input language** Select.

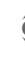

Select language.

**Selection** Confirm. The new language is set. Languages with T9 support are marked with the **T9**

symbol.

**Text entry 27**

## **Writing with T9**

The display changes as you proceed.

#### **It is therefore best if you finish a word without looking at the display.**

Simply press the keys **once** where the relevant letter is located. For "hotel", for example:

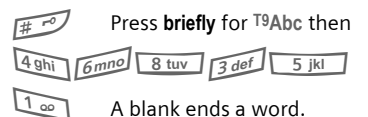

Do not use special characters such as Ä. Use standard characters instead, e.g. A; T9 will do the rest for you.

T9® Text Input is licensed under one or more of the following: U.S. Pat. Nos. 5,818,437, 5,953,541, 5,187,480, 5,945 928 and 6,011,554; Canadian Pat. No. 1,331,057; United Kingdom Pat. No. 2238414B; Hong Kong Standard Pat. No. HK0940329; Republic of Singapore Pat. No. 51383; Euro.Pat. No. 0 842 463 (96927260.8) DE/DK, FI, FR, IT, NL, PT, ES, SE, GB; and additional patents are pending worldwide.

#### **28 Text entry**

## **T9 word suggestions**

If several options are found in the dictionary for a key sequence (a word), the most probable is displayed first. If the word you want has not been recognised, the next suggestion from T9 may be correct.

The word must be shown **§highlighted§**. Then press

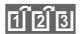

 $\widehat{P[\mathbf{z}]}$  Press. The displayed word is replaced with a different word. If this word is also incorrect, press again.

 $\left| \widehat{F} \right| \widehat{E}$  Press. Repeat until the correct word is displayed.

If the word you want is not in the dictionary, it can also be written without T9.

To add a word to the dictionary:

**§Learn§** Select.

The last suggestion is deleted and the word may now be entered without T9 support. Press **§Save§** to add it automatically to the dictionary.

## **Correcting a word**

(a) Move left or right, word by word, until the required word is **§highlighted§**.

- $\left| \widehat{H^{\dagger} \mathbb{E}} \right|$  Scroll through the T9 word suggestions again.
- **C** Deletes the character to the left of the cursor **and**  displays a new possible word.

#### **Additional information**

Within a "T9 word", individual letters may not be edited without first removing the T9 status. In most cases it is better to rewrite the complete word.

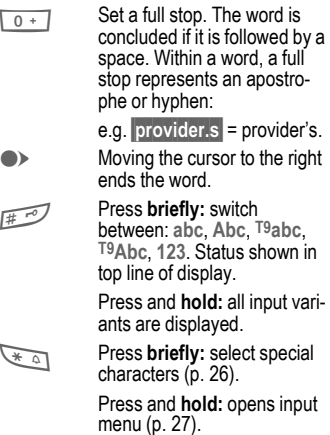

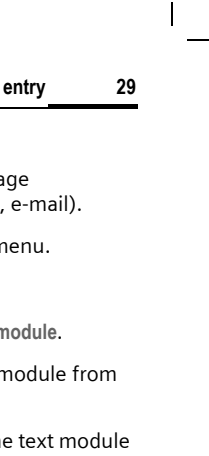

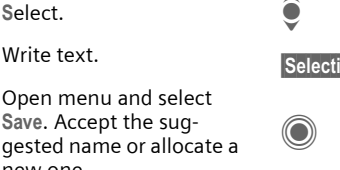

Confirm. The text module is inserted in the message to the right of the cursor.

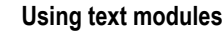

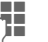

**JULIE Write messa** (SMS, MMS)

**Text entry 29**

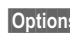

**Options** Open text n

**Insert from** Select.

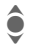

**I** Select Text mode

 $\triangle$  Select text no the list.

> **ion** Confirm. The is displayed.

gested nam new one. Save.

**Text modules**

(SMS, MMS, e-mail). **Writing text modules**

**<New entry>**

Text modules can be stored in the phone for adding to your messages

 $\rightarrow$   $\rightarrow$  Text modules

**S**elect.  $\mathbb{F}$  Write text. **Options** Open menu

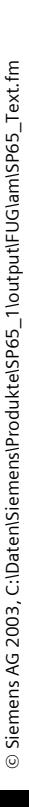

#### **30 Calling**

# <span id="page-29-0"></span>**Calling**

## **Dialling with number keys**

The phone must be switched on (standby mode).

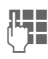

 $\Box$  Enter the number (always<br> $\Box$  with arealinternational with area/international dialling code).

> ] A **short** press clears the last digit, a **long** press clears the entire phone number.

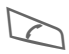

Press the Call key. The displayed phone number is dialled.

## **Ending a call**

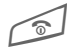

**Press the End key briefly.**<br>Press this key even if the person on the other end of the line has hung up first.

## **Setting the volume**

It is only possible to adjust the volume during a call.

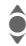

 $\bullet$  With the joystick.

#### **Or**

 $\Theta$  With the plus/minus key.

If a car kit is used, its volume setting will not affect the usual setting on the phone.

## **Redialling previous numbers**

To redial the phone number **last**  called:

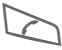

Press the Call key **twice**.

To redial other numbers that were dialled previously:

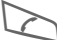

Press the Call key once.

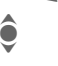

Pick out the phone number from the list, then to dial press the …

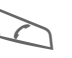

... key.

**left page (31)** of SP65 FUG am, A31008-H7450-A40-1-4A19 (15.02.2005, 14:56)

# **Calling 31 Reminder** 15 minutes. **Additional information**  $\overline{\mathsf{P}\mathsf{D}}$  Store phone number in the<br>Addressbook/Phonebook. Addressbook/Phonebook. microphone off. **International dialling codes**

You can enter a phone number during the call. The person to whom you are speaking can hear these entries. When the connection has ended you can save or dial the phone number.

## **If the number is busy**

If the called number is busy or cannot be reached because of network problems several options are available (depending on the service provider). An incoming call or any other use of the phone interrupts these functions.

#### **Either**

### **Auto. redial**

**§Auto dial§** The phone number is automatically dialled ten times at increasing time intervals. End with:  $\mathcal{D}$  End key.

#### **Or**

## **Call back** b

**Call back** Your phone rings when the busy number is free. Press the Call key to dial the number.

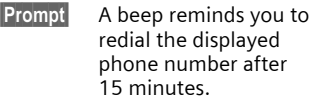

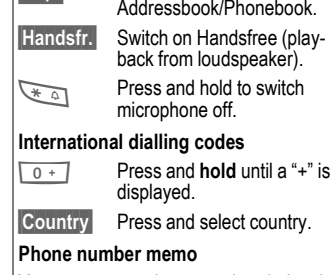

© Siemens AG 2003, C:\Daten\Siemens\Produkte\SP65\_1\output\FUG\am\SP65\_Phone.fm  $\odot$  Siemens AG 2003, C:\Daten\Siemens\Produkte\SP65\_1\output\FUG\am\SP65\_Phone.fm

#### **32 Calling**

## **Accepting a call**

The phone must be switched on. An incoming call will interrupt any other use of the phone.<br> **O** Press.

**Or**

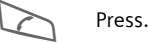

A phone number transmitted by the network plus the corresponding name (possibly with a picture) are displayed if they are stored in the Phonebook/Addressbook [\(p. 39\).](#page-38-0)

# **Rejecting a call**

**§Reject§** Press.

**Or**

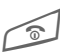

B Press **briefly**.

#### **Warning!**

Please make sure you have accepted the call before holding the phone to your ear. This will avoid damage to your hearing from loud ringtones.

#### **Additional information**

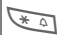

**Fress and hold** to switch off the ringtone and silent alert.

 $\widehat{O}$  Missed call display.

# <span id="page-31-1"></span><span id="page-31-0"></span>**Handsfree**

You can put the phone down during a call. You can then hear the caller via the loudspeaker.

**§Handsfr.§** Activate handsfree talking.

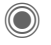

Switch on.

 $\bigcirc$  I(+)(-) Regulate the volume with the joystick or the plus/minus key.

**§Handsfr.§** Deactivate.

#### **Warning!**

Always switch off "handsfree talking" before holding the phone to your ear! Otherwise, you will damage your hearing!

## **Swapping between 2 calls** <sup>b</sup>

## **Establish a second connection**

You can call another number during a call.

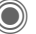

C Open call menu.

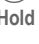

**Hold** The current call is put on hold.

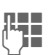

Now dial the new phone number or select

O Open the call menu, then select **Default book**, and then select the phone number.

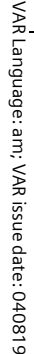

When the new connection is established:

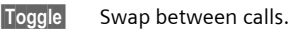

## **Incoming calls during a call**

You may need to register for this service with your service provider and set your phone accordingly [\(p. 86\)](#page-85-1). During a call, you may be advised that there is another call waiting. You will hear a special tone during the call. You have the following options:

- **Accept the waiting call in addition to the first**
- **§Toggle§** Accept the waiting call, putting the current call on hold to do so.

Always proceed as above to swap between the two calls.

• **Reject the waiting call**

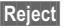

**§Reject§** Press. **Or**

**§Forward§** The waiting call is diverted, for example, to the mailbox.

**• Accept the waiting call and end the current call**

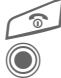

Fnd the current call.

Accept new call.

## **Ending call(s)**

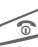

Signal Press the End kev.

After the **Return to held call?** display, you have the following selection:

**§Yes§** You accept the call on hold.

**§No§** You end the second call too.

# <span id="page-32-0"></span>**Conference** <sup>b</sup>

 Call up to 5 parties one by one and link them together in a multiparty call. Some of the functions described may not be supported by your service provider or may have to be enabled specially.

A connection has already been established:

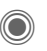

Open the call menu and select **Hold**. The current connection is maintained.

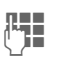

 $\Pi$  Now dial a new number.<br>When the new connec-When the new connection is established …

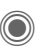

... Open the call menu and select **Conference**. The held call is joined.

Repeat procedure until all participants are linked together (up to 5 participants).

**Calling 33**

#### **34 Calling**

### **Ending**

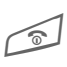

**All** calls in the conference<br>are ended when you press the End key.

# **Call options**

The following functions are only available during a call:

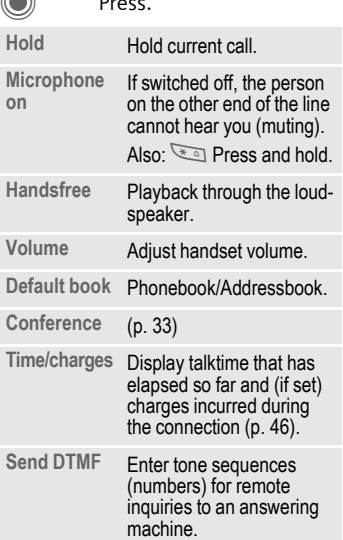

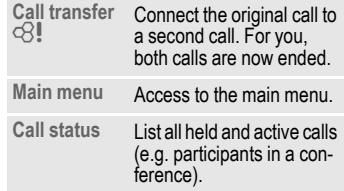

# <span id="page-33-0"></span>**Direct call**

If this is active, only **one** number can be dialled.

## **Switch on**

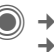

 $\rightarrow \geq$   $\rightarrow$  Security ¢**Direct call**

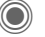

Confirm selection.

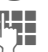

 $\mathbb{F}$  Enter phone code.

When first prompted you define and enter the phone code (4–8 digits).

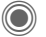

Confirm selection.

#### **Please do not forget this code [\(p. 24\)](#page-23-4)!**

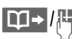

 $\boxed{11}$  / $\boxed{1}$  Select phone number from the Phonebook/ Addressbook or enter it.

Confirm.

# VAR Language: am; VAR issue date: 040819 VAR Language: am; VAR issue date: 040819

**Calling 35**

## **Apply**

**Carol** To dial the phone number (e.g. Carol's phone number), press and **hold** the right soft key.

## **Switch off**

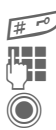

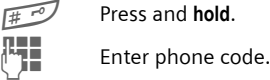

Confirm input.

# **Tone sequences (DTMF)**

You can, for example, enter control codes (numbers) for remote access to an automatic answering machine **while another connection exists**. These entries are transmitted directly as DTMF codes (control codes).

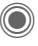

C Open the call menu.

**Send DTMF**

Select.

## **Using the Phonebook/ Addressbook**

Store phone numbers **and** control codes (DTMF codes) in the Phonebook/Addressbook in the same way as a normal entry.

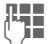

**JEFFE**<br>Enter phone number.

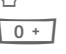

 $\overline{0+1}$  Press until a "+" appears in the display (wait for the connection to be established).

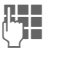

**THE Enter DTMF codes**<br>(numbers) (numbers).

 $\overline{0+1}$  If necessary, wait again for three seconds at a time for the receiver to process the entries safely.

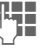

**Here** Enter a name.

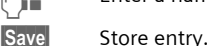

You may also store just the DTMFcodes (numbers) and then send them during the call.

#### **36 My items**

# <span id="page-35-0"></span>**My items**

Set your phone as you wish for the following items:

#### **Ringtones [\(p. 84\)](#page-83-1)**

Assign individual ringtones to caller groups or special dates.

#### **Pictures [\(p. 119\)](#page-118-1)**

Assign individual pictures or photos to your Addressbook entries.

#### **Animations [\(p. 83\)](#page-82-0)**

Choose a start up and shut down animation as well as a personal greeting.

#### **Themes [\(p. 81\)](#page-80-1)**

Load a completely new visual presentation onto your phone.

#### **Screensaver [\(p. 82\)](#page-81-1)**

Choose an analogue or digital clock, or a personal picture.

#### **(Operator) Logo [\(p. 82\)](#page-81-2)**

Choose an individual picture (to be displayed in standby mode)

#### **Wallpaper [\(p. 82\)](#page-81-3)**

Choose your own permanent background image.

#### **Colour skin [\(p. 82\)](#page-81-4)**

Select a colour skin for the user interface.

#### **Applications [\(p. 77\)](#page-76-2)**

Download your own applications from the Internet.

## **Where do I get what?**

You can purchase additional ringtones, logos, animations and Java applications from your service provider or directly from Siemens.

## **Service provider portal**

Depending on your service provider, you will find direct access to his portal on your telephone via menu items or bookmarks. Please contact your service provider for more information on these services.

### **Siemens Mobile Portal**

You will find additional ringtones, logos, animations and screensavers as well as more applications, games and services on the Internet at: **[www.siemens.com/mobilephones](http://www.siemens.com/mobilephones)**

or you can download them directly from the Internet:

#### **wap.siemens.com**

You will also find a service for saving data here as well as a list of the countries in which these services are available.

#### **My menu**

Create your own menu [\(p. 102\)](#page-101-1) with frequently used functions, phone numbers or Internet pages.
**Default book** 

 $\textcircled{\tiny\bullet}$  + $\textcircled{\tiny\bullet}$  + Select function.

## **Show entries**

The entries in the default book (Addressbook or Phonebook) are shown.

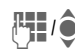

 $\sum_{i=1}^{n} I(i)$  Select a name with the first letter and/or scroll.

## **New entry**

Create new entry. **Address book** [\(see also p. 38\)](#page-37-0) **Phonebook** [\(see also p. 42\)](#page-41-0)

## **Default book**

You can set which directory you prefer to use.

The selected default book is opened in standby mode with the joystick.

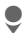

Open Phonebook or Addressbook

### **Address book**

A lot of data can be saved in the Addressbook for each entry and additional functions (e.g., **Birthday:**, **Picture:**, **Chat room**) can be used.

#### **Phonebook**

The Phonebook is located on the SIM card. Only one phone number can be entered per entry. The Phonebook on the SIM card can easily be transferred into a different phone.

## **Business card**

Create your own business card to send to a different GSM-phone. If no business card has been created yet, you will be asked for your input.

H Move from field to field to enter your details.

**§Save§** Press.

#### **Additional information**

The content of the business card corresponds to international standards (vCard).

 $\Box \rightarrow$  Copy numbers from Addressbook/Phonebook.

## **Groups**

See [p. 41.](#page-40-0)

## **<Info numbers>**

See [p. 44.](#page-43-0)

**Default book 37**

#### <span id="page-37-0"></span>**38 Address book**

## **Address book**

The Addressbook can store up to 1,000 entries, each with a variety of phone and fax numbers as well as additional address details. These entries are managed in the phone memory separately from those in the Phonebook. However, you can exchange data between the Addressbook and the Phonebook on the SIM card.

## **New entry**

The Addressbook is set as standard:

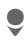

Open Addressbook (in standby mode).

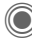

Display input fields.

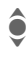

Select required input fields.

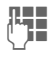

 $\frac{1}{2}$  Fill in input fields. The maximum number of maximum number of characters available is shown at the top of the display.

> At least one name must be entered. Always enter phone number with dialling code.

#### **Possible input fields**

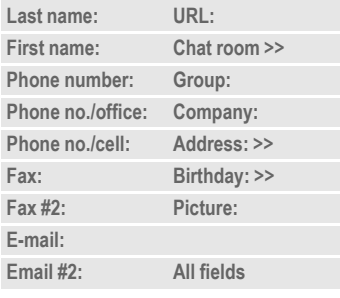

#### **Additional information**

- **Group:** Allocation to a group [\(p. 41\).](#page-40-1)
- **Address:** Extension to enter the complete address:

**Street:**, **ZIP:**, **City:**, **Country:**

**Com. services**

Information if the entry is being used as an Inst. Message contact [\(p. 66\):](#page-65-0)

**Nickname:**, **WV user ID:**, **ICQ number:**, **AIM screen name:**

**left page (39)** of SP65 FUG am, A31008-H7450-A40-1-4A19 (15.02.2005, 15:46)

**Address book 39 Birthday:** After activation, the date of birth is entered. **Reminder**: The phone reminds you at the time you set one day before the birthday. **Picture:** Assign a picture to the entry. This is displayed when you are called by a corresponding phone number. **All fields**/**Reduced fields** Displays the number of input fields. **§Save§** Save the entry. Open Addressbook  $J = \frac{1}{2}$  Select a name with the first letter and/or scroll. Display. **Display options** input field. **Additional information** 目cf \_\_ Temporary switch to Phonebook. **Synchronisation** With the mobile phone manager [\(p. 121\)](#page-120-0) you can synchronise your Addressbook with Outlook<sup>®</sup>, Lotus Notes™ and other Siemens phones. Using **Remote sync.** you can synchronise a group. picture. (Phonebook). **New SMS, New MMS, New e-mail**

your mobile with an organiser stored on the Internet [\(see also p. 115\).](#page-114-0)

## **Displaying/finding entry**

(in standby mode).

**<u><b>Options**</u> The options menu only ever offers the functions for the currently selected

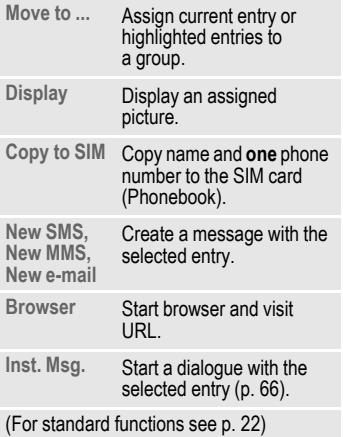

#### **40 Address book**

## **Changing an entry**

Open Addressbook<br>Contract to the United States (in standby mode).

 $\bullet$  Select required entry.

**§Edit§** Press.

 $\bullet$  Select input field.

**Edit** Open entry.

**J.L.** Make changes.

**§Save§** Save.

## **Calling an entry**

**S** Open Addressbook (in standby mode).

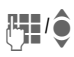

Select a name with the first letter and/or scroll.

The number is dialled.

If there are several numbers in the Addressbook entry, these are offered for selection.

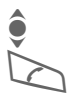

Select phone number.

The number is dialled.

## **Addressbook options**

Depending on the actual situation, different functions will be offered. These functions can be applied to the entry currently selected as well as to multiple selected entries:

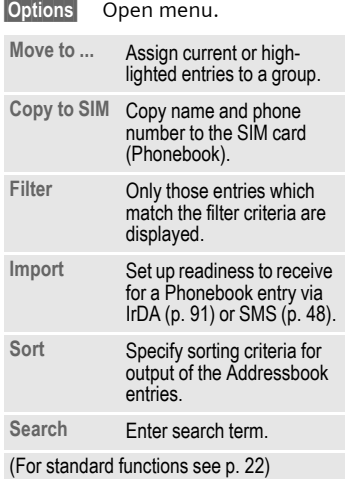

# VAR Language: am; VAR issue date: 040819 VAR Language: am; VAR issue date: 040819

**Address book 41**

## <span id="page-40-1"></span><span id="page-40-0"></span>**Groups**

Nine groups are specified in your phone to enable you to arrange your Addressbook entries clearly. You can rename seven groups.

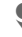

Open Addressbook (in standby mode).

**<Groups>** Select (the number of entries is listed after the group name).

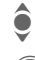

Select group.

 $\bigcirc$  List entries in the group for viewing and editing.

#### **Groups menu**

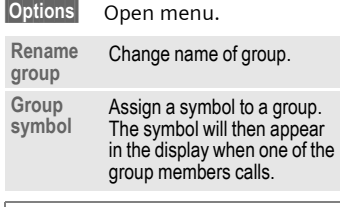

#### **Additional information**

**No group**: Contains all Addressbook entries that do not belong to a group (name cannot be changed).

**Received**: Contains Addressbook entries received by IrDA [\(p. 91\)](#page-90-0), Bluetooth® [\(p. 92\)](#page-91-0) or SMS [\(p. 48\)](#page-47-0) (name cannot be changed).

#### **Ringtone for group**

Assign a ringtone to a group that plays when one of its members calls you.

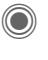

 $\rightarrow \geq$ <sub> $\geq$ </sub> $\rightarrow$  Ring tones  $→$  **Group calls** 

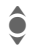

Select group.

**Confirm.** If a ringtone has already been set, it will be played. Otherwise, the ringtone list will be displayed and you can select

> $\widehat{\bullet}$  If necessary. select a ringtone.

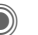

 $\bigcirc$  Confirm.

one.

#### <span id="page-41-0"></span>**42 Phonebook**

## **Phonebook**

Entries in the Phonebook (on the SIM card) are managed separately from those in the Addressbook. You can, however, exchange data between the Phonebook and the Addressbook.

## **New entry**

If the Phonebook has been selected as the default book:

Open Phonebook (in standby mode).

**<New entry>**

Select.

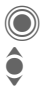

Display input fields. Select input field.

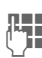

Fill in input fields. The maximum number of characters available is shown at the top of the display.

#### **Number:**

Always enter phone number with dialling code. An entry will not be saved without a phone number.

#### **Name:**

Enter first and/or last names.

#### **Group:**

Default: **No group** Important phone numbers can be put in one group (**VIP**). This group is independent from groups in the Addressbook.

#### **Location:**

Default: **SIM**

Special SIM cards can save phone numbers in a protected area (**SIM protected**) (PIN2 required).

#### **Record #:**

Each entry is automatically assigned a record number. You can also dial using the record number.

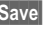

Press to store the new entry.

#### **Additional information**

 $E \rightarrow$  Temporary switch to Addressbook.

**§Country§** International dialling code.....[p. 31](#page-30-0) Functions concerning [Text entry](#page-25-0) .......[p. 26](#page-25-0)

# VAR Language: am; VAR issue date: 040819 VAR Language: am; VAR issue date: 040819

**Phonebook 43**

## **Calling (searching for an entry)**

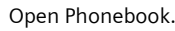

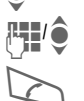

 $\mathbb{F}$   $\mathbb{F}$  Select a name with the first letter and/or scroll first letter and/or scroll.

Phone number is dialled.

### **Calling using record no.**

A record number is automatically assigned to every new entry in the Phonebook.

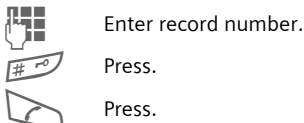

Press.

## **Changing an entry**

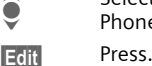

 $\bullet$  Select entry in<br>Phonebook Phonebook.

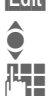

Select desired input field.<br>I Make changes. Make changes.

**§Save§** Press.

## **Phonebook options**

The following functions are available, depending on the current situation.

**§Options§** Open menu.

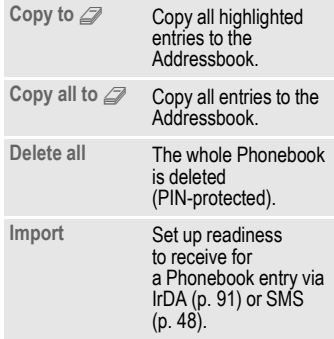

(For standard functions see [p. 22\)](#page-21-0)

#### **44 Phonebook**

## **<Special books>**

Open Phonebook (in standby mode).

**<Special books>** Select.

#### **<Own numbers>**

Enter "own" phone numbers in Phonebook (e.g., fax) for information. These numbers can be changed, deleted and also sent as an SMS message.

#### **<VIP numbers>**

Display the phone numbers saved in the **VIP** group.

#### **<SIM phonebook>**

Entries stored in the Phonebook on the SIM card can also be used on other GSM phones.

#### **<Protected SIM>** b

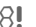

On special SIM cards, phone numbers can be stored in a protected location. PIN2 is required for editing.

#### <span id="page-43-0"></span>**<Service nos.>/<Info numbers>**

There might be phone numbers saved in your Phonebook that have been provided by your service provider. They may be used to call local or national information services or to use services offered by your service provider.

#### **Completing phone numbers in the Phonebook**

Digits may be replaced by a "?" when phone numbers are entered in the Phonebook:

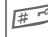

# Press and **hold**.

These wildcards must be replaced with numbers before dialling (e.g., with the extension numbers in a phone system).

To make a call, select the phone number from the Phonebook.

Press.

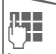

Replace "?" with numbers.

The phone number is dialled.

**Call records 45**

## **Call records**

The phone number of a caller is displayed if

- the caller has switched off the **Hide ID** function and
- the network supports the "Caller Identity" function.

Alternatively, a caller's name is displayed if it is stored in the Phonebook/Addressbook.

Your phone stores the phone numbers of calls for convenient redialling.

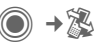

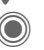

Select record.<br>
Open call record<br>
Select phone Open call record.

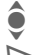

Select phone number. Dial phone number.

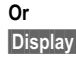

 $\odot$  Siemens AG 2003, C:\Daten\Siemens\Produkte\SP65\_1\output\FUG\am\SP65\_Records.fm

© Siemens AG 2003, C:\Daten\Siemens\Produkte\SP65\_1\output\FUG\am\SP65\_Records.fm

**§Display§** Display information on the phone number.

Up to 500 entries are stored in the records.

#### **Missed calls**  $\bigcirc$

The phone numbers of calls that you have received but not answered are stored for call back purposes.

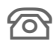

**A** Symbol for missed call (in standby mode). Press the soft key beneath the symbol to bring up the **Main Inbox** [\(p. 47\)](#page-46-0).

#### **Calls received**

Accepted calls are listed.

#### **Calls dialed**

Access to the last numbers you have dialled.

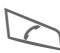

Fast access in standby mode.

#### **Delete records**

The records are deleted.

#### **Records menu**

The records menu can be called up if an entry is highlighted.

**§Options§** Open menu.

Copy to  $\mathbb{Z}/\mathbb{Z}$ Copy to **SIM** Copy the currently<br>Copy to SIM selected phone number into the preferred directory.

(For standard functions see [p. 22\)](#page-21-0)

#### **46 Dur./charges**

## **Dur./charges**

You can display the charges and duration during a call. You can set a unit limit for outgoing calls.

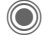

→ **E** → Dur./charges

Select

**Last call**

**All outg. calls**

**All incoming**

**Remain. units**

**Charge setting**

Scroll through the display.

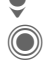

Open item.

**Reset** Reset the currently selected setting.

## **Charge setting**

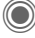

Open menu.

#### **Currency**

Enter desired currency.

#### **Charge/Unit**

(PIN2 prompt) Enter the currency as well as the charge per unit and time.

#### **Account limit**

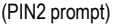

Special SIM cards allow you or the service provider to define a credit limit or a period after which the phone is barred for outgoing calls.

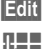

**§Edit§** Press.

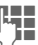

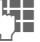

 $\mathbb{F}$  Enter PIN2.

**Account limit**

Switch on.

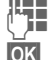

**Jegen Linds** Enter number of units.

**OK** Confirm.

Then confirm the credit or reset the counter. The status display for prepaid cards may vary depending on the service provider.

#### **Auto display**

Call duration and charges are displayed automatically.

**Main Inbox 47**

## <span id="page-46-0"></span>**Main Inbox**

The inbox folder offers immediate access to the messages currently received. This means that you no longer have to look through all inbox folders for the various message types. The entries are marked with a symbol to indicate their type and status. You will find an overview of the symbols on [p. 13](#page-12-0).

To call up the inbox folder, e.g. if you have received a new SMS:

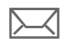

Press the soft key beneath the symbol.

**Or**

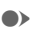

 $\bullet$  Press in standby mode.

In the inbox folder you will find the following message types:

**SMS**, **MMS**, **E-mail**

#### **System messages**

Notification about **MMS**, **Missed alarm**, **Missed appts.**, **Missed calls**, **WAP push**, **Voice message**

#### **Data objects**

**Ring tones**, **Images** and **Video**, calendar entries, **Notes** and **Business card**

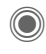

© Siemens AG 2003, C:\Daten\Siemens\Produkte\SP65\_1\output\FUG\am\SP65\_UnifiedInbox.fm

© Siemens AG 2003, C:\Daten\Siemens\Produkte\SP65\_1\output\FUG\am\SP65\_Unified\nbox.fm

When you open an entry, the relevant application also starts.

After a set period, entries which have already been read and opened are only displayed in the messagerelated incoming lists (see **Settings** in the options menu).

#### **Main Inbox options**

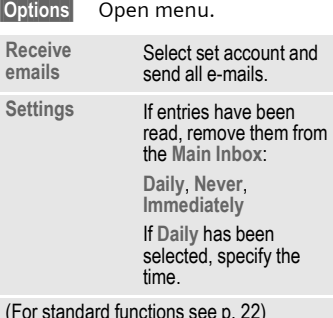

#### **Additional information**

Where applicable you will receive WAP push messages from special servers. These may contain information from the service provider or important data such as how to set up a connection profile.

**§Accept§** For example, start setting up a connection profile automatically.

#### <span id="page-47-0"></span>**48 SMS**

## **SMS**

You can use your phone to transmit and receive very long messages (up to 760 characters). They are automatically composed of several "normal" SMS messages (note higher charges).

Additionally, you can insert pictures and sounds in an SMS.

## **Writing/sending**

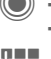

- **Sext** → Create new  $\rightarrow$  SMS
- 

 $\mathbf{F}$  Enter text.

You will find information on writing texts with and without T9 in the chapter "[Text entry](#page-25-0)" [\(p. 26\)](#page-25-0).

The following is displayed in the display line: text entry status, number of SMS required, number of characters still available.

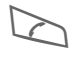

Start sending procedure.

**∐ → / H** Select phone number from the Phonebook/ Addressbook or enter it.

> **§Group§** If necessary, select a group.

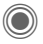

Confirm. The SMS is transmitted to the service centre to be sent and saved in the **Sent items** list.

#### **Text options**

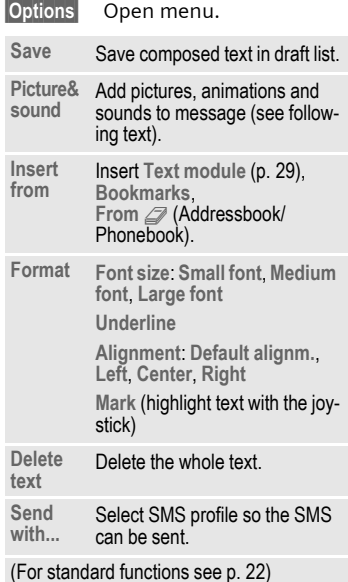

# VAR Language: am; VAR issue date: 040819 VAR Language: am; VAR issue date: 040819

#### **left page (49)** of SP65 FUG am, A31008-H7450-A40-1-4A19 (15.02.2005, 15:46)

The selection is displayed/played back.

The selection is added to the SMS.

**SMS 49**

The pictures which have been added are displayed. Sounds are displayed in the form of "wildcards".

#### **SMS to group**

You can send an SMS message as a "circular" to a recipient group.

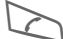

Start sending process.

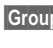

**§Group§** The Addressbook is opened.

**<Groups>** The list of groups is displayed.

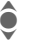

Select group.

Open group and highlight all/individual entries.

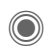

**Contains Transmission is started** after a security prompt.

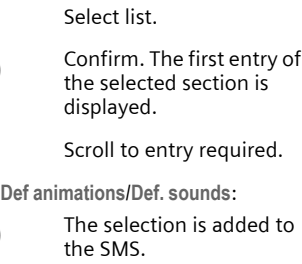

**Picture&sound**

**§Options§** Open menu.

 $\hat{\bullet}$  Select Picture&sound. The menu contains: **Def animations Def. sounds My anim. My pictures My sounds**

Send pictures and sounds with or without accompanying text. Remember that these may be protected (DRM, [p. 20\)](#page-19-0). With the text input field open:

For **My anim.**/**My pictures**/ **My sounds**:

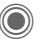

© Siemens AG 2003, C:\Daten\Siemens\Produkte\SP65\_1\output\FUG\am\SP65\_SMS.fm © Siemens AG 2003, C:\Daten\Siemens\Produkte\SP65\_1\output\FUG\am\SP65\_SMS.fm

Scroll to entry required.

For **Def animations**/**Def. sounds**:

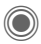

The selection is added to

#### **left page (50)** of SP65 FUG am, A31008-H7450-A40-1-4A19 (15.02.2005, 15:46)

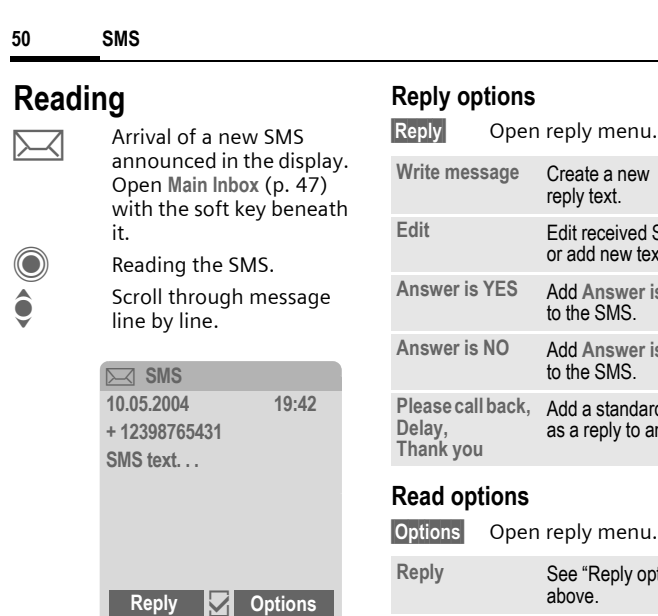

#### **Replying**

VAR Language: am; VAR issue date: 040819

VAR Language: am; VAR issue date: 040819

You can answer the SMS that is currently open immediately. The newly added text is placed above the received text.

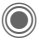

Reply immediately.

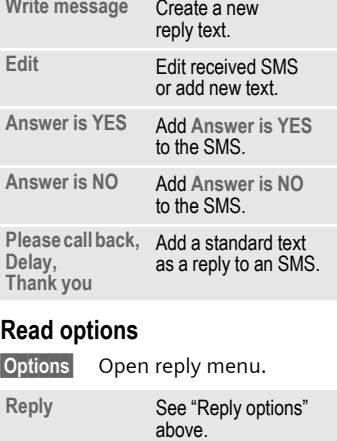

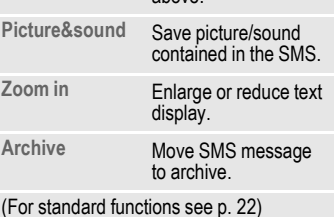

**left page (51)** of SP65 FUG am, A31008-H7450-A40-1-4A19 (15.02.2005, 15:46)

## **Lists**

All SMS messages are archived in different lists, according to their status. (For overview of message symbols, see [p. 13\)](#page-12-0):

#### **Inbox**

 $\textcircled{e}$   $\rightarrow$   $\textcircled{e}$   $\rightarrow$  Inbox  $\rightarrow$  SMS The list of received SMS messages is displayed.

#### **Draft**

 $\textcircled{\tiny{\textcircled{\tiny{M}}}} \rightarrow \textcircled{\tiny{\textcircled{\tiny{N}}}} \rightarrow \text{Draff} \rightarrow \text{SMS}$ 

The list of not yet transmitted SMS messages is displayed.

#### **Unsent**

 $\rightarrow$   $\rightarrow$   $\rightarrow$   $\rightarrow$  Dinsent  $\rightarrow$  SMS

The list of concatenated SMS messages not yet sent is displayed. Transmission can be restarted.

#### **Sent items**

 $\rightarrow$   $\rightarrow$   $\rightarrow$  sent  $\rightarrow$  SMS

The list of sent SMS messages is displayed.

#### **SMS archive**

(**●** → ◆ → SMS archive

The list of SMS messages stored in the phone is displayed.

### **List options**

Different functions are offered depending on the list.

**§Options§** Open menu.

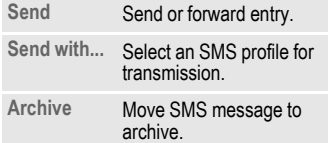

(For standard functions see [p. 22\)](#page-21-0)

**SMS 51**

#### **52 SMS**

## <span id="page-51-0"></span>**Setting**

#### **SMS signature**

 $\rightarrow$   $\rightarrow$   $\rightarrow$  Msg settings  $→$  **SMS** setup  $→$  SMS signature

You can enter a "signature" with up to 16 characters. This signature will then be attached to each SMS except for a **Reply** and when changes are made to an existing SMS.

#### **SMS profiles**

 $\rightarrow$   $\rightarrow$   $\rightarrow$  Msg settings  $→$  **SMS** setup  $→$  SMS profiles

Up to 5 SMS profiles can be set. These define the transmission characteristics of an SMS. The pre-setting depends on the SIM card inserted.

#### **Activating a profile**

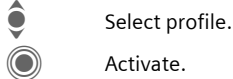

Activate.

#### **Setting a profile**

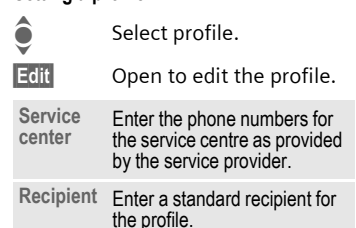

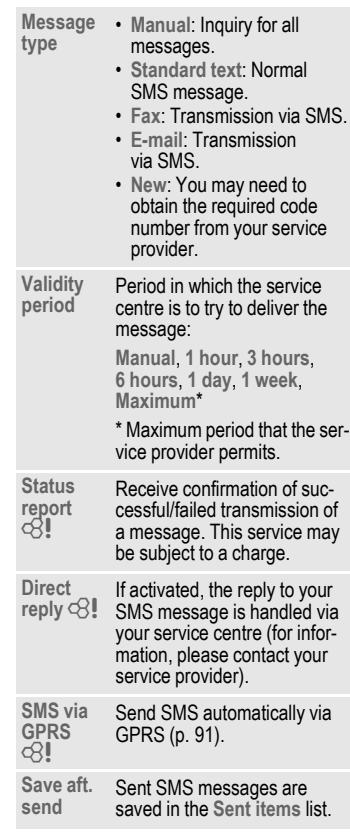

# VAR Language: am; VAR issue date: 040819 VAR Language: am; VAR issue date: 040819

#### **SMS 53**

## **More information on SMS**

#### **SMS status report**

If the message cannot be transmitted to the service centre you are offered the chance to repeat the transmission. If this also fails, contact your service provider. The **Message sent.** message only indicates transmission to the service centre. This will then attempt to relay the message within a certain period.

See also **Validity period** [\(p. 52\)](#page-51-0).

#### **Phone number in SMS**

Phone numbers displayed **§highlighted§** in the text can be dialled  $(\triangleright)$  or saved in the Phonebook/ Addressbook.

#### **Downloading ringtones and logos**

You can receive links for downloading ringtones, logos, screensavers, animations and information about applications with an SMS. Please highlight this link and, by pressing the Call key  $\triangleright$ , start the download. Please check that the dial-in access is configured [\(p. 94\).](#page-93-0)

Remember that these may be protected (DRM, [p. 20](#page-19-0)).

## ã**SIM memory full**

If the message symbol flashes the SIM memory is full. **No** more SMS messages can be received. You need to delete messages or move them to the RS MultiMediaCard.

#### **54 MMS**

## **MMS**

The **M**ultimedia **M**essaging **S**ervice enables you to send texts, pictures/ videos and sounds in a combined message to another mobile phone or to an e-mail address. All elements of an MMS message are merged to form a "slide show".

Depending on your phone's settings, you will receive either the complete message automatically or notification that an MMS has been saved in the network, giving sender and size details. You may then download it to your phone to read it.

Ask your service provider whether this service is available. You may need to register for this service separately.

## **Creating an MMS**

C ¢M¢**Create new**¢**MMS**

An MMS consists of the address header and the content.

An MMS may consists of a series of pages. Each page may contain a text, a picture/video and a sound. Remember that pictures and sounds may be protected (DRM, [p. 20\)](#page-19-0).

Write **texts** with the help of T9 [\(p. 26\)](#page-25-0).

**Pictures** and **videos** can be downloaded from **My stuff** [\(p. 119\)](#page-118-0)**.**

**Sounds** can be recorded with the sound recorder and/or loaded from **My stuff** [\(p. 119\)](#page-118-0).

First select an object for processing to be added to the first page of the MMS·

#### <span id="page-53-0"></span>**Pictures/videos**

Limits on picture size can be set in the user settings.

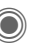

Display picture/ video functions:

#### **Insert image**

Open list to select a picture.

#### **Insert video**

Open list to select a video.

**Delete item**

Delete inserted picture/video.

**Save picture/Save video**

Save picture/video for use later on.

#### **Rights details**

Display properties, including any user right restrictions [\(p. 20\).](#page-19-0)

#### <span id="page-54-0"></span>**MMS 55 Sounds SOUND** Select.  $\circ$  Display sound functions: **Insert sound** Open list to select a sound. **Record** Activate sound recording to record sounds [\(p. 117\).](#page-116-0)<br>Also p Also possible. **Open** Play back sound. **Delete item** Delete inserted sound. **Save sound** Save sound to use later on. **Rights details Text TEXT** Select and write the text. The text functions are displayed [\(see also p. 26\):](#page-25-0) **Insert** Choose any of the following for insertion: **Text module**, **Bookmark**, From  $\mathcal{D}$ **Delete text** Delete text on current page. **Save text** Save text on the page as a text module. **T9 setup** T9 settings: **T9 preferred**, **Input language Mark**

Display properties, including any user right restrictions [\(p. 20\)](#page-19-0).

Text processing together with **Copy** and **Insert**.

#### **left page (56)** of SP65 FUG am, A31008-H7450-A40-1-4A19 (15.02.2005, 15:46)

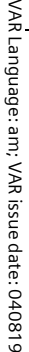

#### **56 MMS**

#### **Generation options**

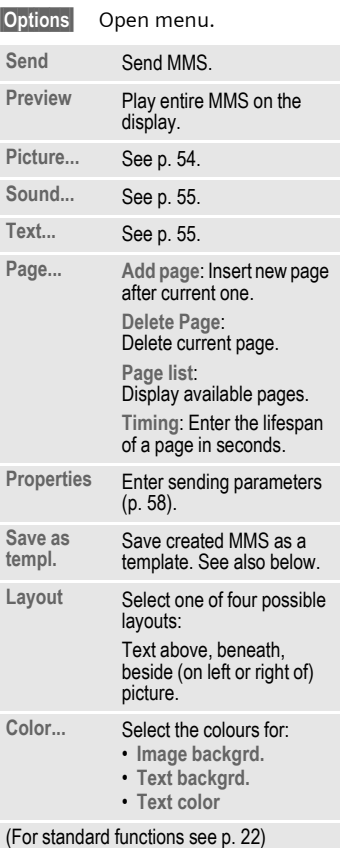

## **Templates**

 $\rightarrow$   $\rightarrow$   $\rightarrow$  MMS templates

MMS templates are MMS messages that are saved without an address. They can be sent as new MMS messages or used as part of a new MMS. A maximum of 10 templates can be saved.

Create templates by writing a new MMS or using an MMS which you have already received.

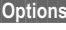

**Open menu and select Save as templ.**

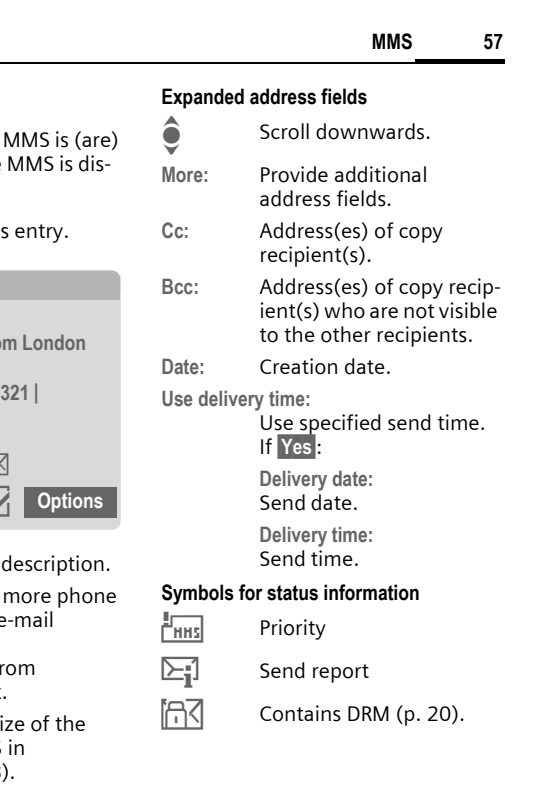

#### The page(s) of the new already created and the played.

**Sending**

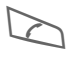

#### Open addres

ç **MMS**

Subject: **Greetings from** 

Send to: **+1234567654321 |**

Size: **85 KB**

<span id="page-56-0"></span>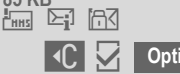

- Subject: Enter a brief
- Send to: Enter one or number(s)  $\frac{1}{2}$ address(es).  $\Box \rightarrow$  Insert f Addressbook.
- Size: Display the s current MMS kilobytes (KB).

#### **Attachments:**

Insert attachments.

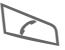

Start sending procedure.

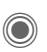

The MMS is sent after confirmation.

 $\mathsf{l}$ 

#### **left page (58)** of SP65 FUG am, A31008-H7450-A40-1-4A19 (15.02.2005, 15:46)

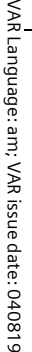

#### **58 MMS**

#### <span id="page-57-0"></span>**Sending options**

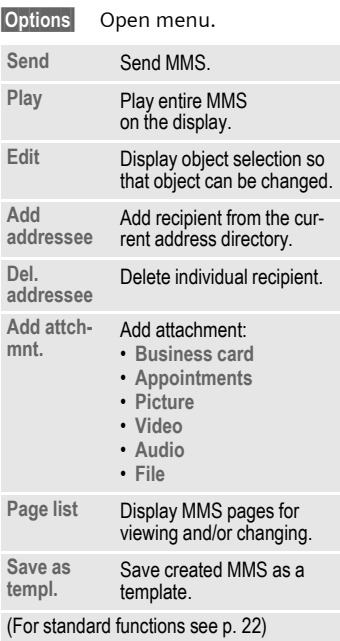

## **Receiving**

Depending on the setting [\(p. 60\),](#page-59-0) an MMS can be received in two ways:

#### **Complete transmission**

The complete MMS is sent to your phone. This can take quite a while if the MMS is large.

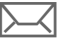

Shown in the display.

**Example 3** Start reception. The MMS is sent.

#### **Preliminary notification**

You are notified that an MMS is waiting to be received.

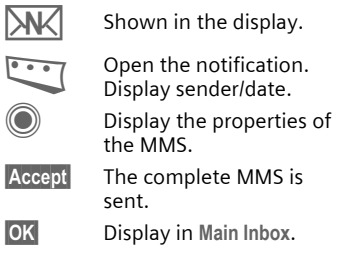

# VAR Language: am; VAR issue date: 040819 VAR Language: am; VAR issue date: 040819

**MMS 59**

## **Reading**

An MMS has been received in full.

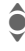

 $\bigodot$  Select the MMS.

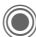

Start automatic playing of the MMS.

Key functions for playback:

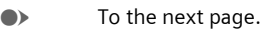

D Press briefly once to return to the start of the current page; press **briefly** twice to return to the start of the previous page.

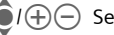

 $\widehat{\Theta}$ I $\left( \widehat{+}\right) \ominus$  Set volume.

 $\odot$  i  $\odot$  End.

The message details are displayed when the MMS is complete.

- **Subject:** Description of the MMS.
- **From:** Information about the sender.
- **Size:** Size of the MMS in KB.

#### **Expanded address fields**

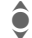

 $\hat{\bullet}$  Scroll downwards.

**More:** Additional input fields.

**Cc:** Copy recipient.

**Attachments:**

Save attachments.

**Date:** Date received.

Symbols for status information [\(see p. 57\).](#page-56-0)

## **Lists**

All MMS messages are saved in four different lists (for overview of message symbols, see [p. 13\)](#page-12-0):

**Inbox**

 $\rightarrow$ 

The list of MMS messages and notifications received is displayed. To receive an MMS at a later time, open notification and press **§Accept§**.

#### **Draft**

 $\rightarrow$   $\rightarrow$   $\rightarrow$   $\rightarrow$  Draft  $\rightarrow$  MMS

The list of stored drafts is displayed.

#### **Unsent**

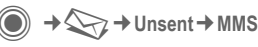

The list of the MMS messages not yet fully transmitted is displayed.

#### **Sent items**

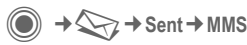

The list of sent MMS messages is displayed.

#### **60 MMS**

#### **List options**

Different functions are offered depending on the list/situation.

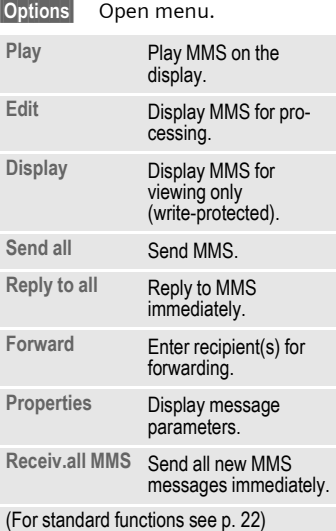

## <span id="page-59-0"></span>**Setting**

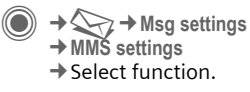

#### **MMS profile:**

Six MMS profiles can be set (5 in the telephone memory, one on the SIM card). The send properties can be specified in them. In most cases, they have already been set. If necessary, check with your service provider for details.

#### **Activating a profile**

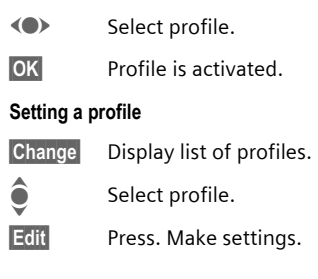

**left page (61)** of SP65 FUG am, A31008-H7450-A40-1-4A19 (15.02.2005, 15:46)

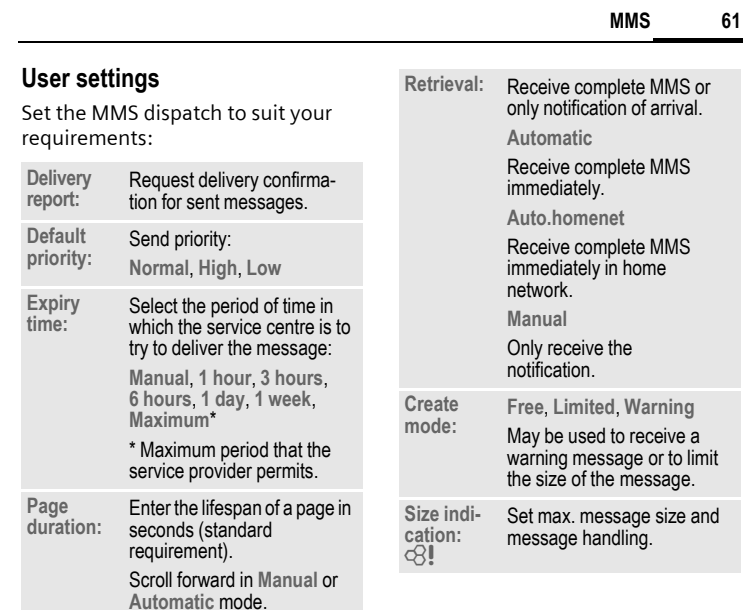

 $\overline{\phantom{a}}$ 

 $\overline{\phantom{a}}$ 

 $\overline{\phantom{a}}$ 

 $\overline{\phantom{a}}$ 

#### **62 E-mail**

## **E-mail**

Your phone has an e-mail program (client). You can use it to create and receive e-mails.

## **Writing**

→  $\leftrightarrow$   $\leftrightarrow$  Create new  $\rightarrow$  E-mail

Enter the address details for the e-mail:

- **Send to:** Enter one or more e-mail address(es).  $|\mathbf{U}\rangle$  Insert from Addressbook/Phonebook.
- **Subject:** Enter e-mail heading (up to 255 characters).
- **Content** Enter text.

#### **Expanded address fields**

- **All fields** Open additional input fields.
- **Cc:** Address(es) of copy recipient(s).
- **Bcc:** Address(es) of copy recipient(s) who are not visible to the other recipients.

#### **Attachments:**

Add attachments such as images and sounds.

#### **To send:**

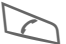

Press.

#### **Options**

Different functions are offered depending on the position of the cursor.

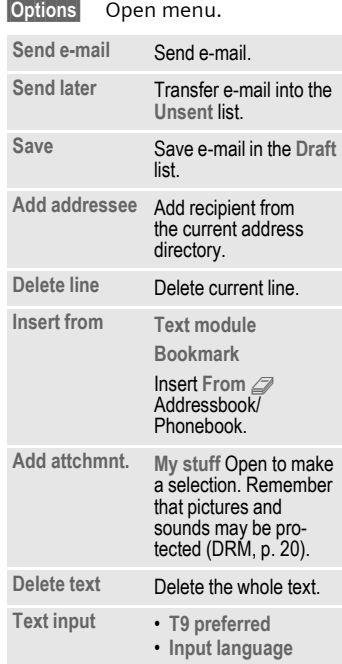

© Siemens AG 2003, C:\Daten\Siemens\Produkte\SP65\_1\output\FUGlam\SP65\_Email.fm  $\circledcirc$  Siemens AG 2003, C:\Daten\Siemens\Produkte\SP65\_1\output\FUG\am\SP65\_Email.fm

**E-mail 63**

## **Receiving/reading**

 $\textcircled{\tiny\bullet}$  +  $\textcircled{\tiny\bullet}$  + Inbox  $\rightarrow$  Select function.

Before an e-mail can be read, it must be retrieved from the server. You have two options:

#### **Retrieve email**

Only the message header in the **Main Inbox** [\(p. 47\)](#page-46-0) is sent. You can then decide if you also want to receive the contents:

**§Options§** Open menu and select **Ret. content**.

or if you want to delete the e-mail on the server:

**§Options§** Open menu and select **Del. on server**.

#### **Send/receive**

The set access is selected and all e-mails transferred to the **Main Inbox** [\(p. 47\)](#page-46-0). At the same time, completed e-mails are transferred from the **Unsent** list.

## **Attachments**

Contains the e-mail attachments; these can be saved in **My stuff** [\(p. 119\).](#page-118-0)

**§Options§** Open menu and select **Save attach.**

## **Lists**

All e-mails are saved in different lists depending on their status (for overview of message symbols, see [p. 13](#page-12-0)):

#### **Inbox**

 $\textcircled{\tiny{\textcircled{\tiny{M}}}} \rightarrow \text{Inbox} \rightarrow \text{E-mail}$ 

The list of received e-mails is displayed.

#### **Draft**

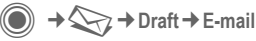

The list of e-mails not yet transmitted is displayed.

#### **Unsent**

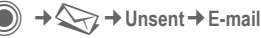

The list of e-mails not yet transmitted is displayed.

#### **Sent items**

 $\rightarrow$   $\Diamond$   $\rightarrow$   $\Diamond$   $\rightarrow$  Sent  $\rightarrow$  E-mail

The list of transmitted e-mails is displayed.

#### **left page (64)** of SP65 FUG am, A31008-H7450-A40-1-4A19 (15.02.2005, 15:46)

#### **64 E-mail**

#### **List options**

Different functions are offered depending on the list.

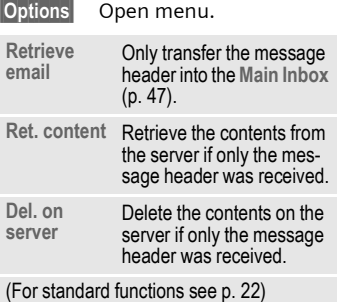

## **Setting**

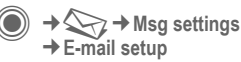

#### **Accounts**

Before using this service, you must set the server access and your e-mail parameters. Your service provider will supply you with this data.

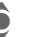

Select account.

#### **Activating an account**

Activate existing account.

#### **Setting an account**

- 
- **Edit** Start the processing and fill in the data fields as specified by the service provider.

#### **General sett.**

Enter an e-mail address to which a **Bcc** (blind carbon copy) is **always** sent.

## **Voice message/mailbox 65**

## **Voice message/mailbox**

**C** →  $\leftarrow$  → Settings ¢**Voice message**

Most service providers provide a mailbox in which a caller can leave a voice mail for you

- if your phone is switched off or not ready to receive,
- if you do not want to answer,
- if you are making a phone call (and if **Call waiting** [\(p. 86\)](#page-85-0) is not activated).

If the voice mail service is not part of your service provider's standard package, you will need to register, and possibly adjust the settings manually. The following sequence may vary from service provider to service provider.

## **Settings** by  $\bigcirc$

The service provider supplies you with two phone numbers:

#### **Save mailbox number**

You call this phone number to listen to the voice mails left for you.

→ **Settings** ¢**Voice message**

 $\boxed{1}$  M Select number from Phonebook/Addressbook or enter/change it.

**§OK§** Confirm.

#### **Save call divert number**

Calls are diverted to this phone number.

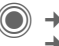

→  $\leq$ <sup>→</sup> Call setup → Divert  $→$  **e.g. Unanswered**  $→$  Set

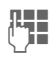

**Jean** Enter phone number.

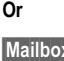

**§Mailbox§** Press to divert call to the mailbox number.

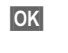

**<b>OK** Registration with the network is confirmed a few seconds later.

#### **Listening to message** by  $\bigcirc$

A new voice message can be announced as follows, depending on the service provider:

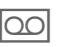

 $\overline{OO}$  Symbol plus beep. **Or**

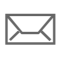

ç Notification via SMS. **Or**

You receive a call with an automatic announcement.

Call your mailbox and play the message(s) back.

- 
- **1 Compares 1 Press and hold** (if necessary enter mailbox number once). Confirm with **OK** and **Mailbox** depending on your service provider.

## <span id="page-65-0"></span>**Chat room** <sup>b</sup>

With **Chat room** you can transfer text, audio clips, pictures and files straight to and from one or more terminals (mobile phone, PC). This function is not offered by all service providers. Please ask your service provider about this.

Your dialogue partners are entered in contact lists. When a connection has been established, these lists show who is available, whether he/ she wants to be disturbed and what mood he/she is in at present.

#### **GPRS must be switched on.**

 $\rightarrow \leq \geq$   $\rightarrow$  Chat room

## **Start menu**

**Login** Select the access through which the dialogue is to take place

**or**

select **Account** [\(p. 71\)](#page-70-0).

**Msg. history**

Read the messages from the last session.

- **Settings** Settings for your representation, the applications and servers.
- **Exit** End application.

## **Fast access ...**

#### **Select account [\(p. 71\)](#page-70-0)**

→  $\leftarrow$  → Chat room → Login

The current contact list or the overview is displayed (if necessary, set account first, [p. 71\)](#page-70-1).

#### **Specify your own status [\(p. 72\)](#page-71-0)**

**§Options§** Open menu.

**My settings**

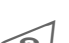

Select and make entries. Return to contact list.

#### **Enter new contact**

- **§Options§** Open menu.
- Set Press, then:

**Add contact**

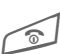

select and enter at least B Return to contact list.

#### **Hold dialogue with new contact [\(p. 70\)](#page-69-0)**

the user ID.

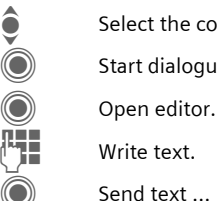

Select the contact.

Start dialogue.

Write text.

Send text ...

… and so on.

VAR Language: am; VAR issue date: 040819

VAR Language: am; VAR issue date: 040819

## **Login**

 $\bigodot$   $\rightarrow$   $\bigodot$   $\rightarrow$  Chat room  $\rightarrow$  Login Select the last account used (see also **Automatic login:** [p. 72\)](#page-71-1).

## **Contact lists**

When the connection has been established, the contact list or the overview of the contact lists is shown for selection.

In the contact list, you will find a list of the most recently used contacts. The first time you log in, an "empty" contact list will be generated by the server if necessary.

Displays in the list:

#### **-Conversation**

Displays online contacts for whom there are messages.

#### **-Online**

Online contacts with whom no conversations are being held at present.

#### **-Group** b

Groups for Inst. Messaging with several contacts.

#### **-Offline**

Contacts who are not online at present.

### **Managing contacts**

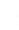

 $\bullet$  Select a contact.

**Chat room 67**

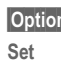

**§Options§** Open menu. **Set** Select.

#### **Contacts**

Different functions are offered depending on the selection:

<span id="page-66-0"></span>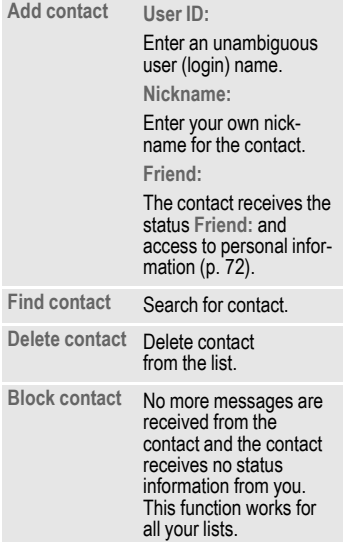

#### **left page (68)** of SP65 FUG am, A31008-H7450-A40-1-4A19 (15.02.2005, 15:46)

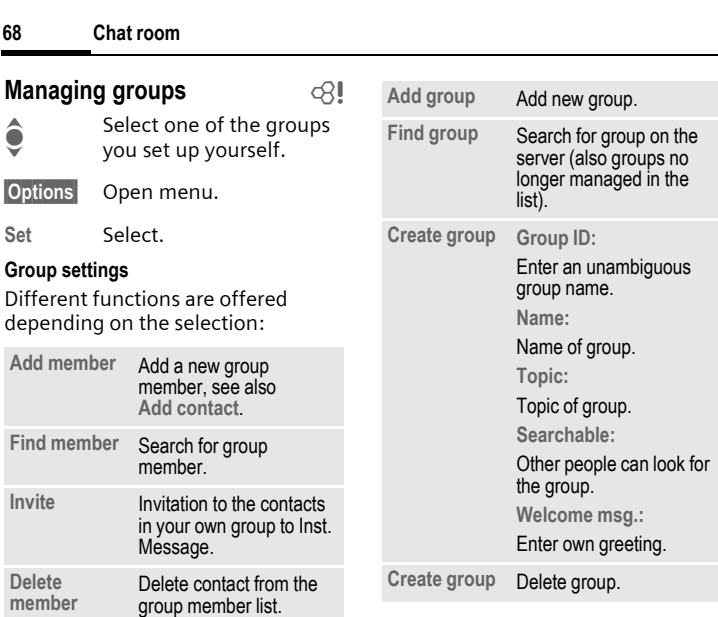

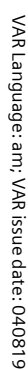

 $\overline{\phantom{a}}$ 

 $\overline{\phantom{a}}$ 

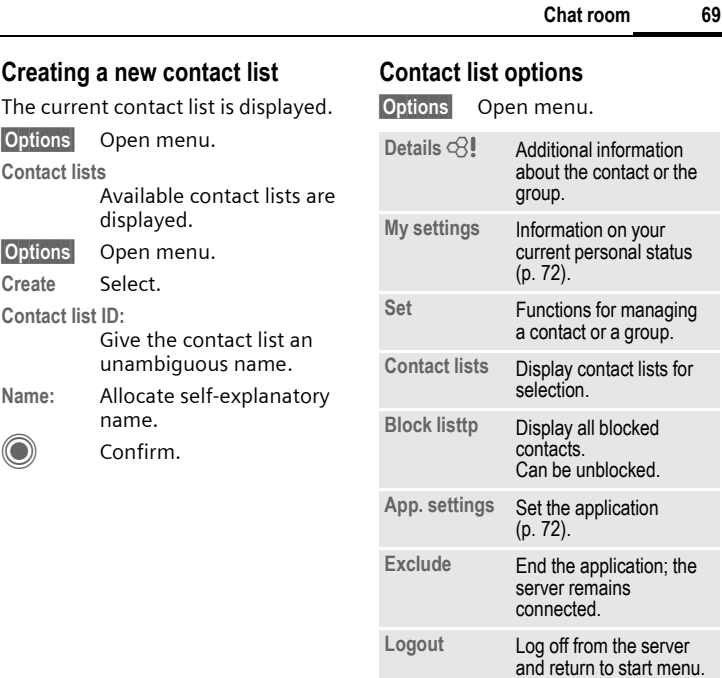

<span id="page-68-0"></span>**Help** Display help text.

 $\overline{\phantom{a}}$ 

 $\overline{\phantom{a}}$ 

## <span id="page-69-0"></span>**Starting Chat room**

A contact list must be displayed.

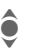

Select a contact or a group.

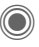

Start communication with the contact.

The page with the **Chat room** is displayed. When a group is engaged in a dialogue, the name of the sender is placed in front of each contribution.

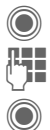

Open editor.

Write text.

Send text. The text appears in the **Chat room** soon afterwards.

Naturally, you can also receive messages from contacts you do not know. This will be pointed out to you in the display, and you can either switch to Inst. Message or ignore/ block the contact.

#### **Options (individual contact)**

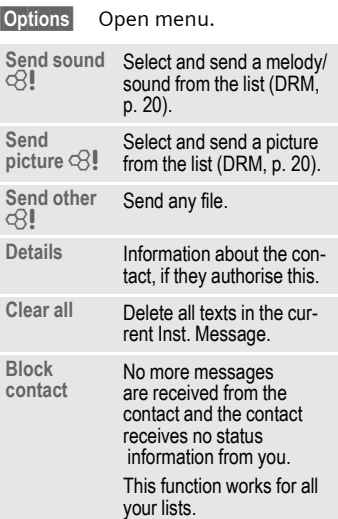

### **Options (group contact)** b

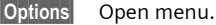

**Leave group** Exit group.

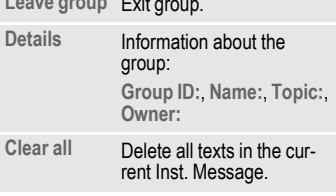

#### **Receiving objects** b

If sounds or pictures are sent to you during a dialogue, you will be informed of such in the display.

**§Accept§** Accept object **or §Reject§** Reject object.

## **Msg. history**

 $\rightarrow$   $\rightarrow$   $\rightarrow$  Chat room ¢**Msg. history**

The messages from the last meeting are displayed. You can read and delete the contributions.

Requirement: The server must be disconnected, see **Exclude** [\(p. 69\)](#page-68-0) and **Automatic login:** [\(p. 72\).](#page-71-1)

## <span id="page-70-1"></span>**Setting**

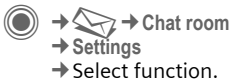

#### <span id="page-70-0"></span>**Account**

The list of available accounts is displayed.

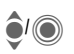

**A**<sub>I</sub>**G** Select an account to establish a connection.

#### **Or**

**<New entry>/Account sett.** b

Set up an account or change the settings as specified by the service provider. Depending on the service provider, the settings may not be changeable.

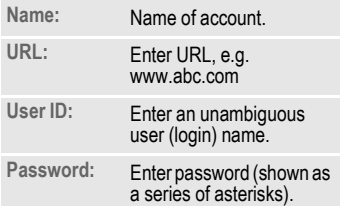

### <span id="page-71-0"></span>**My settings**

Information on your current personal status:

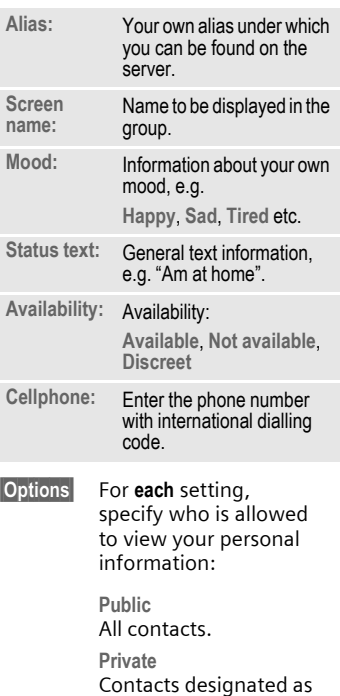

**Friend:** [\(p. 67\)](#page-66-0).

**Hide** Nobody.

## <span id="page-71-2"></span>**App. settings**

Settings for the application used:

<span id="page-71-1"></span>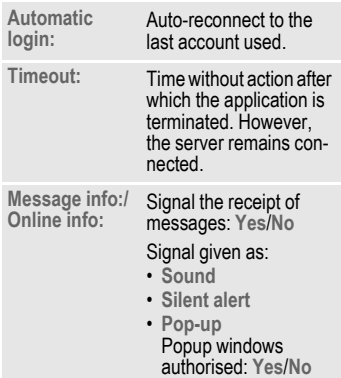
#### **CB services 73**

# **CB services**

→ **C** → Settings ¢**CB services**

Some service providers offer information services (info channels, **C**ell **B**roadcast). If reception is activated, you will receive messages on the activated topics in your **Topic list**.

CB messages are displayed in standby mode; longer messages are scrolled automatically.

#### **Receive CB**

You can activate and deactivate the CB service. If the CB service is activated, standby time for the phone will be reduced.

#### **Topic list**

You can add any topics to this personal list from the topic index. You can preset 10 entries with their channel numbers (ID) and, if applicable, with their names.

**New topic** Select.

- If no topic index is available, enter a topic with its channel number and confirm with **§OK§**.
- If the topic index has already been transmitted, select a topic and activate it with **§Options§**.

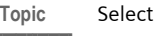

**§Options§** Open list menu.

If a topic is selected in the list you can view it, activate/ deactivate it, edit it or delete it.

#### **CB languages**

Receive Cell Broadcast messages in only one specific language or in all languages.

#### **Displays**

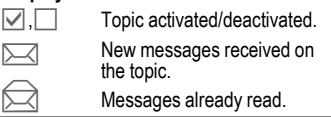

# **Zoom in**

You can set three fixed sizes for the presentation of the display texts across the entire message range:

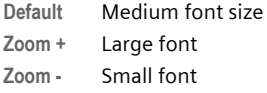

#### **74 Surf & fun**

# **Surf & fun**

Obtain the latest information from the Internet that is specifically adapted to the display options of your phone. In addition, you can download games and applications to your phone. Internet access may require registration with the service provider.

# **Access to the service provider**

Direct call-up of the browser with the URL from your service provider.

# **Internet**

 $\textcircled{e}$   $\rightarrow$   $\textcircled{e}$   $\rightarrow$  Internet

The browser is activated with the pre-set option as soon as you call up the function [\(Browser settings,](#page-74-0) [p. 75;](#page-74-0) may be specified/pre-assigned by service provider).

#### **Browser menu**

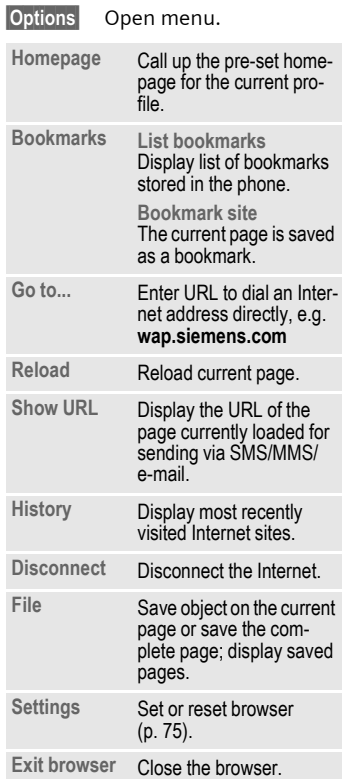

#### **Surf & fun 75**

#### **Ending a connection**

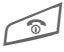

**DEPTERS** Press and **hold** to clear<br>down the connection and close the browser.

#### **Navigation in the browser**

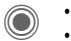

- $\cdot$  Select a link.
- Settings, status on/off.
- Press **briefly**: one page back.
- One input field/link forward/ back.
	- Scroll one line.

#### **Display symbols in the browser (selection)**

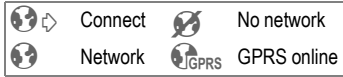

#### **Entering special characters**

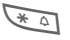

- $\sqrt{\ast}$  Table of special characters [\(p. 26\)](#page-25-0).
- 

#### $\overline{0+1}$  List of special characters, depending on the situation.

<span id="page-74-1"></span><span id="page-74-0"></span>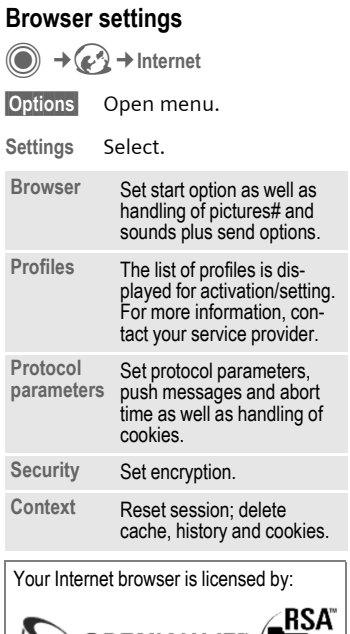

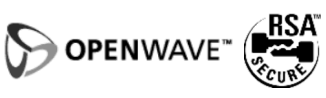

#### **76 Surf & fun**

#### **Profiles**

Preparation of the phone for Internet access depends on the service provider concerned:

#### **Profil pre-set**

In most cases, access profiles have already been created for one or more service provider(s).

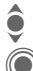

Select profile.

Activate profile.

#### **Setting a profile manually**

If necessary, please contact your service provider.

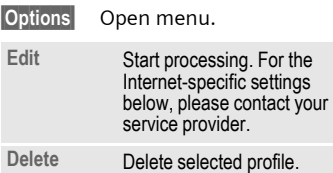

# **Bookmarks**

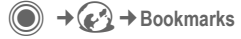

# **Displaying URL/call up page**

**List bookmarks**

Display list of bookmarks stored in the phone.

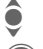

 $\quad \bullet$  Select bookmark.

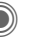

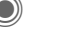

Call up URL.

# **Saving**

**Bookmark site**

The current page is saved in the phone as a bookmark.

# **Bookmark options**

**§Options§** Open menu.

Here you will find functions for changing and managing bookmarks and their folders. This includes editing individual entries with the corresponding URLs as well as deleting and moving them to other folders.

# **Games and Applications**

Games and applications are offered on the Internet. Once downloaded, you can access these via the phone. Most applications include instructions. Some applications and games are already pre-installed on your phone. You will find these described under **[www.siemens.com/sp65](http://www.siemens.com/sp65)**

# **Requirements**

Browser profile [\(p. 75\)](#page-74-1) and access [\(p. 94\)](#page-93-0) must be configured already.

# **Downloading**

Select the correct access depending on whether you are loading games or applications:

 $\rightarrow$  ( $\epsilon$ <sup> $\land$ </sup>)  $\rightarrow$  Games

**or**

 $\rightarrow$   $\odot$   $\rightarrow$  Applications

Load or start games, or else start applications or reload them with **Download Assistant** .

#### **Description file only**

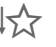

 $\downarrow$  The description file is loaded for information purposes only. The application/game itself must be loaded separately.

#### **or complete download**

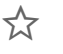

 $\sum_{i=1}^{\infty}$  The application/game is completely loaded.

# **Applying**

Remember that applications/games may be protected (DRM, [p. 20\)](#page-19-0).

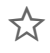

 $\sum_{i=1}^{\infty}$  The executable application is saved on the phone and can be started immediately.

# **Download wiz.**

 $\rightarrow$   $\odot$   $\rightarrow$  Download wiz.

You will not be left on your own during the download.

#### **Surf & fun 77**

#### **left page (78)** of SP65 FUG am, A31008-H7450-A40-1-4A19 (15.02.2005, 15:46)

#### **78 Surf & fun**

#### **Games&More options**

Processing and managing your applications and folders:

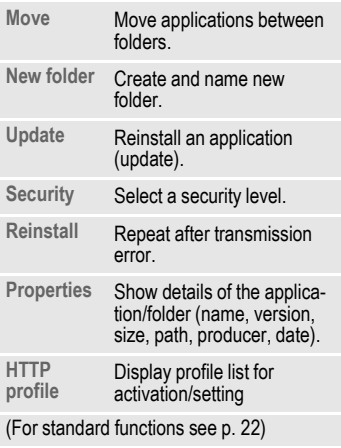

#### **Additional information**

You can use the browser to download applications (e.g. ringtones, games, pictures, animations) from the Internet. Siemens excludes all warranty and liability claims

in respect of or in connection with any applications subsequently installed by the customer and any software not included in the original delivery package. This also applies to functions enabled subsequently at the customer's instigation. The buyer bears the sole risk for loss, damage or faults to the phone or application as well as all damage and implications arising from the application. For technical reasons, such applications or the retrospective release for certain functions may be lost if the phone is exchanged/re-delivered or repaired. In such cases, the buyer is required to download or release the application again. Please ensure that your phone has Digital Rights Management (DRM) so that downloaded applications are protected from unauthorised reproduction. These applications are then exclusively intended for your phone and cannot be transferred from this even to create a backup. Siemens offers no warranty or guarantee nor does Siemens accept any liability for the customer's ability to download or enable applications again or to do so free of charge. We recommend that you back up the applications from time to time on a Windows® PC using the "Mobile Phone Manager" (www.siemens.com/sp65), [p. 121.](#page-120-0)

# **Settings**

# **Profiles**

**O** →  $\leq$  → Profiles

Several settings can be stored in a phone profile in order, for example, to adapt the phone to the surrounding level of noise.

• Five standard profiles are provided with default settings. They can be changed however:

**Normal environment**

**Quiet environment**

**Noisy environment**

**Car Kit**

**Headset**

- You can set two personal profiles (**<Name>**).
- The special profile **Airplane mode** is fixed and cannot be changed.

#### **Switching on**

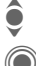

Select default profile or<br>
Personal profile personal profile.

 $\textcircled{S}$  Switch on profile.

# **Profile settings**

Edit a default profile or create a new personal profile:

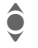

Select profile.

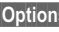

**§Options§** Open menu.

**Change sett.**

Select.

The list of available functions is displayed.

When you have finished setting a function, return to the profile menu where you can change a further setting.

#### **Additional information**

Call up the list in standby mode:

 $\hat{\bullet}$  The profile list is displayed.

The active profile is identified with  $\bigcirc$ .

#### **Profile options**

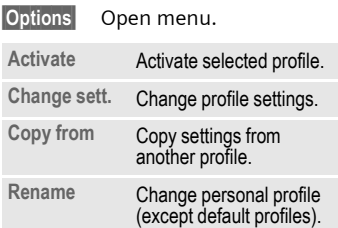

#### **Car Kit**

If an original Siemens car kit is used, the profile is switched on automatically when the phone is inserted into the cradle (also see accessories).

#### **Headset**

The profile is only switched on automatically if an original Siemens headset is used (also see accessories).

#### <span id="page-79-0"></span>**Airplane mode**

All alarms (appointments, alarm clock) are deactivated. This profile **cannot be modified.** 

#### **Switching on**

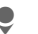

Scroll to Airplane mode.

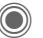

Confirm selection.

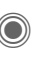

Confirm safety inquiry again in order to activate the profile. The phone switches itself off automatically.

#### **Normal mode**

When you switch on your phone again, the previously set profile will be reactivated automatically.

**left page (81)** of SP65 FUG am, A31008-H7450-A40-1-4A19 (15.02.2005, 15:46)

Theme files are compressed to save memory space. After being downloaded or called up from **My stuff**, these are automatically unzipped when activated.

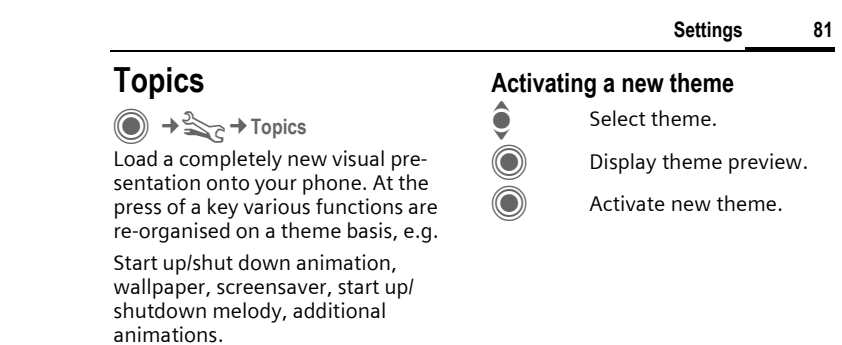

VAR Language: am; VAR issue date: 040819

VAR Language: am; VAR issue date: 040819

 $\overline{\phantom{a}}$ 

© Siemens AG 2003, C:\Daten\Siemens\Produkte\SP65\_1\output\FUG\am\SP65\_Themes.fm  $\odot$  Siemens AG 2003, C:\Daten\Siemens\Produkte\SP65\_1\output\FUG\am\SP65\_Themes.fm

 $\overline{\phantom{a}}$ 

 $\overline{\phantom{a}}$ 

→ S<sub>C</sub> → Display setup  $\rightarrow$  Select function.

#### **Language**

Settings<br> **Branch Contains 1979**<br> **Bisplay setup**<br> **Display setup**<br> **Bisplay setup**<br> **Bisplay setup**<br> **Bisplay setup**<br> **Bisplay setup**<br> **Bisplay setup**<br> **Language**<br>
Set the language for<br>
When "automatic" is<br>
language of yo Set the language for the display text. When "automatic" is set, the language of your home service provider is used.

> If a language that you do not understand happens to be set, the phone can be reset to the language of your home service provider with the following input (in standby mode):

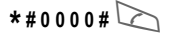

#### **Text input**

#### **T9 preferred**

Activate/deactivate intelligent text entry.

#### **Input language**

Select language for text entry. Languages with T9 support are marked with the **T9** symbol.

# **Wallpaper**

Set wallpaper graphic for the display.

#### **Logo**

Choose graphic to be displayed instead of the provider logo.

#### **Color scheme**

Select colour skin, incl. background image for the entire user interface.

#### **Screensaver**

After a specifiable time, the screensaver shows a picture in the display. An incoming call and/or pressing any key will end the function except if the safety function is activated.

#### **Changing settings:**

**§Change§** Settings are displayed.

#### **Preview**

Display the screensaver.

#### **Style**

Select **Analog clock**, **Digital clock**, **Bitmap**, **Energy saving**

#### **Bitmap**

Select image in **My stuff**.

# VAR Language: am; VAR issue date: 040819 VAR Language: am; VAR issue date: 040819

**Settings 83**

#### **Timeout:**

Set period after which the screensaver starts.

#### **Code protection:**

The phone code is requested to close the screensaver.

#### **Auto key lock:**

Automatic keypad locking if no key has been pressed for one minute in standby mode.

Unlocking:

#### **#** Press and **hold**.

The animated **Bitmap** screensaver and the **Digital clock** considerably reduce the phone's standby time.

#### **Start up anim.**

Select animation to be shown when phone is switched on.

#### **Shutdn anim.**

Select animation to be shown when phone is switched off.

#### **Greeting**

Enter greeting to be displayed instead of animation when phone is switched on.

#### **Large letters**

You can choose between two font sizes for the display.

#### **Illumination**

Set display illumination to brighter/darker. The darker the setting the longer the standby time.

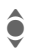

**Press the joystick repeat**edly at the top/bottom to adjust up or down.<br>**The contract up of down.**<br>**Note** adjust up or down.

 $\rightarrow \ggg$   $\rightarrow$  Ring tones  $\rightarrow$  Select function.

Set the signal tones on the phone to suit your requirements.

#### **Ringer setting**

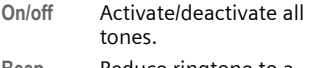

**Beep** Reduce ringtone to a short signal (beep).

#### **Silent alert**

To avoid the disturbance caused by a ringing phone, you can activate the silent alert function as an alternative. The silent alert can also be activated in addition to the ringtone (e.g. in noisy environments). This function is deactivated when the battery is being charged and accessories are connected (except the headset).

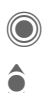

Settings are displayed for changing.

Select from several silent alert versions.

Confirm setting.

#### **Volume**

Set different volumes for types of call/functions.

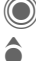

Settings are displayed for changing. Select

**Incoming call**

**Messages CB services**

**Alarm clock**

**Organizer**

**System**

**Applications**

**OK** The ringtone sounds again.

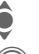

Set volume. Confirm setting.

#### **Additional information**

Please make sure you have accepted the call before holding the phone to your ear. This will avoid damage to your hearing from loud ringtones.

#### **left page (85)** of SP65 FUG am, A31008-H7450-A40-1-4A19 (15.02.2005, 15:46)

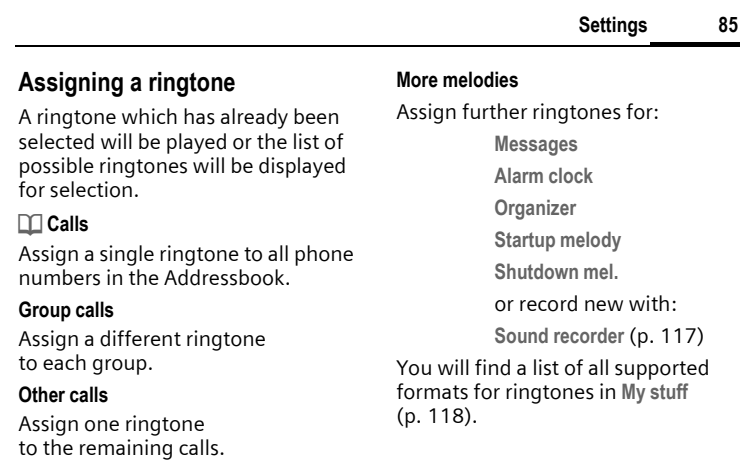

VAR Language: am; VAR issue date: 040819

VAR Language: am; VAR issue date: 040819

 $\mathsf{l}$ 

 $\overline{\phantom{a}}$ 

 $\overline{\phantom{a}}$ 

 $\overline{\phantom{a}}$ 

 $\rightarrow \geq$ <sub> $\geq$ </sub> $\rightarrow$  Call setup  $\rightarrow$  Select function.

#### **Hide ID** b

Settin<br> **Call setup<br>
Setting**<br>
Call setup<br>  $\begin{array}{ccc}\n\bullet & \bullet & \bullet \\
\bullet & \bullet & \bullet & \bullet \\
\bullet & \bullet & \bullet & \bullet \\
\bullet & \bullet & \bullet & \bullet & \bullet \\
\bullet & \bullet & \bullet & \bullet & \bullet \\
\bullet & \bullet & \bullet & \bullet & \bullet & \bullet \\
\bullet & \bullet & \bullet & \bullet & \bullet & \bullet \\
\bullet & \bullet & \bullet & \bullet & \bullet & \bullet & \bullet \\
\bullet & \bullet & \bullet & \bullet & \bullet & \bullet & \bullet \\
\bullet & \bullet & \bullet & \bullet & \bullet & \bullet & \bullet & \bullet \\
\bullet & \bullet$ When you make a call, your phone number can be displayed on the recipient's display (depending on the service providers).

> To suppress this display, you can enable the "Hide ID" mode for all subsequent calls or just for the next call. You may need to register separately with your service provider for these functions.

# **Call waiting** b

If you are registered for this service, you can check whether it is set and you can activate/deactivate it.

#### **Divert**

You can specify the conditions under which calls should be diverted to your mailbox or other numbers.

#### **Status check**

You can check the current divert status for all conditions. After a short pause, the current situation is transmitted by the network and displayed.

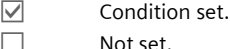

Not set.

**Properly** Display if status is unknown (e.g. with a new SIM card).

#### **Clear all**  $\bigcirc$   $\bigcirc$

All set diversions are cleared.

# **Setting up call divert (example)**

The most common condition for call divert is, for example:

- 
- **Unanswered** b I Select **Unanswered**. (Includes the conditions **Not reachable**, **No reply**,

**Busy**, see below)

Confirm.

**Set** Select.

Confirm.

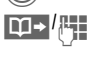

Select or enter the phone number to which the calls are to be diverted.

**§Mailbox§** Use existing mailbox phone numbers, or enter them if necessary.

**<b>QK** Confirm. After a short pause, the setting is confirmed by the network.

# VAR Language: am; VAR issue date: 040819

# VAR Language: am; VAR issue date: 040819 VAR Language: am; VAR issue date: 040819

#### **Settings 87**

**Call screening** b Only calls from phone numbers that are in the Phonebook/Addressbook or assigned to a group are signalled. Other calls are only displayed.

# **Any key**

Incoming calls can be accepted by pressing any key (except for  $\leq$ ).

# **Minute beep**

During the call, you will hear a beep after each minute as a reminder of the time elapsed. The person you are talking to does not hear this beep.

#### **All calls** b

All calls are diverted.

 $\mathbf{Q}$  Symbol in the top line of the display in standby mode.

#### **Not reachable**

Divert occurs if phone is switched off or is out of range.

#### **No reply**

A call is only diverted after a delay that is determined by the network. The period can be set to a maximum of 30 seconds in 5-second intervals.

#### **Busy**

Divert occurs if a call is in progress. If **Call waiting** is activated [\(p. 31\)](#page-30-0), you will hear the call waiting tone during a call [\(p. 33\).](#page-32-0)

#### **Receiving fax**  $\bigcirc$

Fax calls are diverted to a number with a fax connection.

#### **Receiving data** by  $\bigcirc$

Data calls are diverted to a phone number with a PC connection.

#### **Additional information**

Note that the divert is stored in the network and not in the phone (e.g. when the SIM card is changed).

#### **Reactivate divert**

The last divert has been stored. Proceed as with "Set divert". The stored phone number is displayed. Confirm number.

 $\rightarrow$ <sup>2</sup> $\rightarrow$  Phone setup  $\rightarrow$  Select function.

#### **Key tones**

Set the type of acoustic key acknowledgement.

#### **Info tones**

Set service and alarm tones:

**On/off** Activate/deactivate tones.

**Extended** If switched on, a wider range of service tones is available, e.g. end of menu reached, network connection interrupted.

#### **Auto off**

The phone switches off each day at the set time.

#### **Activating**

**§Time§** Press.

J Enter time (24-hour clock).

#### **§OK§** Confirm.

#### **Deactivating**

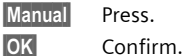

# **Phone identity**

The phone identity number (IMEI) is displayed. This information may be useful for customer service.

#### **Device check**

After the last information page, a self-test as well as individual tests are offered. If you select **Self test**, all individual test are carried out.

#### **Software version**

Display the software version for your phone in standby mode:

**\* # 0 6 #**, then press **§More§**.

#### **Memory assis.**

The memory assistant will help you if there is insufficient phone memory. If required it can also be started automatically from applications.

After their capacities have been checked, all files and folders are displayed along with their size and may be viewed/opened and, if necessary, deleted.

**left page (89)** of SP65 FUG am, A31008-H7450-A40-1-4A19 (15.02.2005, 15:46)

 $\mathsf{l}$ 

**File system**

#### **Format**

(Phone-code protected)

The telephone memory is formatted and **all** saved data such as ringtones, pictures, games, etc. is deleted.

Formatting may take longer than one minute.

#### **Clean up**

Create more memory by deleting temporary files no longer required.

#### **Format card**

All data on the RS MultiMediaCard™ is deleted.

#### **Eject card**

Allows the card to be removed from the phone.

#### **Fact. settings**

The phone is reset to default values (factory setting). This does not affect the SIM card or the network settings.

**Settings 89**

Alternatively, in standby mode enter:

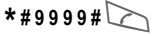

#### **left page (90)** of SP65 FUG am, A31008-H7450-A40-1-4A19 (15.02.2005, 15:46)

#### **90 Settings**

 $\rightarrow \geq_{\geq}$   $\rightarrow$  Clock  $\rightarrow$  Select function.

#### **Time/date**

The clock must be set correctly once, at start-up.

**§Change§** Press.

 $\frac{1}{2}$  First enter the date (day/month/year), then the time (hours/ minutes/seconds).

#### **Additional information**

If the battery is removed for longer than 30 seconds, the clock must be reset.

#### **Time zones**

The time zone can be selected in the world map or a city list:

#### **World map**

(a) Select the desired time zone.

#### **City list**

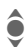

 $\bullet$  Select a city in the  $\bullet$  selected time zone selected time zone.

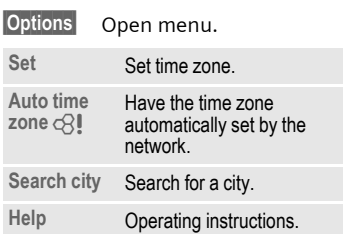

#### **Date format**

Select the display format for the date.

#### **Time format**

Select **24h** or **12h**.

#### **Buddhist date**

Switch to the Buddhist year (not on all phone models).

#### **Show clock**

Activate/deactivate time display in standby mode.

#### **Auto time** b

The timezone is identified automatically.

# **Connectivity**

→  $\leq$ <sup>→</sup> Connectivity **→ Select function.** 

#### **GPRS** by call

(**G**eneral **P**acket **R**adio **S**ervice)

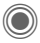

 $\odot$  Switch GPRS on/off.

GPRS is a method for transmitting data faster in the mobile network. Use GPRS and if the network has sufficient capacity, you can be connected to the Internet permanently. The network provider charges only for the volume of data transmitted. Some service providers do not yet support this service.

Shown in the display:

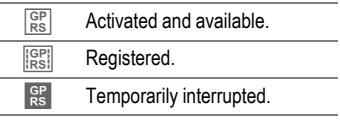

# **GPRS info**

Display the transmitted volume.

#### **IrDA**

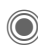

C Activate/deactivate IrDA.

Your phone has an infrared interface. With this interface, you can exchange data such as pictures, ringtones, Addressbook entries, business cards or organiser data with other devices which also have an infrared interface.

The infrared interface is on the left side of the phone. The distance between the two devices must not exceed 30 cm/12 inch. The infrared windows in both appliances must be aligned as accurately as possible with each other.

Shown in the display:

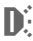

 $\sum_{i=1}^{n}$  IrDA activated.

**D** During transmission.

If IrDA is activated, standby time for the phone will be reduced.

**Settings 91**

# **Bluetooth® (BT)**

Bluetooth is a short-range radio connection by means of which a headset or car kit, for example, can be connected without the need for wires. Using the **Send/print** function in the options menu for the application concerned you can also use this route to send data.

With SAP (SIM Access Profile) a car phone GSM module can, for example, use the access data from the SIM card on your phone. There is no need to swap the SIM card. It is possible that SAP might not be supported by your service provider.

Each Bluetooth device has its own specific address and can be given a self-explanatory name as an option. Password protection ensures the security of a Bluetooth connection, as does including the BT partner in a list as a "confidential" device.

To establish a Bluetooth connection between your phone and other Bluetooth devices you must activate Bluetooth.

The Bluetooth® word mark and logos are owned by Bluetooth SIG, Inc and any use of such marks is under licence. Other trademarks and trade names are those of their respective owners.

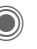

Activate/deactivate Bluetooth.

**My BT name:** You can give the phone a name when you activate Bluetooth for the first time.

If Bluetooth is activated, IrDA (infrared) is not active and vice versa.

If Bluetooth is activated, standby time for the phone will be reduced.

#### **B-tooth setup**

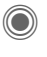

Call up the setting functions (Bluetooth must be activated).

#### • **Search/Search all**

Specify which BT devices are to be searched for:

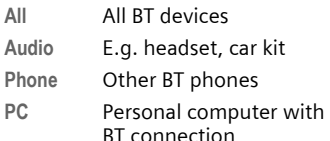

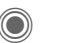

Start search

The number and name of the most recently found BT device are displayed.

**left page (93)** of SP65 FUG am, A31008-H7450-A40-1-4A19 (15.02.2005, 15:46)

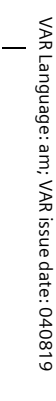

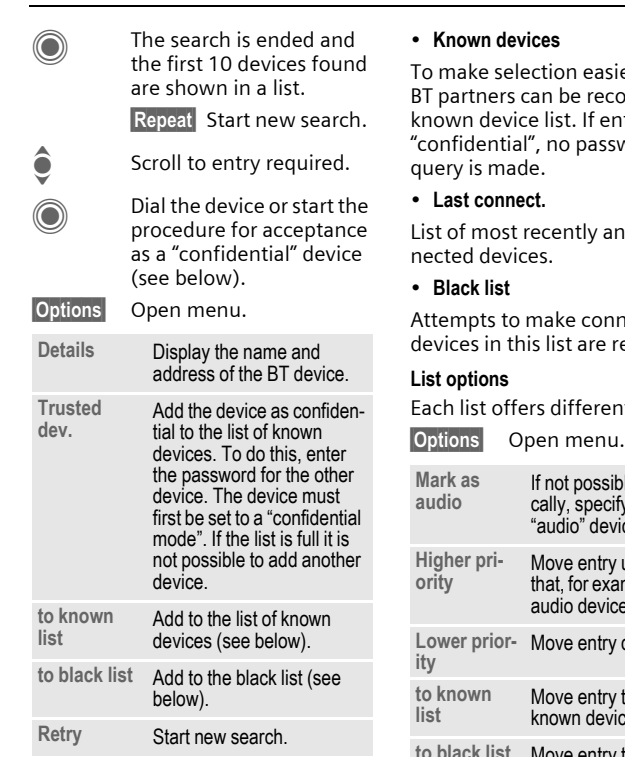

ier, frequent  $\cot$  partners corded in the  $\sin$ ntries are word<sup>.</sup>

nd/or still con-

nections to rejected.

nt functions.

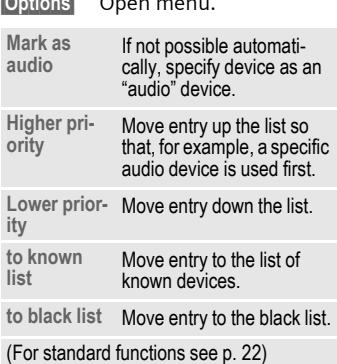

 $\overline{\phantom{a}}$ 

 $\overline{\phantom{a}}$ 

 $\overline{\phantom{a}}$ 

 $\overline{\phantom{a}}$ 

#### • **My BT name**

The phone is given a name (max. 16 characters) – this is the name the partner sees. If no name is given, the phone uses the non-changeable device address.

#### • **Visib.to others**

Set how your phone should respond to other BT devices. This means (if "visible") for example that the device address or the BT name of your phone is shown to other BT devices if they request this in order to receive or send data.

#### **• Not visible**

Your phone is not "visible" to other BT devices. Known devices such as Bluetooth™-Headset/Car Kit continue operating.

#### **• Auto mode**

Your phone is not "visible" to other BT devices for several minutes. You will then be asked if "visibility" should continue.

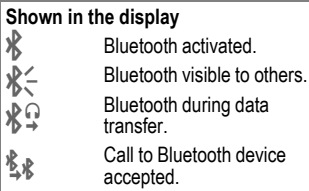

#### <span id="page-93-0"></span>**Data services**

Basic setting and activation of the connection profiles for data transmission such as **MMS, WAP**.

The phone default setting varies from service provider to service provider:

- The settings have already been implemented by the provider. You can start immediately.
- Access profiles have already been created by your provider. Then select and activate profile.
- The access profiles must be configured manually.

If necessary, check with your service provider for details. You will also find the current settings for the service provider on the Internet at

#### **www.siemens.com/ [mobilephonescustomercare](http://www.siemens.com/mobilephonescustomercare)** in the FAQ section.

#### **Selecting a profile**

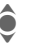

Select the profile.

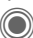

**Confirm selection.** 

# VAR Language: am; VAR issue date: 040819 VAR Language: am; VAR issue date: 040819

**Settings 95**

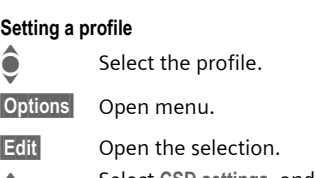

I Select **CSD settings**, and/ or **GPRS settings**.

**Edit** Make the settings as specified by your service provider.

# **HTTP profile**

The phone default setting varies from service provider to service provider:

- The settings have already been implemented by the provider. You can start immediately.
- Access profiles have already been created by your provider. Then select and activate profile.
- The access profiles must be configured manually.

If necessary, check with your service provider for details. You will also find the current settings for the service provider on the Internet at **www.siemens.com/ [mobilephonescustomercare](http://www.siemens.com/mobilephonescustomercare)** in the FAQ section.

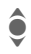

Make the settings.

#### **Authentication**

Activate or deactivate encrypted dial-up (CSD connections only) for Internet access.

#### **Fax/data**

#### **Fax/data mode using a PC**

With the phone and a connected PC, you can transmit and receive faxes and data. Appropriate software for fax and data communication must be available on your PC and there must be a connection to the phone.

Fax and data services must be enabled by the service provider. There are variations in fax and data reception, depending on the network. Please ask your service provider about this.

#### **Send voice/fax** by  $\Box$

Set this function on the phone **before**  transmission so that you can switch from voice mode to fax mode.

#### **Rec voice/fax** by  $\bigcirc$   $\bigcirc$

(**Only** if no special fax or data number is available)

Start the required communication program on your PC and activate the function on the phone **during** the call (the PC will take over the connection).

#### **left page (96)** of SP65 FUG am, A31008-H7450-A40-1-4A19 (15.02.2005, 15:46)

#### **96 Settings**

#### **End transmission**

End transmission with PC software and/or press  $\textcircled{1}.$ 

#### **Rec fax/data** b

Your service provider has given you a number for telephoning and a fax/data number.

The call is signalled by a special ringtone and the type of call (fax or data) is displayed. Now start the communication program on your PC to receive the fax/data.

# **Only**  $\begin{matrix} -0 \\ \end{matrix}$  **by**  $\begin{matrix} \alpha \\ \vdots \\ \alpha \end{matrix}$

**Settings 97**

(PIN2 or phone-code protected)

Dialling options are restricted to SIM-protected phone numbers in the Phonebook. If only area codes are entered, relevant phone numbers can be added to these manually before dialling.

If the SIM card does not support PIN2 input, the **whole** Phonebook can be protected with the phone code.

# **PIN code**

For description, see [page 24:](#page-23-0)

**PIN control**, **Change PIN**, **Change PIN2**, **Chg.phonecode**

# **This SIM only** b

(Phone-code protected)

The phone can be connected to a SIM card once the phone code is entered. Unless the phone code is known the phone will not operate with a **different** SIM card.

If the phone is to be used with a different SIM card, enter the phone code when requested.

# **Security** → Security

 $\rightarrow$  Select function.

# **Auto key lock**

The keypad is locked automatically if no key has been pressed for one minute in standby mode. This prevents the phone from being used accidentally. However, you can still be called and you can still make an emergency call.

#### **Additional information**

The keypad can also be directly locked and unlocked in standby mode.

In each case:

 $\sqrt{\frac{4}{10}}$  Press and hold.

# **Direct call**

(Phone-code protected)

Only **one** phone number can be dialled [\(see also page 34\)](#page-33-0).

#### **left page (98)** of SP65 FUG am, A31008-H7450-A40-1-4A19 (15.02.2005, 15:46)

#### **98 Settings**

#### **Barring** example  $\bigcirc$

Barring restricts the use of your SIM card (not supported by all service providers). You need a 4-digit network password for network barring. Your service provider will give you this password. You may need to be registered separately for each barring.

#### **All outgoing**

All outgoing calls except emergency numbers are barred.

#### **Outgoing intl.**

(International outgoing)

Only national calls can be made.

#### **Out.int.x home**

(International outgoing without home country)

International calls are not permitted. However you can make calls to your home country when abroad.

#### **All incoming**

The phone is barred for all incoming calls (forwarding all calls to mailbox provides a similar effect).

#### **When roaming**

You do not receive calls when you are outside your home network. This means that no charges are incurred for incoming calls.

#### **Status check**

The following information can be displayed after a status check:

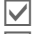

Barring set.

Barring not set. **P** Status unknown

(e. g. new SIM card).

#### **Clear all**

All barrings are deleted. A password which the service provider will give you is necessary for this function.

# VAR Language: am; VAR issue date: 040819 VAR Language: am; VAR issue date: 040819

# **Network**

 $\rightarrow \geq$   $\rightarrow$  Network  $\rightarrow$  Select function.

# <span id="page-98-0"></span>**Line**  $\otimes$ !

This function is only displayed if it is supported by the service provider. **Two separate** phone numbers must be registered on the phone.

#### **Select line**

Select the currently used phone number.

**1999 Display current phone** number.

#### **Protected**

(Phone-code protected)

You may limit usage to one phone number.

#### **Additional information**

Special settings may be made for each phone number (e.g., melody, call divert etc.) To do this, first switch to the required phone number.

Switch from phone number/connection in standby mode:

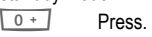

**§Line 1§** Press.

# **Network info**

The list of GSM networks currently available is displayed.

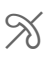

 $\mathcal{R}$  Indicates non-authorised service providers (depending on SIM card).

# **Choose netwrk**

Network search is restarted. This is useful if you are **not** on your home network or want to register on a **different** network. The network list is rebuilt when **Auto network** is set.

# **Auto network**

Activate/deactivate, see also **Choose netwrk** above. If "Automatic network" is activated, the next network on the list is dialled in ranking order of your "preferred networks". Otherwise a different network can be selected manually from the list of the available GSM networks.

# **Preferred net**

Enter your preferred service providers here for when you leave your home network (e.g. if there are differences in price).

#### **Settings 99**

#### **left page (100)** of SP65 FUG am, A31008-H7450-A40-1-4A19 (15.02.2005, 15:46)

#### **100 Settings**

Your service provider is displayed:

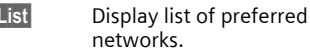

Create/change entry:

**<Empty>** or select an existing entry, then select a new service provider in the list and confirm.

Record new service provider (last entry in the list):

**Furth.network**

Select, enter the provider data and save it.

#### **Additional information**

If you are outside your home network, your phone automatically dials another GSM network.

If the signal strength of the preferred network is inadequate when you switch on the phone, the phone may register in a different network. This can change when the telephone is next switched on or if another network is selected manually.

#### **Band selection** by  $\bigcirc$

Select either GSM 900, GSM 1800 or GSM 1900.

#### **Fast search**

When this function is active, network reconnection is speeded up (standby time is reduced).

#### **User group** by  $\bigcirc$

Depending on the service provider, you can create groups with this service. These can have access to internal (company) information, for example, or special rates apply. Please check with your service provider for details.

#### **Active**

Activate/deactivate function. "User group" must be deactivated for normal phone use.

#### **Select group**

You can select or add groups other than preferred groups (see below). Code numbers for the groups are obtained from your service provider.

#### **All outgoing**

In addition to network control for a user group, it is possible to set whether outgoing calls outside the group are permitted. If the function is deactivated, only calls within the group are permitted.

#### **Pref. group**

If activated, calls may only be made within this standard user group (depending on the network configuration).

# Accessories

→  $\rightarrow$  **Accessories**  $\rightarrow$  Select function.

# **Car Kit**

Only in combination with an original Siemens handsfree car kit [\(see p. 130\)](#page-129-0). The car kit profile is activated automatically when the phone is inserted into the cradle.

#### **Auto answer**

(factory default: off)

Calls are accepted automatically after a few seconds. Eavesdropping is possible!

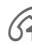

 $\mathcal{P}$  Shown on the display.

#### **Automatic switch off**

(factory default: 2 hours)

The phone is powered by the car's power supply. You can adjust the time between switching off the ignition and the time at which the phone switches off automatically.

#### **Car loudspk.**

© Siemens AG 2003, C:\Daten\Siemens\Produkte\SP65\_1\output\FUG\am\SP65\_SetupAccessory.fm

© Siemens AG 2003, C:\Daten\Siemens\Produkte\SP65\_1\output\FUG\am\SP65\_SetupAccessory.fm

Improves playback in certain circumstances.

#### **Automatic settings**

- Permanent illumination: switched on.
- Key lock: switched off.
- Charging the phone battery.
- Auto. activation of the car kit profile when phone is inserted in the cradle.

**Settings 101**

# **Headset**

Only in conjunction with an original Siemens headset (see accessories). If an original Siemens headset is used the profile is automatically activated when the headset is plugged in.

#### **Auto answer**

(factory default: off)

Calls are accepted automatically after a few seconds (except where the ringer is switched off or set to beep). You should therefore be wearing the headset.

#### **Automatic setting**

Accept call with Call key or PTT key (Push To Talk), even when the auto key lock is activated.

#### **Auto answer**

If you do not notice that your phone has accepted a call, there is the danger that the caller may eavesdrop.

#### **102 My menu**

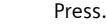

**§My menu§** Press.

Create your own menu with frequently used functions, phone numbers or Internet pages.

The list of 10 entries is preset. You can, however, change it as you wish.

# **Using**

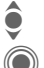

Select the required entry.

Confirm.

#### **Or**

If the entry selected is a phone number, you can also dial it with the Call key.

# **Changing the menu**

You can replace each entry (1–10) with another entry from the selection list.

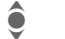

Select the required entry.

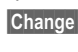

**Change** The function list is opened for selection.

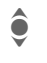

Select the **new** entry from the list.

> Confirm. The entry is saved.

If **Phonebook** is selected, the phone number must also be selected; if **Internet**  is selected, the bookmark must also be selected.

# **Reset all**

(Phone code required)

**Reset all** Select. After a security prompt, the pre-assignment is reset.

**Fast access 103**

# **Fast access**

You can assign one important phone number or function to each of the two soft keys and number keys 2 to 9 (speed-dial numbers). The phone number can then be dialled or the function can be started at the touch of a button.

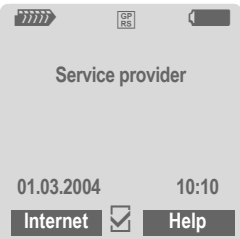

#### **Additional information**

The service provider may have already assigned functions to a soft key (e.g. access to "SIM services" or direct call-up of the Internet portal). It may not be possible to modify this key assignment.

The left soft key may sometimes be replaced automatically by  $\boxtimes$  / $\textcircled{}$  to access a new message for example.

# **Soft keys**

## **Changing**

For example, the **Internet** function is assigned to the soft key. To change this (in standby mode):

**§Internet§** Press **briefly**.

**Change** Scroll to new assignment in the list.

Confirm.

- Special case **Phone number**. Choose a name from the Phonebook/ Addressbook for assignment to the key.
- Special case **Bookmark**. Scroll to a URL in the bookmark list for assignment to the key.

#### **Apply**

In standby mode:

#### **Application**

The "Internet" is just used as an example here.

**§Internet§** Press and **hold**; the application is started.

#### **Phone number**

The assignment "Carol" is used here only as an example.

- 
- **Carol** Press and **hold**. The phone number is dialled.

#### **104 Fast access**

# **Speed dialling keys**

Number keys 2 to 9 can be used as speed dialling numbers for fast access. Number key 1 is reserved for the mailbox phone number [\(p. 65\)](#page-64-0) and number key 0 is reserved for switching between two connections during use [\(p. 99\)](#page-98-0).

# **Changing**

In standby mode:

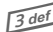

3 Press number key **briefly** (e.g. the 3).

If this number is still free:

**§Set§** Press.

Select a new function from the list and confirm with **§OK§**.

#### **Or**

If an assignment has already been made to this key (assignment displayed above the right soft key) e.g. **Games**

#### **§Games§** Press **briefly**.

**Change** Scroll to application

in the list.

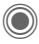

Confirm.

- Special case **Phone number**. Choose a name from the Phonebook/ Addressbook for assignment to the key.
- Special case **Bookmark**. Scroll to a URL in the bookmark list for assignment to the key.

# **Applying**

Select a stored phone number or start a stored application (e.g. **Calendar**).

In standby mode:

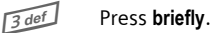

The assignment of the number key 3 is displayed above the right soft key e.g.:

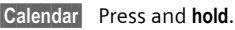

**Or simply**

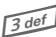

**3** def Press and **hold**.

**Organizer**  $\rightarrow \langle \bar{z} \rangle$   $\rightarrow$  Select function.

**Or**

 $H(\Theta)$  Press plus/minus key **briefly**.

# **Calendar**

 $\rightarrow$   $\sqrt{27}$   $\rightarrow$  Calendar

You can enter appointments in the calendar. Time and date must be set for the calendar to work correctly.

The calendar offers you three views:

# **Monthly view**

Special colour coding:

Day with entries for appointments, day-long appointments, weekends.

Navigation:

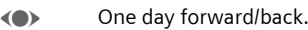

One week forward/back.

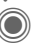

 $\bigcirc$  Daily view open.

# **Weekly view**

Special displays:

Appointments are shown as a horizontal colour bar on the vertical hour division.

Navigation:

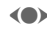

(a) One day forward/back.

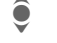

**I** Forward/backward by the hour through the day.

**Organizer 105**

# **Daily view**

Special displays:

Description of appointment.

Navigation:

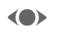

(a) One day forward/back.

 $\bullet$  To the start/end of the day or next/last entry.

# **Calend. setup**

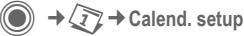

#### **Start of day:**

Time when the working day begins.

#### **Start of week:**

Weekday on which the monthly and weekly view on the left starts.

#### **Weekend**

Set the days for the weekend.

#### **Show birthdays:**

Shown in the display

#### **Synchronising with a PC**

With the mobile phone manager, [\(p. 121\)](#page-120-0)  you can synchronise appointments, tasks and memos with Outlook® or Lotus Notes™.

**106 Organizer**

# **Appointments**

 $\rightarrow \sqrt{Z}$   $\rightarrow$  Appointments Appointments are displayed in chronological order in a list.

#### **Entering new appointment**

**<New entry>**

Select.

#### **Category:**

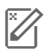

c **Memo**

Text input for description.

d **Voice memo**

Enter voice memo. Shown with alarm.

**e** Call

Enter phone number to be displayed with the alarm.

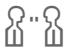

f **Meeting**

Text input for description.

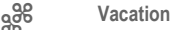

Enter start and end date.

**h Birthday** 

Enter name and date.

Different input/selection fields are displayed depending on the type. The number of fields can be restricted, see **Default**, [p. 107.](#page-106-0)

#### **Description:**

Description of nature of appointment.

#### **Phone number:**

Enter a phone number or select one from the Addressbook.

#### **Voice memo:**

Enter a voice recording, see **Dictation mac,** [p. 109](#page-108-0).

#### **Location:**

Location of appointment.

#### **Whole day:**

All-day appointment: Yes/No

#### **Start date:**

Date when appointment starts.

#### **Start time:**

Time when appointment starts.

#### **End date:**

Date when appointment ends.

#### **End time:**

Time when appointment ends.

**left page (107)** of SP65 FUG am, A31008-H7450-A40-1-4A19 (15.02.2005, 15:46)

#### **Organizer 107**

#### **Alarm time:**

**On/off** or **Silent alert**.

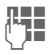

 $\begin{array}{ll}\n\text{Hence} \\
\downarrow \text{Hence} \\
\downarrow \text{Hence} \\
\downarrow \text{Hence} \\
\downarrow \text{Hence} \\
\downarrow \text{Hence} \\
\text{Hence} \\
\downarrow \text{Hence} \\
\text{Hence} \\
\text{Hence} \\
\text{Hence} \\
\text{Hence} \\
\text{Hence} \\
\text{Hence} \\
\text{Hence} \\
\text{Hence} \\
\text{Hence} \\
\text{Hence} \\
\text{Hence} \\
\text{Hence} \\
\text{Hence} \\
\text{Hence} \\
\text{Hence} \\
\text{Hence} \\
\text{Hence} \\
\text{Hence} \\
\text{Hence} \\
\text{Hence$ **before** the appointment and select the time unit: **Minutes**, **Hours**, **Days**

#### **Recurrence:**

Select a timeframe for repeating the appointment:

**No**, **Daily**, **Weekly**, **Monthly**, **Yearly**

Enter a parameter for repeating:

**Forever**, **Until**, **Events** (number)

If **Weekly** is selected, certain weekdays can be highlighted.

#### <span id="page-106-0"></span>**All fields/Reduced fields**

In the list, select those fields which are to be offered for future entries.

#### **Additional information**

Display above set alarms:

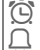

 $\overline{Q}$  Alarm clock<br>
Appointmen

» Appointment

An alarm sounds even when the phone is switched off (except in aircraft mode, [p. 80](#page-79-0)). The phone does not go to standby mode. Press any button to switch the alarm off.

#### **Information on the alarm**

When the set date and time are reached there is an audio and a visual alarm. If an alarm is missed it appears in the list of missed appointments [\(p. 108\)](#page-107-0).

Alarm type **Memo**:

**Meeting**: The text is shown in the display.

Alarm type **Call**: The phone number is displayed and can be dialled immediately.

Alarm type **Birthday**: You can send special birthday greetings by SMS, MMS, e-mail or a call via **§Options§**.

Use **Pause** to set the alarm to repeat.

# **Tasks**

C ¢Q¢**Tasks**

A task is displayed like an appointment in the agenda of the selected day. However, unlike an appointment it does not require a time. When no time is entered the task appears at the top of the list every day until it is marked as completed.

The entries are made in the same way as **Appointments** (see "Appointments"). Then:

#### **108 Organizer**

#### **Status:**

Select **Done** or **Outstanding**.

#### **Priority:**

Select 5 levels from **Lowest** to **Highest**.

#### **Date used:**

If activated with **Yes**, the following time input option is offered.

#### **Date due:/Due time:**

Enter the date and time by which the task is to be completed.

**Alarm:** As for **Appointments**.

# **Notes**

C  $\rightarrow$  **A**  $\rightarrow$  Notes Write and manage brief text notes.

#### **Entering a new note**

**<New entry>**

Select.

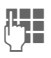

 $\mathbb{R}$  Enter text. The first line is displayed as a "title" in the notes list. Total length: max. 160 characters.

#### **§Options§** Open menu.

**Save** Save note. When **Confidential** is selected, a note is protected with the phone code.

# <span id="page-107-0"></span>**Missed appts.**

 $\rightarrow \sqrt{Z}$   $\rightarrow$  Missed appts.

Events with an alarm (**Appointments, Tasks**) to which you have not reacted are listed for reading.

# **Organiser options**

Depending on the application used (**Calendar**,**Appointments, Tasks**, **Notes**) and the current situation, different functions are offered.

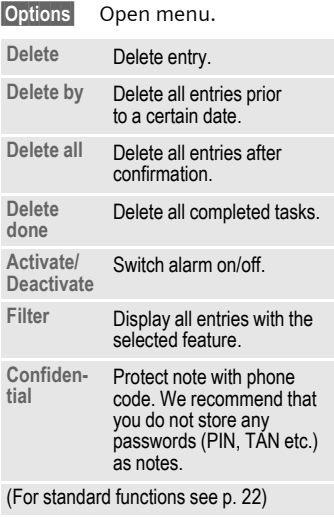

# VAR Language: am; VAR issue date: 040819 VAR Language: am; VAR issue date: 040819
Use the dictating machine to record short voice memos. • Use your phone as a dictating machine when on the move. • Record a memo as a reminder or as a note for others. • Add a voice memo to an appointment in the calendar.

# **New recording**

**Dictation mac**

→ **CP** → Dictation mac

**<New entry>**

Select.

The remaining time available, as well as the recording time, are shown in the display.

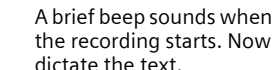

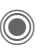

Switch between pause/record.

(Caseb End recording.

The recording is automatically saved with a time stamp. **Rename** with **Options**.

# **Playback**

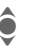

Select the desired recording.

Switch between playback/pause.

D/E Press and **hold** for rapid rewind and fast forward.

# **Dictating machine options**

- **§Options§** Open menu.
- **Handsfree** Playback through the built-in loudspeaker. (For standard functions see [p. 22\)](#page-21-0)

# **Using the plus/minus key**

(in standby mode)

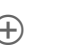

- $\Leftrightarrow$  Press and hold for the duration of the recording.
- $\Leftrightarrow$  Press briefly to play back the most recent recording.

# **110 Organizer**

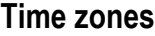

 $\rightarrow$   $\sqrt{r}$   $\rightarrow$  Time zones

The time zone can be selected in the world map or a city list:

### **World map**

(a) Select the desired time zone.

## **City list**

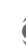

Select a city in the<br>
selected time zone.

# **Time zone options**

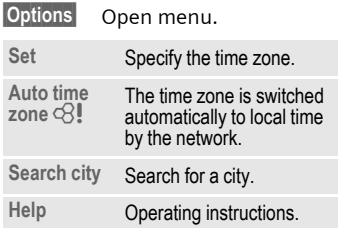

# **Extras**

# **SIM services (optional)**

C  $\rightarrow$  <del>S</del>  $\rightarrow$  SIM services

Your service provider may offer special applications such as mobile banking, share prices, etc. via the SIM card.

If you have such a SIM card, the SIM services will appear in the main menu under "Extras" or directly above the soft key (on the left).

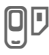

 $\Box$  Symbol for SIM services.

Where there are several applications, these are displayed in a SIM services menu. With the SIM services menu, your phone can support future additions to your service provider's user package. For further information, please contact your service provider.

# **Alarm clock**

 $\rightarrow$ 

The alarm will ring at the time set by you, even when the phone is switched off.

**§Edit§** Press to set.

- (e) Activate/deactivate the alarm.
	- Switch to time setting.

 $\mathbb{Z}$  Set alarm call time (hh:mm).

Switch to week days.

**Extras 111**

Navigate to the various days.

**C** Display options: alarm call time and days.

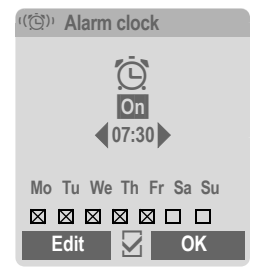

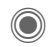

Set days for alarm calls. Press again to delete the highlighting.

Press and **hold** to highlight/unhighlight all the days.

- 
- **OK** Confirm setting.

# **Additional information**

 $\widehat{C}$  Screen display in standby mode: alarm clock activated.

Use **Pause** to set the alarm to repeat.

© Siemens AG 2003, C:\Daten\Siemens\Produkte\SP65\_1\output\FUG\am\SP65\_Extras.fm

© Siemens AG 2003, C:lDaten\Siemens\Produkte\SP65\_1\output\FUG\am\SP65\_Extras.fm

### **112 Extras**

# **Calc.**

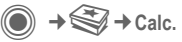

The calculator can be used in a basic version and with an advanced range of functions. The input line and two calculation lines (including the matrix with the calculation functions) are located in the top half of the display.

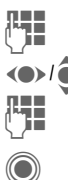

 $\mathbb{F}$  Enter digit(s).

Navigate functions.

Enter digit(s).

Use function. The result is calculated and displayed immediately. **Calculator options**

#### **Basic functions +, -, \*, /** Basic calculation types **=** Result **1/x** Reversion **%** Convert to percentage **.** Decimal point. **±** Sign change "+"/"–" **§Options§ Expansion of the range of functions:** Square root **Square e** Exponent **MS** Save displayed number **MR** Call up saved number **M+** Insert number from memory  $\sqrt{\mathbf{x}}$ **x 2**

**§Options§** Open menu.

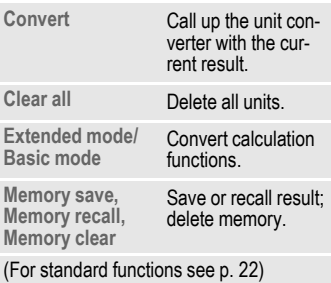

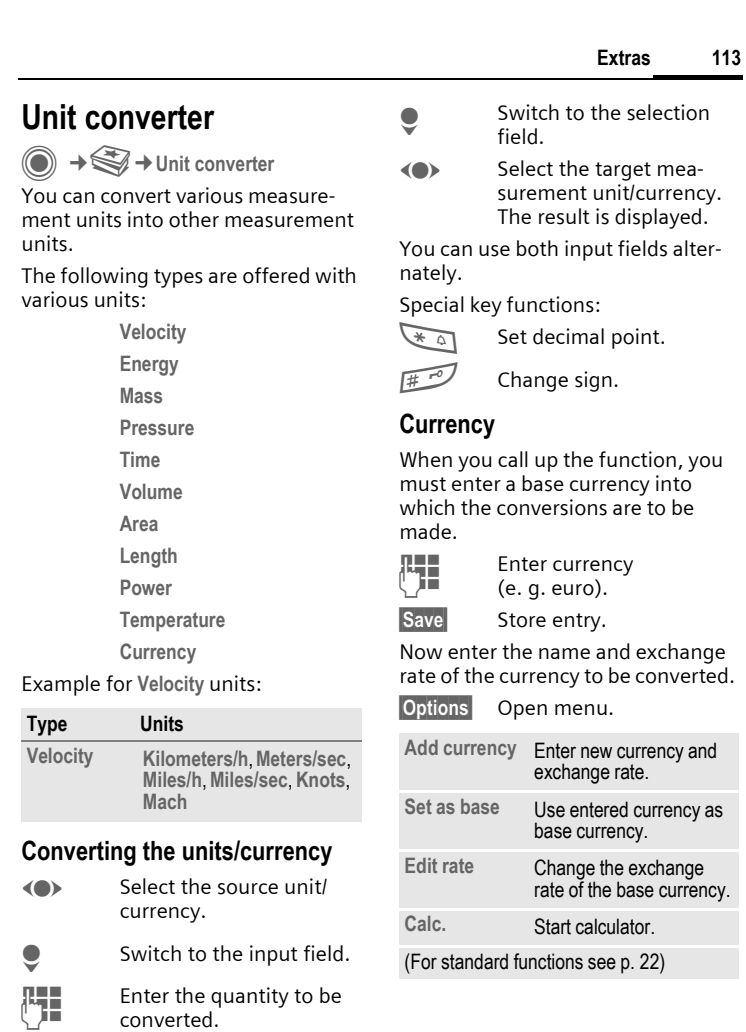

 $\overline{\phantom{a}}$ 

 $\overline{\phantom{a}}$ 

 $\mathsf{l}$ 

 $\overline{\phantom{a}}$ 

#### **114 Extras**

# **Stopwatch**

→ Stopwatch

Two intermediate times can be recorded and saved.

Display also in standby mode.

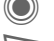

Start/stop.

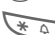

 $\overline{\mathcal{F}}$  Save intermediate time.

## After a stop:

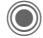

Reset to zero.

# **Stopwatch options**

**§Options§** Open menu.

**Stopwatch list** Display saved entries.

(For standard functions see [p. 22\)](#page-21-0)

# **Countdown**

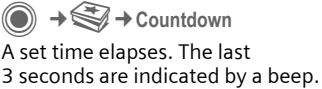

At the end a special beep sounds.

Display also in standby mode.

If no time has been entered:

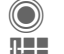

Open input window.

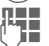

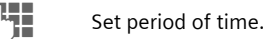

Confirm.

If a countdown time is specified:

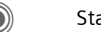

Start countdown.

# While the time is elapsing:

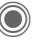

Interrupt counter.

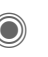

Let counter continue running.

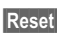

**Reset** Reset counter to starting time.

# **Sound recorder**

→ Sound recorder For description, see [p. 117](#page-116-0)

**Extras 115**

# **Remote synchronisation**

 $\textcircled{\tiny{\textcircled{\tiny{A}}}} \rightarrow \text{Remove}$  + Remote sync. You can use this function remotely to access externally filed data (addresses, calendar, etc.) and synchronise these with the data on your phone. The data can, for example, be saved on a company computer or the Internet e.g.: **[www.siemens-mobile.com/syncml](http://www.siemens-mobile.com/syncml)**

# **Synchronising**

**Sync** The computer is selected and synchronisation started. When completed, the actions which have been performed are displayed.

**Next** Scroll through the various

# displays.

**Sync. setting**

The following settings can be made prior to synchronisation:

# **Sync. profile**

You can choose between 5 profiles.

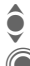

Select profile.

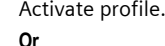

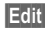

**Edit Set profile.** 

# **Server sett.**

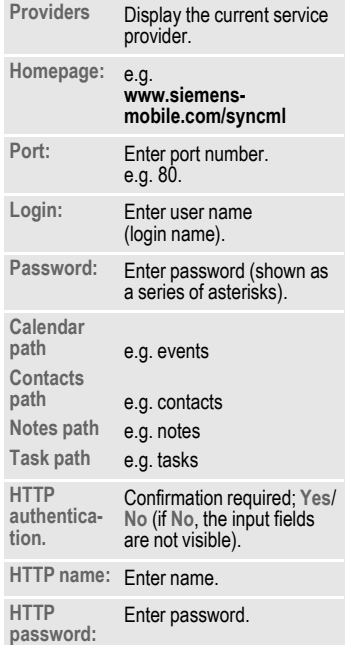

## **left page (116)** of SP65 FUG am, A31008-H7450-A40-1-4A19 (15.02.2005, 15:46)

#### **116 Extras**

## **Last sync:**

Time of the last synchronisation.

## **Sync. mode**

- **Sync data: Modified data** or **All data**
- **Sync instruction: Two-way**, **Device update** or **Server update**

## **Sync items:**

Highlight database areas to be synchronised:

- **Calendar**
- **Address book**
- **Notes**
- **Tasks**

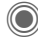

Save settings.

# **Device manag.**

 $\rightarrow \boxed{2}$   $\rightarrow$  Device manag.

If you were informed about software updates by a push message, you can establish a connection to the provider's server using the Device manager, so you can download them. When downloading is finished, you will be asked to switch the phone off and on again. Afterwards, the software of your phone will be updated. Please follow instructions in the display.

The phone default setting varies from service provider to service provider:

• The settings have already been implemented by the service provider. You can start immediately.

- Access profiles have already been created by your service provider. Then select profile and activate.
- The access profiles must be configured manually. If necessary, contact your service provider. You will also find the current settings for the service provider on the Internet at **[www.siemens.com/](http://www.siemens.com/mobilephonescustomercare) [mobilephonescustomercare](http://www.siemens.com/mobilephonescustomercare)** under "FAQ".

# **Active profile**

A standard profile for downloading the current software of the operating system is displayed.

**Sync** Establish a connection with the active profile.

# **Or**

- **Edit** Call up profile list.
- $\bullet$  Select profile.

C Activate profile.

# **Or**

**Edit Set profile.** 

# **Last connect.**

Display last connection.

# <span id="page-116-0"></span>**Sound recorder**

Use the sound recorder to record noises and sounds for use as ringtones. The sound recorder is usually started from other applications/functions such as assigning a ringtone.

# **New recording**

## **Starting from main menu**

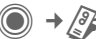

**or** also start from another application:

**<Record again>**

Select. The remaining time available, as well as the recording time, are shown in the display.

A brief tone sounds when the recording starts.

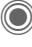

Switch between pause/record.

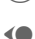

 $\bigcirc$  End recording.

The recording is saved with a timestamp in the **Sounds** folder. **Rename** with **Options**.

When starting from another application, e.g. Create MMS:

**Insert** Transfer the recording into the application.

# **Playback**

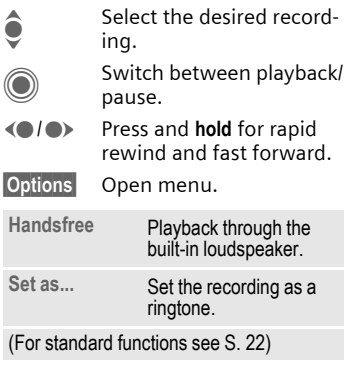

**Sound recorder 117**

#### **118 Media player**

# **Media player**

When you are viewing a picture/ video or listening to a melody, the application starts a media playback.

F Press **briefly** to scroll to the next media file.

 $\sqrt{0+1-1}$  Switch on display illumination.

# **Pictures**

The following functions can be applied to a displayed picture:

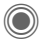

Zoom function if the displayed picture has a higher resolution than the display.

 $A \ominus$  Use the plus/minus key to enlarge/reduce the size of the picture.

 $\langle \bullet \rangle$  The joystick moves the picture detail.

 $5jkl$  Centre the picture.

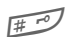

 $\sqrt{\frac{4}{10}}$  Switch to full screen mode and back again.

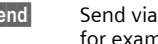

**Send** Send via MMS or e-mail for example.

# **Melodies/video**

The media playback offers the following functions for melody and video playback:

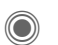

Play or stop, depending on the situation.

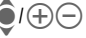

 $\Theta$  Set volume.

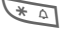

 $\overline{a}$  Switch to mute.

**Stop** Pause function.

End playback.

# **Options**

**§Options§** Open menu.

Different functions are offered depending on the starting situation and the object.

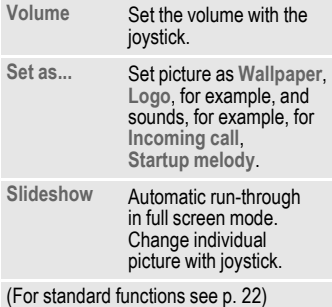

**My stuff 119**

VAR Language: am; VAR issue date: 040819

VAR Language: am; VAR issue date: 040819

# **My stuff**

To organise your files, you can use the file system like a PC file manager. There are separate folders for the various data types in **My stuff**. The appropriate folders contain the download function for downloading new pictures and sounds, for example.

Please remember that pictures and sounds may be protected.

 $+\sqrt{2}$ 

The list of the folders and files is displayed. The first entry in **My stuff** is always the RS MultiMediaCard™ [\(p. 120\).](#page-119-0)

## **Navigation**

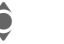

 $\hat{\bullet}$  Select file/folder in lists.

 $\bigodot$  The cursor can be

moved as required in the preview. C Open folder, start down-

load or start file with corresponding application.

# **My stuff options**

**§Options§** Open menu. **Move** Place highlighted file(s) or folder in temporary memory. **Copy** Place highlighted file(s) or folder in temporary memory. Paste Transfer content of temporary memory into current folder. **New folder** Create a new folder and name it. **Preview/ List view** Switch over to miniature view/view of list. **Properties** Display information on file or folder selected. **Format card** Format inserted **RS MultiMediaCard™**. **Eject card** Allows the RSMultiMediaCard™ to be removed without loss of data. (For standard functions see [p. 22\)](#page-21-0)

**120 My stuff**

# **Directory structure**

Separate folders have already been created for different data types in **My stuff**. These folders cannot be changed. **RS MultiMediaCard™**

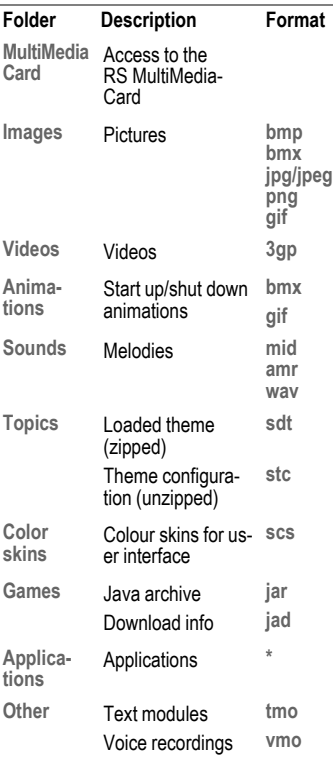

Depending on the service provider, the structure, content and range of functions in **My stuff** may vary.

<span id="page-119-0"></span>The RS MultiMediaCard gives your phone a very large memory capacity. This allows you to save picture/video files, and sound recordings, for example. However, you can also use this memory card like a floppy disk to save any other files you may wish to save.

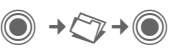

The list of the folders and files is displayed. The first entry is always **My stuff**.

The folders and files on the memory card are managed in the same way as in **My stuff**. If the memory card assigns a file to a function in the phone such as a ringtone, this is copied to **My stuff**.

## **Additional information**

**RS MultiMediaCard™** is a trademark of the MultiMediaCard Association.

**Changing the RS MultiMediaCard™ [\(p. 16\)](#page-15-0)**

## **New RS MultiMediaCard™**

1. Create a backup copy of the data on the old memory card on a PC.

- 2. Format the new memory card.
- 3. Copy the data from the PC onto the new memory card.

**Mobile Phone Manager 121**

# **Mobile Phone Manager**

The Windows® PC program, Mobile Phone Manager, enables you to use extended phone functions from your PC. For example, you can update your Addressbook in the phone, read, save and send SMS and MMS messages, or synchronise your phone with Outlook® or Lotus Notes™. The phone and PC communicate via a data cable (See Accessories, [p. 130\)](#page-129-0).

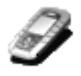

You can download the software from the Internet:

**[www.siemens.com/sp65](http://www.siemens.com/sp65)**

# **Contacts management**

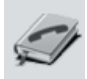

You can use contacts management to manage the personal contacts you have stored in your phone, to add new ones and to delete and edit them. You can compare and copy contacts between your phone, Outlook®, Lotus Notes™ and other Siemens phones (including Gigaset).

# **SMS and MMS management (messages)**

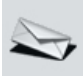

Write MMS and SMS messages from the convenience of your PC. Use all the options your PC offers you and use your sounds and pictures to create MMS and EMS messages. You can read, forward, print, delete and archive your messages.

# **Backing up and restore**

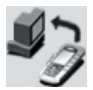

With the back-up function, you can regularly make a back-up copy of your telephone data on the PC. If you ever lose the data on your phone or replace the phone, you can quickly re-instate all data with the restore function. Please observe any possible restrictions for DRM-protected data [\(p. 20\)](#page-19-0).

# **Bookmark management (browser & bookmarks)**

VAR Language: am; VAR issue date: 040819

VAR Language: am; VAR issue date: 040819

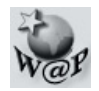

Use your PC to browse through the Internet and define your preferred sites. Save the Internet addresses as bookmarks on your phone so that you can quickly call them up at a later time when you are on the move.

# **Phone explorer**

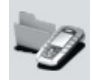

You can use the phone explorer to read your phone's file system. Files such as pictures, sounds and much more can easily be copied between the phone and PC by dragging and dropping.

# **GPRS modem**

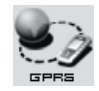

The GPRS modem establishes an Internet connection via your mobile phone so that you can surf the Internet on your laptop while on the move and at the touch of a button.

# **Processing pictures and photos (images)**

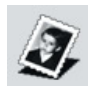

Picture/photo processing offers the user the opportunity to conveniently create, edit and manage pictures and photos. Filters and effects are offered to help create colourful, attractive graphics. The user-friendly interface makes child's play of transferring pictures/photos from or to the mobile phone, and of changing the graphic settings.

# **Ringtone management (sound)**

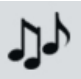

The sound module allows the user to manage nearly all sound formats easily and to save them on the phone. This phone does not support MP3 functionality.

 $\mathsf{l}$ 

**Questions & Answers 123**

# <span id="page-122-0"></span>**Questions & Answers**

If you have any questions on the use of your phone, you can contact us at **[www.siemens.com/mobilephonescustomercare](http://www.siemens.com/mobilephonescustomercare)** around the clock. As further help we have listed below some frequently asked questions and answers.

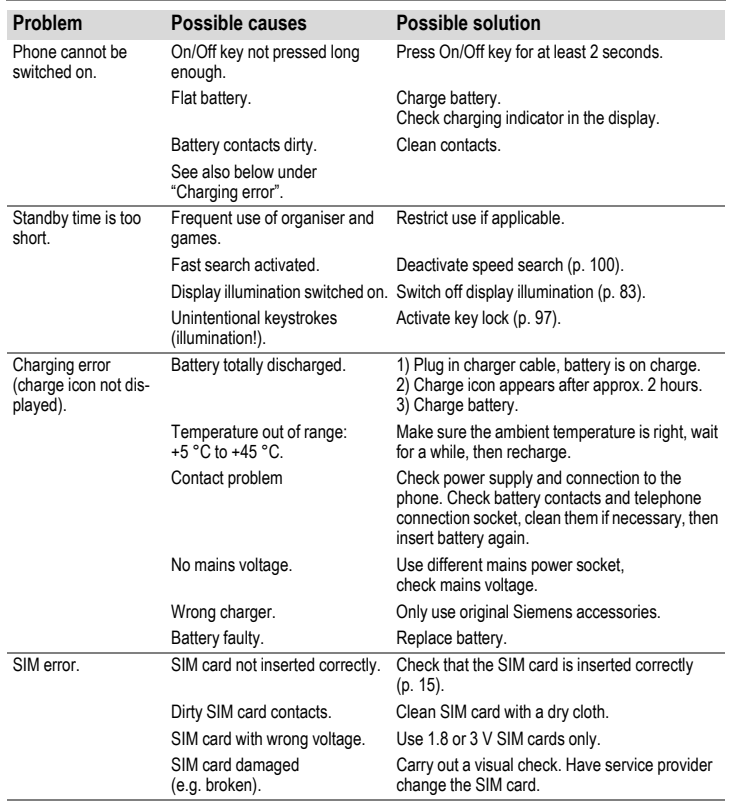

## **124 Questions & Answers**

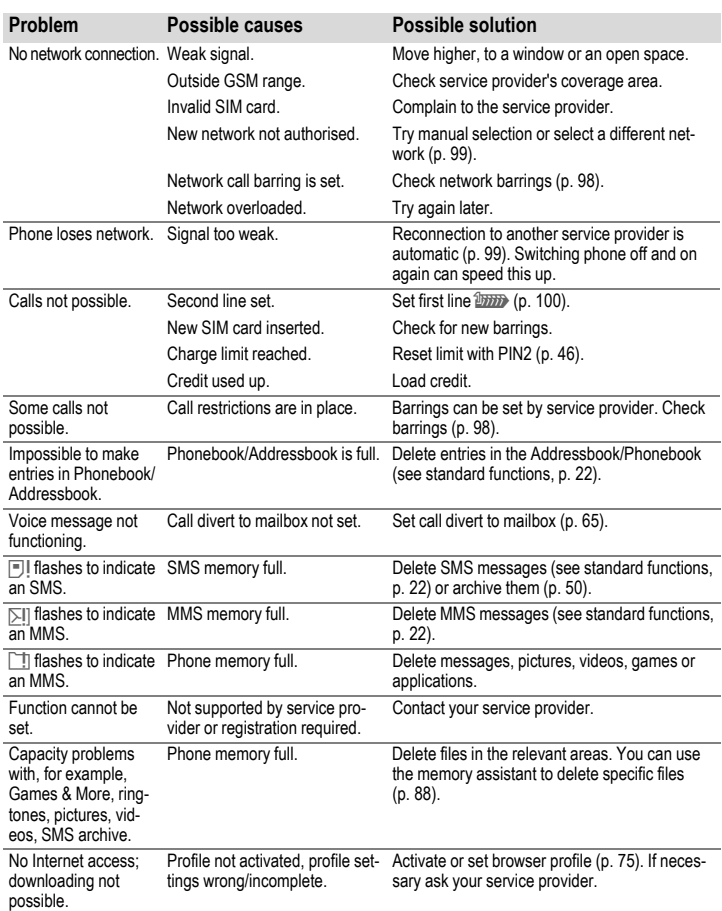

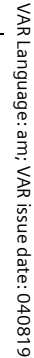

 $\mathsf{l}$ 

 $\overline{\phantom{a}}$ 

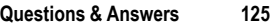

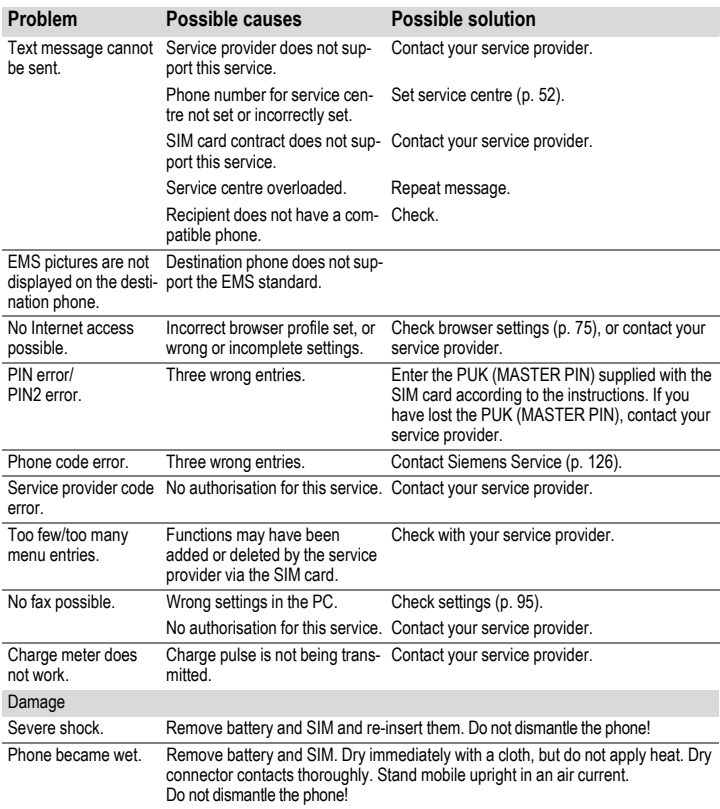

**Resetting all settings to factory default, [p. 89](#page-88-0): \*#9999#**A

 $\overline{\phantom{a}}$ 

 $\overline{\phantom{a}}$ 

<span id="page-125-0"></span>**126 Customer Care**

# **Customer Care**

We offer fast, individual advice! You have several options:

Our online support on the Internet:

#### **[www.siemens.com/](http://www.siemens.com/mobilephonescustomercare) [mobilephonescustomercare](http://www.siemens.com/mobilephonescustomercare)**

We can be reached any time, any place. You are given 24 hour support on all aspects of our products. Here you will find an interactive fault-finding system, a compilation of the most frequently asked questions and answers, plus user guides and current software updates to download.

When calling customer service, please have ready your receipt and the phone identity number (IMEI, to display press \*#06#), the software version (to display, press \*#06#, then **§More§**) and if available, your Siemens Service customer number.

You will also find the most frequently asked questions and answers in the section entitled "[Questions & Answers"](#page-122-0) in this user guide on [\(p. 123\)](#page-122-0).

Qualified Siemens employees are waiting to offer you expert information about our products and installation.

In some countries repair and replace services are impossible where the products are not sold through our authorised dealers.

If repair work is necessary, please contact one of our service centres:

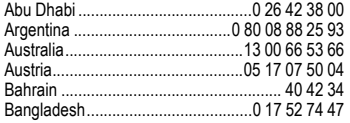

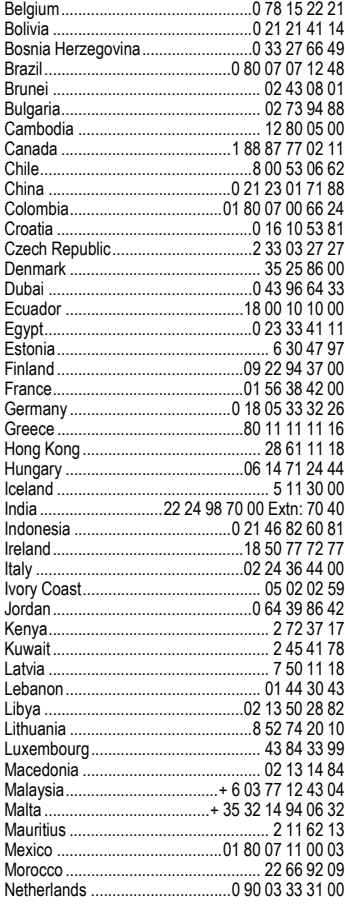

**left page (127)** of SP65 FUG am, A31008-H7450-A40-1-4A19 (15.02.2005, 15:41)

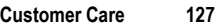

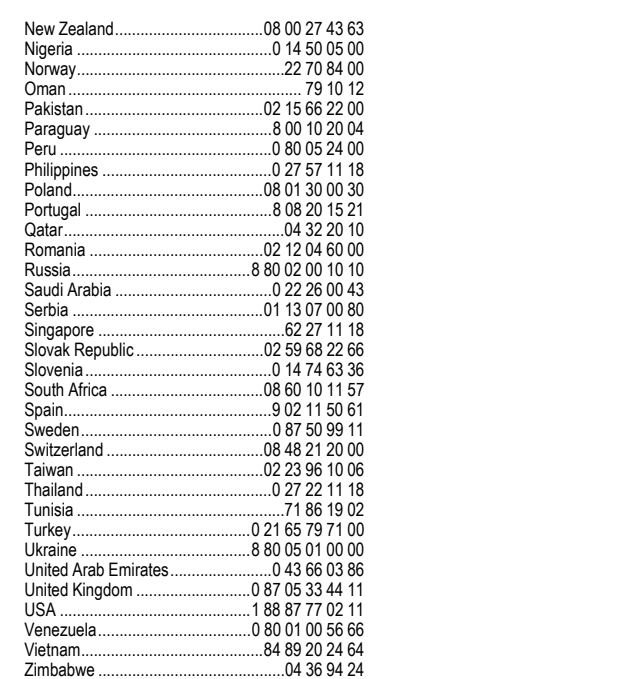

 $\mathsf{l}$ 

 $\mathsf{l}$ 

 $\overline{\phantom{a}}$ 

 $\overline{\phantom{a}}$ 

#### **128 Care and maintenance**

# **Care and maintenance**

Your phone has been designed and crafted with great care and attention and should also be treated with care. The suggestions below will help you to enjoy your phone for many years.

- Protect your phone from moisture and humidity! Precipitation, humidity and liquids contain minerals that will corrode electronic circuits. Should your phone nonetheless become wet, disconnect it immediately from any power supply and/or remove the battery, and leave the open phone to dry at room temperature!
- Do not use or store the phone in dusty, dirty areas. Its moving parts may become damaged.
- Do not store your phone in hot areas. High temperatures can shorten the life of electronic devices, damage batteries and warp or melt certain plastics.
- Do not store your phone in cold areas. When the phone warms up again (to its normal ambient temperature), moisture can form inside the phone, which may damage electronic components.
- Do not drop, knock or shake your phone. Rough handling can damage components inside the device!
- Do not use harsh chemicals, cleaning solvents, or strong detergents to clean the phone!

The suggestions given above apply equally to your phone, battery, charger and all accessories. If any of these parts are not working properly, take them to your nearest qualified service outlet. The personnel there will assist you and, if necessary, repair the device.

# VAR Language: am; VAR issue date: 040819 VAR Language: am; VAR issue date: 040819

## **Product data 129**

# **Product data**

# **Declaration of conformity**

Siemens Information and Communication mobile hereby declares that the phone described in this user guide is in compliance with the essential requirements and other relevant provisions of European Directive 1999/5/EC (R&TTE). The declaration of conformity (DoC) concerned has been signed. Please call the company hotline if you require a copy of the original or visit:

**[www.siemens.com/mobiledocs](http://www.siemens.com/mobiledocs)**

CE 0168

# **Technical data**

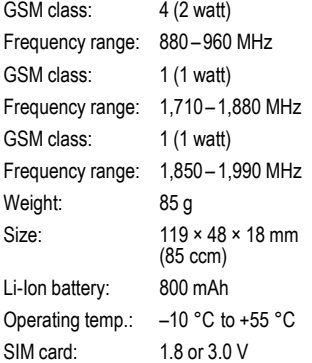

# **Phone ID**

You will need the following information if you lose your phone or SIM card:

the number of the SIM card (on the card):

.............................................................. 15-digit serial number of the phone (under the battery):

.............................................................. the customer service number of the service provider: ..............................................................

### **Lost phone**

If you lose your phone or SIM card contact your service provider immediately to prevent misuse.

# **Operating times**

The operating time depends upon the respective conditions of use. Extreme temperatures considerably reduce the phone's standby time. Avoid placing the phone in the sun or on a heater.

#### **Talktime: 100 to 300 minutes Standby time: 60 to 250 hours**

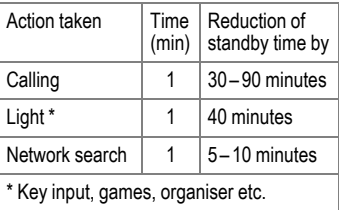

# **Accessories**

# **Fashion & Carry**

## **Carrying Cases**

A range of carry cases is available at specialist shops or you can visit the Siemens Mobile Store online at:

Siemens Original Accessories **SIEMENS** 

**[www.siemens.com/shop](http://www.siemens.com/shop)**Original Accessories

# **Energy**

## **Li-Ion Battery (750 mAh) EBA-660**

Spare battery

## **Travel Charger**

Travel Charger EU ETC-500 Travel Charger UK ETC-510

Travel charger with an extended input voltage range of 100–240 V.

#### **Car Charger Plus ECC-600**

Charger for the cigarette lighter socket in the car. It is possible to make phone calls during charging.

# **Handsfree portable**

## **Headset Basic HHS-500**

Simple headset without PTT key

### **Headset HHS-510**

Headset with PTT key to accept and end calls.

### **Headset Purestyle HHS-610**

High quality headset with removable ear-piece and PTT key.

## **Bluetooth® Headset**

HHB-600 with EU power supply unit

HHB-610 with UK power supply unit

HHB-620 with Australian power supply unit

Elegant, small, easy to wear Bluetooth**®** headset.

# **Office**

## <span id="page-129-0"></span>**Data Cable DCA-500**

For connecting the phone to the serial RS232 port of the PC.

## **Data Cable USB DCA-540**

For connecting the phone to the USB port of the PC. With charging function.

# VAR Language: am; VAR issue date: 040819 VAR Language: am; VAR issue date: 040819

**left page (131)** of SP65 FUG am, A31008-H7450-A40-1-4A19 (15.02.2005, 15:47)

# VAR Language: am; VAR issue date: 040819 VAR Language: am; VAR issue date: 040819

#### **Accessories 131**

# **Car Solutions**

## **Mobile Holder Antenna HMH-670**

The cradle for connecting an external antenna. Ideal for use with headset PTT or car kit portable.

Can also be used as cradle for retrofitting your handsfree car kit (series 55).

## **Car Kit Comfort HKC-670**

Handsfree kit with first-class digital call quality and supreme ease of use. Includes all components needed for installation. The individual antenna solution is available in specialist shops.

## **Car Kit Easy HKP-600**

Facilitates convenient handsfree talking with high call quality. With the integrated, rotating cradle and the flexible microphone positioning, the telephone can be optimally adjusted to suit any vehicle interior. The power is supplied via the cigarette lighter socket.

## **Car Kit Bluetooth® HKW-600**

Innovative Bluetooth handsfree kit with an external display for making in-car calls safely and conveniently.

## **Optional car kit accessories**

Car Data Adapter HKO-690

Phone-In-Adapter Cable HKO-570

Products can be obtained in specialist shops or you can visit the Siemens Mobile Store online:

Siemens Original Accessories **SIEMENS [www.siemens.com/shop](http://www.siemens.com/shop)**Original Accessories

#### **132 SAR (SP65)**

# **SAR (SP65)**

#### **RF EXPOSURE/SPECIFIC ABSORPTION RATE (SAR) INFORMATION**

THIS SIEMENS SP65 PHONE MEETS THE GOVERNMENT'S REQUIRE-MENTS FOR EXPOSURE TO ELECTRO-MAGNETIC FIELDS.

Your cell phone is a radio transmitter and receiver. It is designed and manufactured not to exceed the emission limits for exposure to radio frequency (RF) energy established by the Federal Communications Commission (FCC) of the U.S. Government and by Health Canada. These limits are part of comprehensive guidelines and establish permitted levels of RF energy for the general population. The guidelines were developed and confirmed by independent scientific organizations through periodic and thorough evaluation of scientific studies\*. The limits include a substantial safety margin designed to assure the safety of all persons, regardless of age and health.

The exposure standard for cell phones employs a unit of measurement known as the Specific Absorption Rate, or SAR. The SAR limit established by the FCC and by Health Canada is 1.6 W/kg\*\*. Tests for SAR are conducted using standard operating positions accepted by the FCC and by Industry Canada with the phone transmitting at its highest certified power level in all tested frequency bands. Although the SAR is determined at the highest certified power level, the actual SAR level of the phone while operating can be well below the maximum value. This is because the phone is designed to operate at multiple power levels so as to use only the power required to reach the network. In general, the closer you are to a wireless base station, the lower the power output.

Before a phone model is available for sale to the public, it must be tested and the manufacturer must certify to the FCC and Industry Canada that it does not exceed the limit established by each government for safe exposure. The tests are performed in positions and locations (e.g., at the ear and worn on the body), reported to the FCC and available for review by Industry Canada. The highest SAR value for this Siemens SP65 when tested for use at the ear is

#### 0.452 W/kg\*\*\*

and when worn on the body $^\mathrm{+}$  is

## 0.227 W/kg\*\*\*

Additional information on Specific Absorption Rates (SAR) can be found on the Cellular Telecommunications Internet Association (CTIA) web-site at **www.phonefacts.net** or the Canadian Wireless Telecommunications Association (CWTA) website **www.cwta.ca**

**left page (133)** of SP65 FUG am, A31008-H7450-A40-1-4A19 (15.02.2005, 16:06)

SAR information on this Siemens SP65 phone is on file with the FCC and can be found under the Display Grant section of **www.fcc.gov/oet/fccid**

after searching on FCC ID **PWX-SP65**.

While there may be differences between the SAR levels of various phones and at various positions, all Siemens products meet the governmental requirements for safe RF exposure.

- + For body worn operation, this mobile phone has been tested and meets FCC RF exposure guidelines when used with a Siemens accessory designated for this product, where available, or when used with a carry accessory that contains no metal and that positions the handset at least 2.2 cm/0.87 in is the correct testing distance from the body. Use of other carry accessories may not ensure compliance with FCC RF exposure quidelines.
- The World Health Organization (WHO, CH-1211 Geneva 27, Switzerland), on the basis of the actual knowledge, does not see any necessity for special precautionary measures when using cell phones.

#### Further information: **www.who.int/peh-emf www.mmfai.org [www.siemens.com/mobilephones](http://www.siemens.com/mobilephones)**

- averaged over 1 g of tissue.
- \*\*\* SAR values may vary depending on national requirements and network bands. SAR information for different regions can be found at **[www.siemens.com/mobilephones](http://www.siemens.com/mobilephones)**

#### **134 Quality**

# **Quality**

# **Battery quality declaration**

The capacity of your mobile phone battery will reduce each time it is charged/discharged. Storage at too high or low temperatures will also result in a gradual capacity loss. As a result the operating time of your mobile phone may be considerably reduced, even after a full recharge of the battery.

Regardless of this, the battery has been designed and manufactured so that it can be recharged and used for six months after the purchase of your mobile phone. After six months, if the battery is clearly suffering from loss of performance, we recommend that you replace it. Please buy only Siemens original batteries.

# **Display quality declaration**

For technological reasons, some small dots in other colours may appear in the display in rare cases.

Please remember that if some dots appear brighter or darker in the display, this generally does not mean that a fault has occurred.

**left page (135)** of SP65 FUG am, A31008-H7450-A40-1-4A19 (15.02.2005, 15:47)

# $\boxplus$ **U.S. FDA**

# **The U.S. Food and Drug Administration's (FDA) Center for Devices and Radiological Health Consumer Update on Mobile Phones**

FDA has been receiving inquiries about the safety of mobile phones, including cellular phones and PCS phones. The following summarizes what is know – and what remains unknown – about whether these products can pose a hazard to health, and what can be done to minimize any potential risk. This information may be used to respond to questions.

#### **Why the concern?**

Mobile phones emit low levels of radio frequency energy (i.e., radio frequency radiation) in the microwave range while being used. They also emit very low levels of radio frequency energy (RF), considered non-significant, when in the stand-by mode. It is well known that high levels of RF can produce biological damage through heating effects (this is how your microwave oven is able to cook food). However, it is not known whether, to what extent, or through what mechanism, lower levels of RF

### **U.S. FDA 135**

might cause adverse health effects as well. Although some research has been done to address these questions, no clear picture of the biological effects of this type of radiation has emerged to date. Thus, the available science does not allow us to conclude that mobile phones are absolutely safe, or that they are unsafe. However, the available scientific evidence does not demonstrate adverse health effects associated with the use of mobile phones.

### **What kinds of phones are in question?**

Questions have been raised about hand-held mobile phones, the kind that have a built-in antenna that is positioned close to the user's head during normal telephone conversation. These types of mobile phones are of concern because of the short distance between the phone's antenna – the primary source of the RF – and the person's head. The exposure to RF from mobile phones in which the antenna is located at greater distances from the user (on the outside of a car, for example) is drastically lower than that from hand-held phones, because a person's RF exposure decreases rapidly with distance from the source. The safety of so-called "cordless phones," which have a base unit connected to the telephone wiring in a house and which operate at far lower power levels and frequencies, has not been questioned.

#### **136 U.S. FDA**

#### **How much evidence is there that handheld mobile phones might be harmful?**

Briefly, there is not enough evidence to know for sure, either way; however, research efforts are on-going. The existing scientific evidence is conflicting and many of the studies that have been done to date have suffered from flaws in their research methods. Animal experiments investigating the effects of RF exposures characteristic of mobile phones have yielded conflicting results. A few animal studies, however, have suggested that low levels of RF could accelerate the development of cancer in laboratory animals. In one study, mice genetically altered to be predisposed to developing one type of cancer developed more than twice as many such cancers when they were exposed to RF energy compared to controls. There is much uncertainty among scientists about whether results obtained from animal studies apply to the use of mobile phones. First, it is uncertain how to apply the results obtained in rats and mice to humans. Second, many of the studies showed increased tumor development used animals that had already been treated with cancercausing chemicals, and other studies exposed the animals to the RF virtually continuously – up to 22 hours per day.

For the past five years in the United States, the mobile phone industry has supported research into the safety of mobile phones. This research has resulted in two findings in particular that merit additional study:

1. In a hospital-based, case-control study, researchers looked for an association between mobile phone use and either glioma (a type of brain cancer) or acoustic neuroma (a benign tumor of the nerve sheath). No statistically significant association was found between mobile phone use and acoustic neuroma. There was also no association between mobile phone use and gliomas when all types of gliomas were considered together. It should be noted that the average length of mobile phone exposure in this study was less than three years.

When 20 types of glioma were considered separately, however, an association was found between mobile phone use and one rare type of glioma, neuroepithelliomatous tumors. It is possible with multiple comparisons of the same sample that this association occurred by chance. Moreover, the risk did not increase with how often the mobile phone was used, or the length of the calls. In fact, the risk actually decreased with cumulative hours of mobile phone use. Most cancer causing agents increase risk with increased exposure. An ongoing study of brain cancers by the National Cancer Institute is expected to bear on the accuracy and repeatability of these results.1

**left page (137)** of SP65 FUG am, A31008-H7450-A40-1-4A19 (15.02.2005, 15:47)

2. Researchers conducted a large battery of laboratory tests to assess the effects of exposure to mobile phone RF on genetic material. These included tests for several kinds of abnormalities, including mutations, chromosomal aberrations, DNA strand breaks, and structural changes in the genetic material of blood cells called lymphocytes. None of the tests showed any effect of the RF except for the micronucleus assay, which detects structural effects on the genetic material. The cells in this assay showed changes after exposure to simulated cell phone radiation, but only after 24 hours of exposure. It is possible that exposing the test cells to radiation for this long resulted in heating. Since this assay is known to be sensitive to heating, heat alone could have caused the abnormalities to occur. The data already in the literature on the response of the micronucleus assay to RF are conflicting. Thus follow-up research is necessary. 2

FDA is currently working with government, industry, and academic groups to ensure the proper followup to these industry-funded research findings. Collaboration with the Cellular Telecommunications Industry Association (CTIA) in particular is expected to lead to FDA providing research recommendations and scientific oversight of new CTIA-funded research based on such recommendations.

Two other studies of interest have been reported recently in the literature:

- Two groups of 18 people were exposed to simulated mobile phone signals under laboratory conditions while they performed cognitive function tests. There were no changes in the subjects' ability to recall words, numbers, or pictures, or in their spatial memory, but they were able to make choices more quickly in one visual test when they were exposed to simulated mobile phone signals. This was the only change noted among more than 20 variables compared.3
- In a study of 209 brain tumor cases and 425 matched controls, there was no increased risk of brain tumors associated with mobile phone use. When tumors did exist in certain locations, however, they were more likely to be on the side of the head where the mobile phone was used. Because this occurred in only a small number of cases, the increased likelihood was too small to be statistically significant.4

In summary, we do not have enough information at this point to assure the public that there are, or are not, any low incident health problems associated with use of mobile phones. FDA continues to work with all parties, including other federal agencies

## **U.S. FDA 137**

### **138 U.S. FDA**

and industry, to assure that research is undertaken to provide the necessary answers to the outstanding questions about the safety of mobile phones.

#### **What is known about cases of human cancer that have been reported in users of hand-held mobile phones?**

Some people who have used mobile phones have been diagnosed with brain cancer. But it is important to understand that this type of cancer also occurs among people who have not used mobile phones. In fact, brain cancer occurs in the U.S. population at a rate of about 6 new cases per 100,000 people each year. At that rate, assuming 80 million users of mobile phones (a number increasing at a rate of about 1 million per month), about 4800 cases of brain cancer would be expected each year among those 80 million people, whether or not they used their phones. Thus it is not possible to tell whether any individual's cancer arose because of the phone, or whether it would have happened anyway. A key question is whether the risk of getting a particular form of cancer is greater among people who use mobile phones than among the rest of the population. One way to answer that question is to compare the usage of mobile phones among people with brain cancer with the use of mobile phones among appropriately matched people without brain cancer. This is

called a case-control study. The current case-control study of brain cancers by the National Cancer Institute, as well as the follow-up research to be sponsored by industry, will begin to generate this type of information.

#### **What is FDA's role concerning the safety of mobile phones?**

Under the law, FDA does not review the safety of radiation emitting consumer products such as mobile phones before marketing, as it does with new drugs or medical devices. However, the agency has authority to take action if mobile phones are shown to emit radiation at a level that is hazardous to the user. In such a case, FDA could require the manufacturers of mobile phones to notify users of the health hazard and to repair, replace or recall the phones so that the hazard no longer exists.

Although the existing scientific data do not justify FDA regulatory actions at this time, FDA has urged the mobile phone industry to take a number of steps to assure public safety. The agency has recommended that the industry:

- Support needed research into possible biological effects of RF of the type emitted by mobile phones;
- Design mobile phones in a way that minimizes any RF exposure to the user that is not necessary for device function; and

**left page (139)** of SP65 FUG am, A31008-H7450-A40-1-4A19 (15.02.2005, 15:47)

- Cooperate in providing mobile phone users with the best possible information on what is known about possible effects of mobile phone use on human health.
- At the same time, FDA belongs to an interagency working group of the federal agencies that have responsibility for different aspects of mobile phone safety to ensure a coordinated effort at the federal level. These agencies are:
- National Institute for Occupational Safety and Health
- Environmental Protection Agency
- Federal Communications Commission
- Occupational Health and Safety Administration
- National Telecommunications and Information Administration

The National Institutes of Health also participates in this group.

#### **In the absence of conclusive information about any possible risk, what can concerned individuals do?**

If there is a risk from these products – and at this point we do not know that there is – it is probably very small. But if people are concerned about avoiding even potential risks, there are simple steps they can take to do so. For example, time is a key factor in how much exposure a person receives. Those persons who

**U.S. FDA 139**

spend long periods of time on their hand-held mobile phones could consider holding lengthy conversations on conventional phones and reserving the hand-held models for shorter conversations or for situations when other types of phones are not available.

People who must conduct extended conversations in their cars every day could switch to a type of mobile phone that places more distance between their bodies and the source of the RF, since the exposure level drops off dramatically with distance. For example, they could switch to:

- a mobile phone in which the antenna is located outside the vehicle,
- a hand-held phone with a built-in antenna connected to a different antenna mounted on the outside of the car or built into a separate package, or
- a headset with a remote antenna to a mobile phone carried at the waist.

## **Where can I find additional information?**

For additional information, see the following websites:

• Federal Communications Commission (FCC) RF Safety Program (select "Information on Human Exposure to RF Fields from Cellular and PCS Radio Transmitters"): **www.fcc.gov/oet/rfsafety**

### **left page (140)** of SP65 FUG am, A31008-H7450-A40-1-4A19 (15.02.2005, 15:47)

#### **140 U.S. FDA**

- World Health Organization (WHO) International Commission on Non-Ionizing Radiation Protection (select Qs & As): **www.who.int/emf**
- United Kingdom, National Radiological Protection Board: **www.nrpb.org.uk**
- Cellular Telecommunications Industry Association (CTIA): **www.wow-com.com**
- U.S. Food and Drug Administration (FDA) Center for devices and Radiological Health: **www.fda.gov/cdhr/consumer/**

1 Muscat et al. Epidemiological Study of Cellular Telephone Use and Malignant Brain Tumors. In: State of the Science Symposium; 1999 June 20; Long Beach, California.

2 Tice et al. Tests of mobile phone signals for activity in genotoxicity and other laboratory assays. In: Annual Meeting of the Environmental Mutagen Society; March 29, 1999, Washington, DC; and personal communication, unpublished results.

3 Preece, AW, Iwi, G, Davies-Smith, A, Wesnes, K, Butler, S, Lim, E, and Varey, A. Effect of a 915- MHz simulated mobile phone signal on cognitive function in man. Int. J. Radiat. Biol., April 8, 1999.

4 Hardell, L, Nasman, A, Pahlson, A, Hallquist, A and Mild, KH. Use of cellular telephones and the risk for brain tumors; a case-control study. Int. J. Oncol, 15: 113-116, 1999.

**left page (141)** of SP65 FUG am, A31008-H7450-A40-1-4A19 (15.02.2005, 15:47)

# **FCC/Industry Canada Notice**

Your phone may cause TV or radio interference (for example, when using a telephone in close proximity to receiving equipment). The FCC or Industry Canada can require you to stop using your telephone if such interference cannot be eliminated. If you require assistance, please contact your local service facility.

This device complies with part 15 of the FCC rules. Operation is subject to the condition that this device does not cause harmful interference.

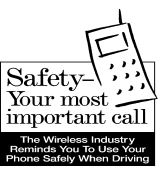

# **Ten Driving Safety Tips**

Your Siemens wireless phone gives you the power to communicate by voice – almost anywhere, anytime. But an important responsibility accompanies the benefits of wireless phones, one that every user must uphold.

When driving a car, driving is your first responsibility. When using your wireless phone behind the wheel of a car, practice good common sense and remember the following tips:

#### **Get to know your phone and its features such as speed dial and redial.**

Carefully read your instruction manual and learn to take advantage of valuable features most phones offer including, automatic redial and memory dial – most phones can store up to 99 numbers in memory dial. Also, work to memorize the phone keypad so you can use the speed dial function without taking your attention off the road.

# **When available, use a hands-free device.**

A number of hands-free wireless phone accessories are readily available today. Whether you choose an installed mounted device for your phone or a speaker phone accessory, take advantage of these devices if they are available to you.

## **Position your phone within easy reach.**

Make sure you place your wireless phone within easy reach and where you can grab it without removing your eyes from the road. If you get an incoming call at an inconvenient time, let your voicemail answer it for you.

#### **Suspend conversations during hazardous driving conditions or situations.**

Let the person you are speaking to know you are driving; if necessary, suspend the call in heavy traffic or hazardous weather conditions. Rain, sleet, snow and ice can be hazardous, but so is heavy traffic. As a driver, your first responsibility is to pay attention to the road.

#### **Do not take notes or look up phone numbers while driving.**

If you are reading an address book or business card while driving a car, or writing a "to do" list, then you are not watching where you are going. It's common sense. Don't get caught in a dangerous situation because you are reading or writing and not paying attention to the road or nearby vehicles.

## **Dial sensibly and assess the traffic.**

If possible, place calls when you are not moving or before pulling into traffic. Try to plan your calls before you begin your trip, or attempt to coincide your calls with times you may be stopped at a stop sign, red light or otherwise stationary. But if you need to dial while driving, follow this simple tip – dial only a few numbers, check the road and your mirrors, then continue.

#### **Do not engage in stressful or emotional conversations that may be distracting.**

Stressful or emotional conversations and driving do not mix – they are distracting and even dangerous when you are behind the wheel. Make people you are talking with aware you are driving and if necessary, suspend phone conversations that have the potential to divert your attention from the road.

#### **Use your phone to call for help.**

Your wireless phone is one of the greatest tools you can own to protect yourself and your family in dangerous situations – with your phone at your side, help is only three numbers away. Dial 9-1-1 in the case of fire, traffic accident, road hazard, or medical emergency. Remember, it is a free call on your wireless phone.

## **Ten Driving Safety Tips 143**

#### **Use your phone to help others in emergencies.**

Your wireless phone provides you a perfect opportunity to be a "good Samaritan" in your community. If you see an auto accident, crime in progress or other serious emergencies where lives are in danger, call 9-1-1, as you would want others to do for you.

#### **Call roadside assistance or a special wireless non-emergency assistance number when necessary.**

Certain situations you encounter while driving may require attention, but are not urgent enough to merit a call to 9-1-1. But you can still use your wireless phone to lend a hand. If you see a broken-down vehicle posing no serious hazard, a broken traffic signal, a minor traffic accident where no one appears injured, or a vehicle you know to be stolen, call roadside assistance or other special non-emergency wireless numbers.

#### **"The wireless industry reminds you to use your phone safely when driving."**

#### **For more information, please call 1 (888) 901-SAFE, or visit our Web site at: www.wow-com.com**

Provided by the Cellular Telecommunications Industry Association (CTIA)

#### **144 Intellectual property**

# **Intellectual property**

# **Intellectual Property Restrictions**

All Intellectual Property, as defined below, which is owned by or otherwise the property of Siemens Information and Communications Mobile, LLC ("Siemens"), its affiliates, partners or suppliers, relating to the Phone, including but not limited to accessories, parts or software relating thereto (the "Phone System"), is proprietary under federal laws, state laws and International treaty provisions. Intellectual Property includes, but is not limited to, inventions (patentable or unpatentable), patents, trade secrets, copyrights, software, computer programs, and related documentation and other works of authorship. You may not infringe or otherwise violate the rights secured by the Intellectual Property. Moreover, you agree that you will not (and will not attempt to) disassemble, decompile, reverse engineer, prepare derivative works from, modify or make any other effort to create source code from the software. No title to ownership in the Intellectual Property is transferred to you through purchase or possession of the Phone or its components. All applicable rights of the Intellectual Property shall remain with Siemens, its affiliates, partners or suppliers.

Siemens will have no liability with respect to any claim of patent infringement which is based upon the combination of the Product or parts furnished hereunder with software, apparatus or devices not furnished by Siemens, nor will Siemens have any liability for the use of ancillary equipment or software not furnished by Siemens which is attached to or used in connection with the Product, The foregoing states the entire liability of Siemens with respect to infringement of patents by the Product or any parts thereof.

Laws in the United States and other countries preserve for Siemens certain exclusive rights for copyrighted Siemens software, such as the exclusive rights to reproduce and distribute copies of such Siemens software. Siemens software may be used only in the Product in which the software was originally embodied when purchased, and such software in such Product may not be replaced, copied, distributed. modified in any way, or used to produce any derivative thereof. No other use including, without limitation, alteration, modification, reproduction, distribution. or reverse engineering of such Siemens software or exercise of rights in such Siemens software is permitted. No license is granted by implication, estoppel or otherwise under Siemens patent rights or copyrights.
**End user license agreement 145**

# <span id="page-144-0"></span>**End user license agreement**

This Software License Agreement ("Agreement") is between You and Siemens Information and Communication Mobile, LLC and/or one of its affiliates ("Licensor"). The Agreement authorizes You to use the Software specified in Clause 1 below, which may be included on Your phone, stored on a CD-ROM, sent to You by electronic mail, downloaded from Licensor's Web pages or servers or from other sources under the terms and conditions set forth below. This is an agreement on end user rights and not an agreement for sale. Licensor continues to own the copy of the Software and any other copy that You are authorized to make pursuant to this Agreement. Read this Agreement carefully before installing, downloading or using the Software. Further, by installing, downloading and/or using the Software, You agree to the terms and conditions of this Agreement.

#### **1. Software.**

© Siemens AG 2003, C:\Daten\Siemens\Produkte\SP65\_1\output\FUG\am\SP65\_EndUserLic.fm

© Siemens AG 2003, C:\Daten\Siemens\Produkte\SP65\_1\output\FUG\am\SP65\_EndUserLic.fm

As used in this Agreement, the term "Software" means, collectively:

(i) all the software in Your phone, all of the contents of the disk(s), CD-ROM(s), electronic mail and its file attachments, or other media with which this Agreement is provided;

(ii) related Licensor or third party software;

(iii) digital images, stock photographs, clip art or other artistic works ("Stock Files");

(iv) related explanatory written materials ("Documentation");

(v) fonts;

(vi) upgrades, modified versions, updates, additions and copies of the Software, if any, licensed to You by Licensor (collectively "Updates") and

(vii) any other possible documentation related thereto.

#### **2. End user rights and use.**

Licensor grants to You a non-exclusive, non-transferable end user right to install the Software or use the Software installed on the phone. The Software is licensed with the phone as a single integrated product and may be used with the phone only as set forth in these licensing terms.

#### **3. Limitations on end user rights.**

(a) You may not copy, distribute, or make derivative works of the Software.

(b) You may not use, modify, translate, reproduce or transfer the right to use the Software or copy the Software except as expressly provided in this Agreement.

(c) You may not resell, sublicense, rent, lease or lend the Software; except You may permanently transfer all of Your rights as set forth in the

#### **146 End user license agreement**

Agreement only as part of a permanent sale or transfer of the phone, provided the recipient agrees to the terms of this Agreement.

(d) You may not reverse engineer, reverse compile, disassemble or otherwise attempt to discover the source code of the Software (except to the extent that this restriction is expressly prohibited by law) or create derivative works based on the Software.

(e) You shall not display, modify, reproduce or distribute any of the Stock Files included with the Software.

(f) You shall not display, modify, reproduce or distribute any of the preloaded content included with the software unless permitted as stated in the User Guide or in the prompts in the Software. In the event that You are allowed to display, modify, reproduce or distribute certain parts of the pre-loaded content, You shall review the "Readme" files associated with the pre-loaded content (contained on the CD) to ascertain what rights You have with respect to such materials. Pre-loaded content may not be used in the production of libelous, defamatory, fraudulent, infringing, lewd, obscene or pornographic material or in any otherwise illegal manner. You agree that You shall only use the pre-loaded content in a manner that complies with all applicable laws, including, but not

limited to, applicable restrictions concerning copyright and other intellectual property rights. You may not register or claim any rights in the pre-loaded content or derivative works thereof.

(g) You agree that You shall only use the Software in a manner that complies with all applicable laws in the jurisdiction in which You use the Software, including, but not limited to, applicable restrictions concerning copyright and other intellectual property rights.

#### **4. Copyright.**

Licensor and/or its software suppliers and their respective affiliates own the Software and all rights, including without limitation including proprietary rights therein, are protected by international treaty provisions and other applicable national laws of the country in which it is being used. The structure, organization and code of the Software are the valuable trade secrets and confidential information.

#### **5. Multiple copies/updates.**

If the Software supports multiple platforms or languages, if You receive the Software on multiple media, of if You otherwise receive multiple copies of the Software, the number of phones on which all versions of the Software are installed shall be one phone. If the Software is an Update to a previous version of the Software, You must possess a

valid end user right to such previous version in order to use the Update and You may use the previous version for ninety (90) days after You receive the Update in order to assist You in the transition to the Update. After such time You no longer have a right to use the previous version, except for the sole purpose of enabling You to install the Update.

#### **6. Commencement & termination.**

This Agreement is effective from the first date You use or install the Software. Your end user rights automatically and immediately terminate without notice from Licensor if You fail to comply with any provision of this Agreement. In such event, You must immediately delete, destroy or return at Your own cost and expense, and without entitlement to any refund of the purchase price, the phone and the Software, and all related material to Licensor.

#### **7. Except as expressly provided**

in the limited warranty for the phone, you acknowledge the Software is provided "as is" without warranty of any kind express or implied. To the maximum extent permitted by applicable law neither Licensor, Licensor's Software suppliers or their respective affiliates, nor the copyright holders make any representations or warranties, express or implied, including but not limited to the warranties of merchantability or fitness for a particular purpose or

#### **End user license agreement 147**

that the Software will not infringe any third party patents, copyrights, trademarks or other rights. There is no warranty by Licensor or by any other party that the functions contained in the Software will meet your requirements or that the operation of the Software will be uninterrupted or error free.

#### **8. Not fault tolerant.**

The Software may contain technoloy that is not fault tolerant and is not designed, manufactured, or intended for use in environments or applications in which the failure of the licensed Software could lead direclty to death, personal injury, or severe physical or environmental damage or financial loss.

#### **9. Limitation of liability.**

To the maximum extent permitted by applicable law, in no event shall Licensor or Licensor's Software suppliers or their respecitve affiliates and employees be liable for any lost profits, revenue, sales, data or costs of procurement of substitute goods or services, property damage, personal injury, interruption of business, loss of business information or for any special, direct, indirect, incidental, economic, cover, punitive, special or consequential damages, however caused and whether arising under contract, tort, negligence, or other theory of liability arising out of the use of or inability to use the Software, even if Licensor or its Software

#### **148 End user license agreement**

suppliers are advised of the possibility of such damages. Because some countries/states/jurisdictions do not allow the exclusion or limitation of liability, but may allow liability to be limited, in such cases, the liability of Licensor, its Software suppliers and their respective affiliates and employees shall be limited to, at Licensor's option, either (a) return of the price paid less a reasonable amount for usage, or (b) repair or replacment of the Software that does not meet the limited warranty provided with the phone and which is returned in accordance with the requirements of the limited warranty.

Nothing contained in this Agreement shall prejudice the statutory rights of any party dealing as a consumer. Nothing contained in this Agreement limits Licensor's liability to You in the event of death or personal injury resulting from Licensor's negligence if law prohibits such a limitation. Licensor is acting on behalf of its software suppliers and their respective employees and affiliates for the purpose of disclaiming, excluding and/or restricting obligations, warranties and liability as provided in this clause 9, but in no other respects and for no other purpose.

#### **10. Technical support.**

Licensor has no obligation to furnish You with technical support except as agreed in writing between You and Licensor in the Limited Warranty provided with the phone.

#### **11. Export control.**

The Software may be subject to export regulations of the United States and other countries. You agree that You shall comply with all applicable export laws, restrictions and regulations of the United States or foreign agencies or authorities, and shall not export, or transfer for the purpose of re-export, any Software, product or technical data received under this Agreement or any Software or product produced by use of such technical data, including processes and services, in violation of any applicable restrictions, laws or regulations, or without all necessary approvals.

#### **12. Applicable law & general provisions.**

This Agreement shall be governed by and construed in accordance with the laws of the State of California without regard to its conflicts of laws rules. This is the entire agreement between Licensor and You relating to the Software and it supersedes any prior representations, discussions, undertakings, end user agreements, communications or advertising relating to the Software.

**left page (149)** of SP65 FUG am, A31008-H7450-A40-1-4A19 (15.02.2005, 15:46)

<span id="page-148-0"></span>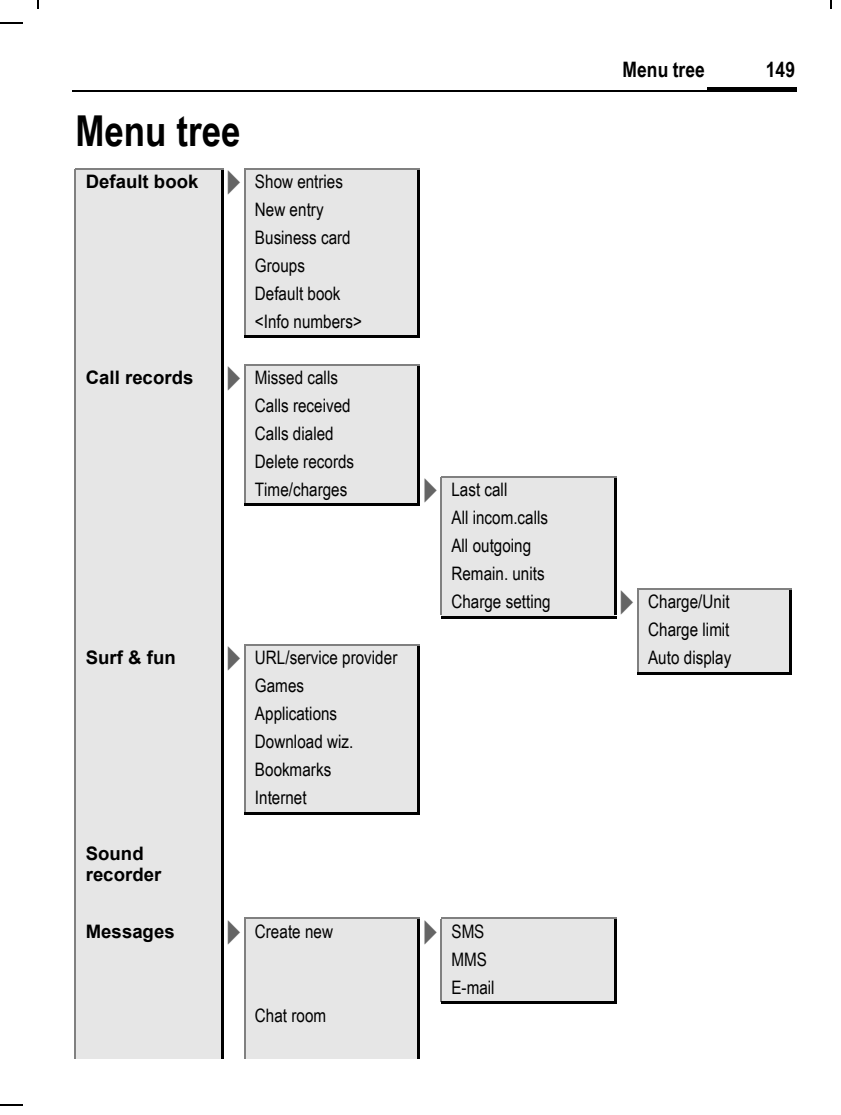

#### **left page (150)** of SP65 FUG am, A31008-H7450-A40-1-4A19 (15.02.2005, 15:46)

**150 Menu tree**

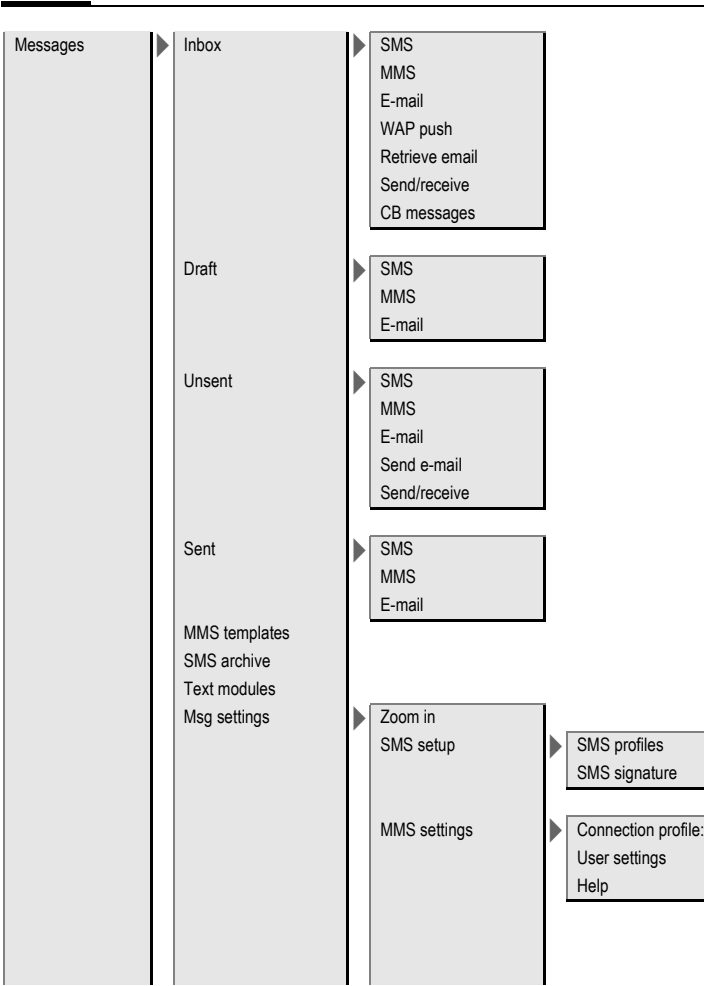

 $\mathsf{l}$ 

**left page (151)** of SP65 FUG am, A31008-H7450-A40-1-4A19 (15.02.2005, 15:46)

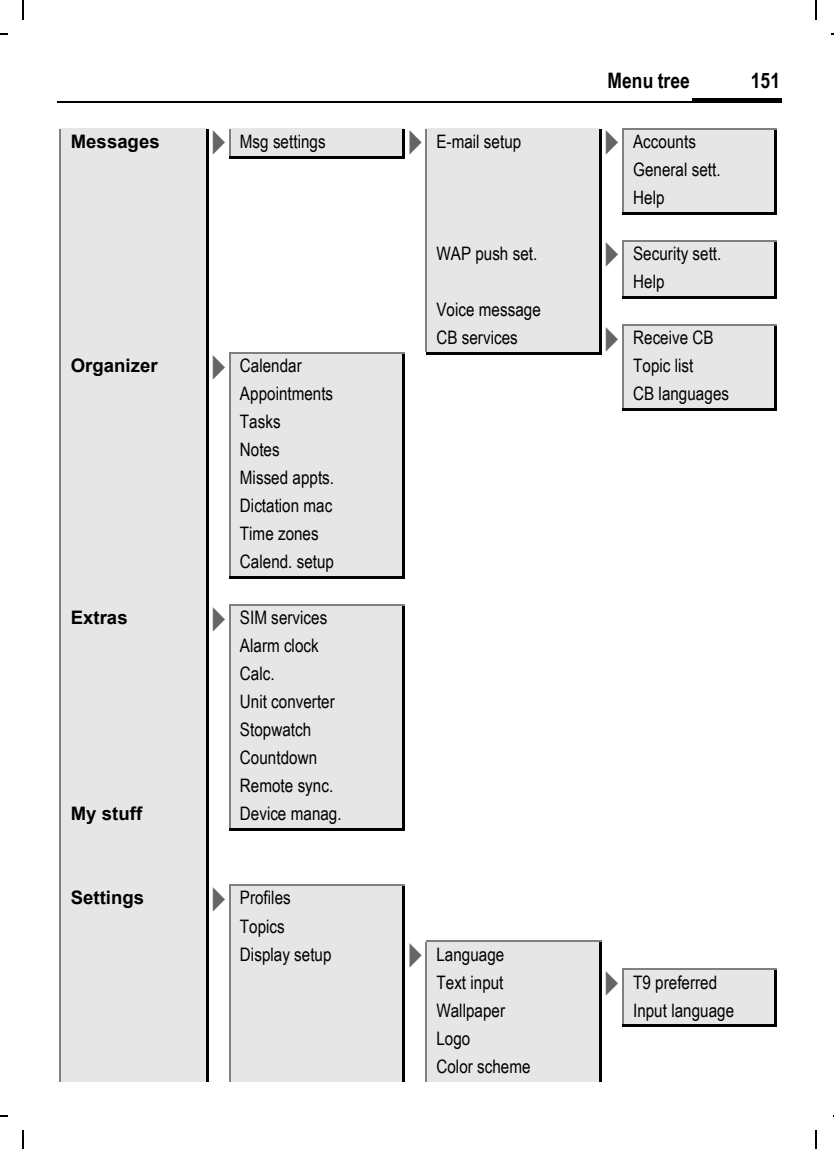

#### **left page (152)** of SP65 FUG am, A31008-H7450-A40-1-4A19 (15.02.2005, 15:46)

## **152 Menu tree**

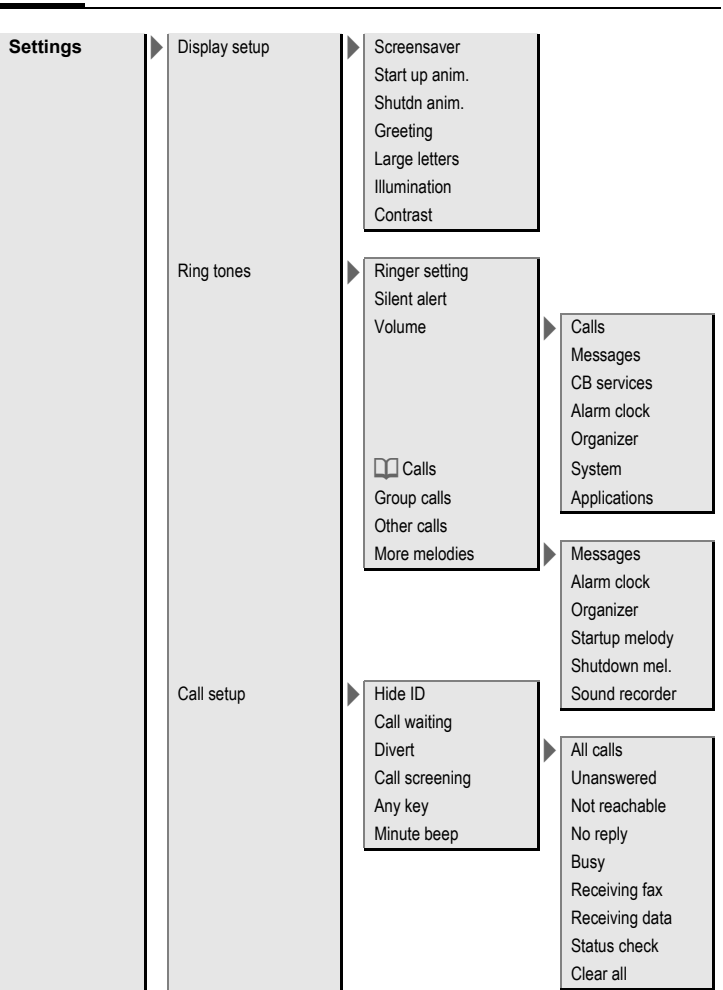

**left page (153)** of SP65 FUG am, A31008-H7450-A40-1-4A19 (15.02.2005, 15:46)

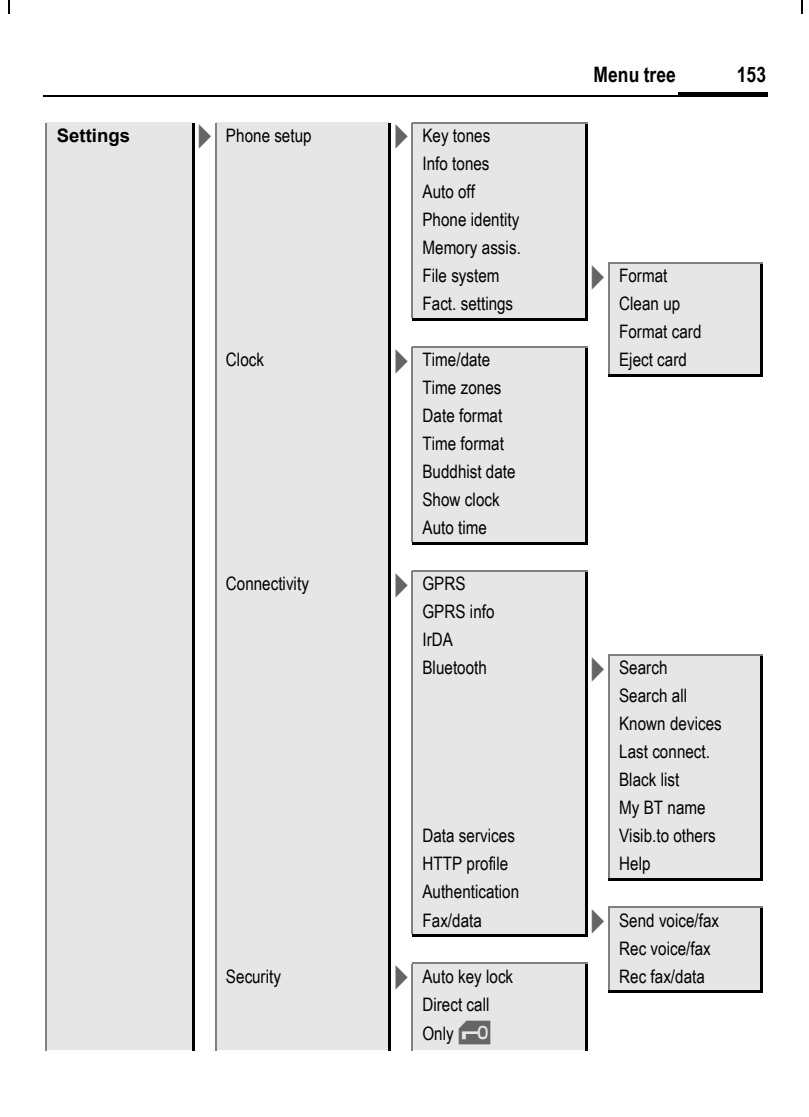

#### **left page (154)** of SP65 FUG am, A31008-H7450-A40-1-4A19 (15.02.2005, 15:46)

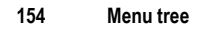

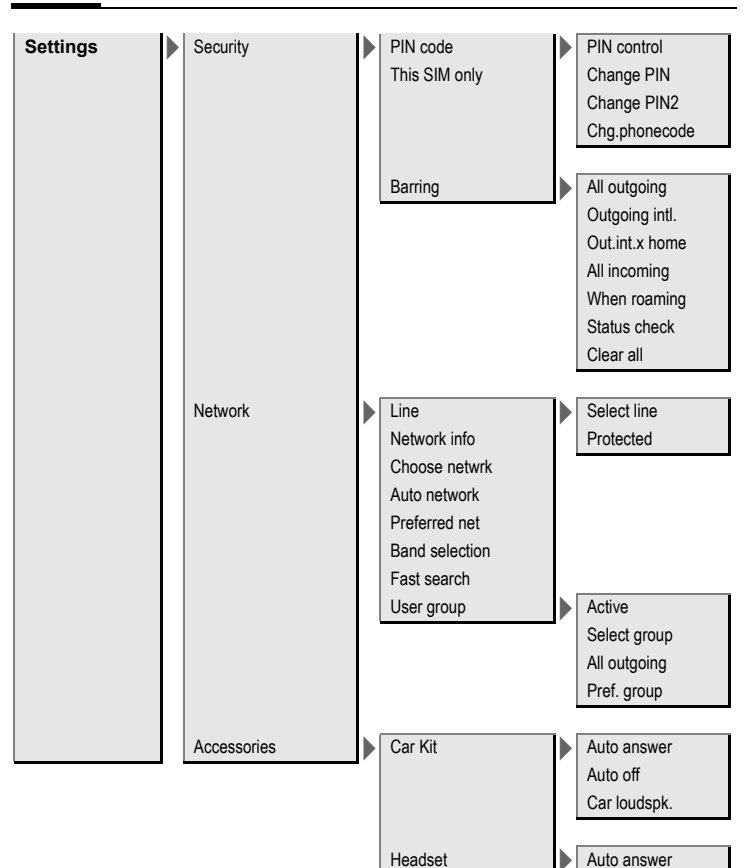

© Siemens AG 2003, C:\Daten\Siemens\Produkte\SP65\_1\output\FUG\am\SP65\_MenuTree.fm © Siemens AG 2003, C:\Daten\Siemens\Produkte\SP65\_1\output\FUG\am\SP65\_MenuTree.fm

**left page (155)** of SP65 FUG am, A31008-H7450-A40-1-4A19 (15.02.2005, 16:11)

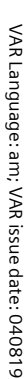

 $\mathsf{l}$ 

**Index 155**

## **Index**

### **A**

 $\overline{\phantom{a}}$ 

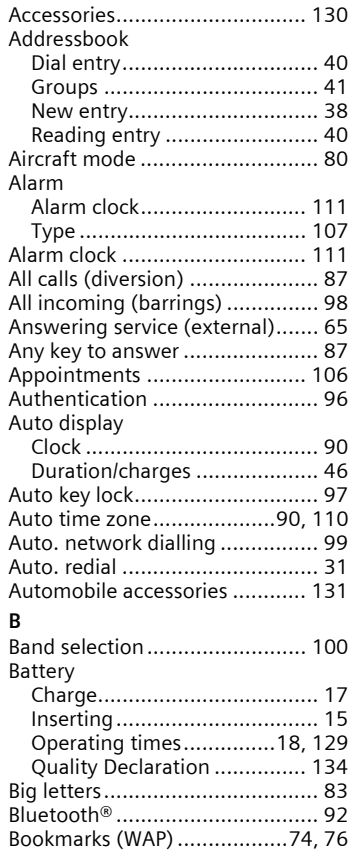

[Browser...................................... 75](#page-74-0)

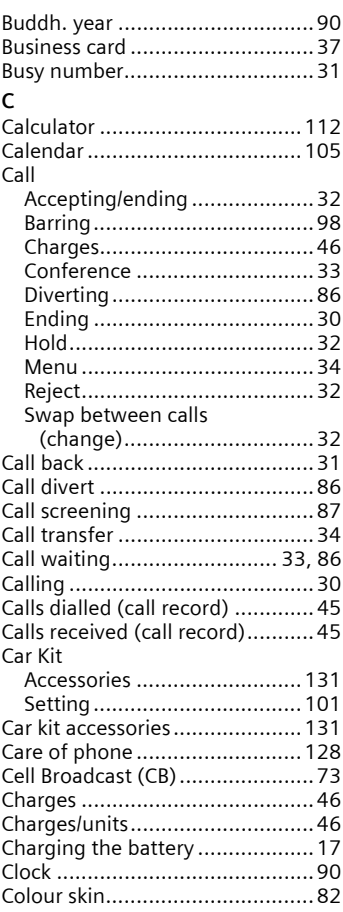

 $\mathsf{l}$ 

#### **left page (156)** of SP65 FUG am, A31008-H7450-A40-1-4A19 (15.02.2005, 16:11)

#### **156 Index**

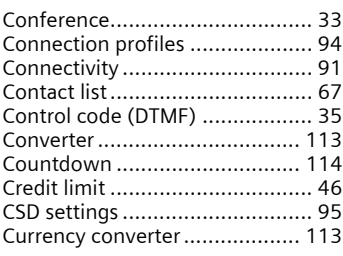

#### **D**

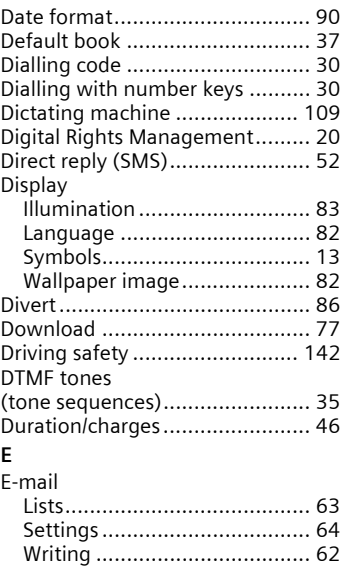

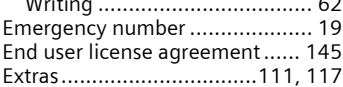

## **F**

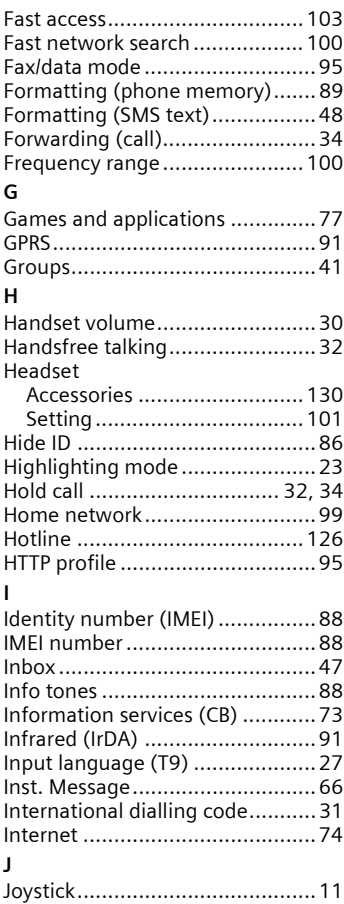

 $\mathsf{l}$ 

I

**left page (157)** of SP65 FUG am, A31008-H7450-A40-1-4A19 (15.02.2005, 16:11)

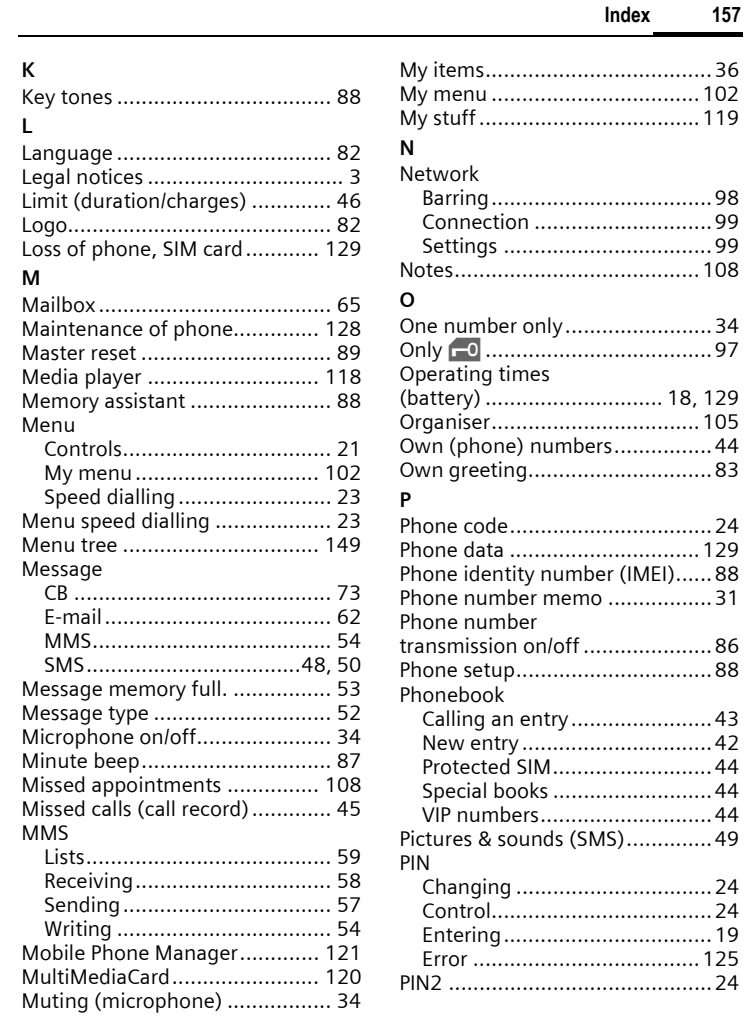

 $\overline{\phantom{a}}$ 

 $\overline{\phantom{a}}$ 

 $\overline{\phantom{a}}$ 

 $\overline{\phantom{a}}$ 

#### **left page (158)** of SP65 FUG am, A31008-H7450-A40-1-4A19 (15.02.2005, 16:11)

#### **158 Index**

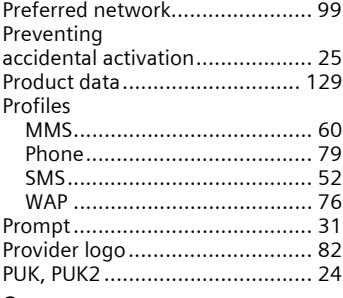

## **Q**

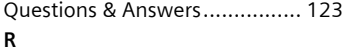

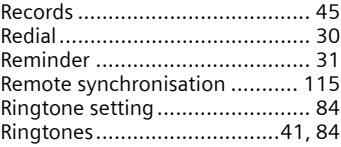

## **S**

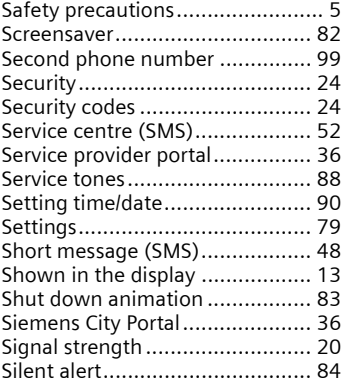

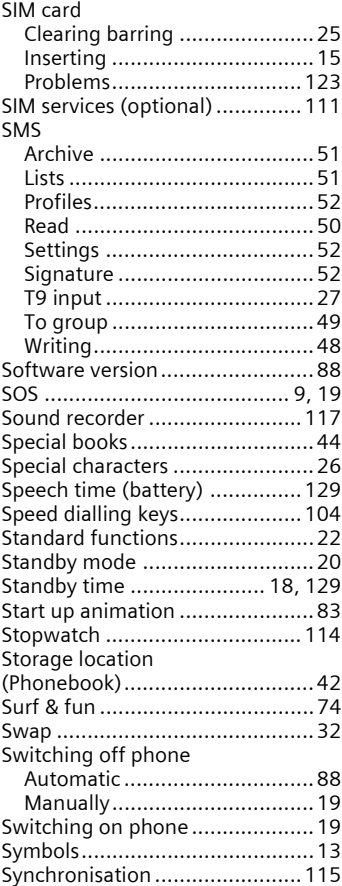

 $\mathsf{l}$ 

I

**left page (159)** of SP65 FUG am, A31008-H7450-A40-1-4A19 (15.02.2005, 16:11)

**Index 159**

 $\mathsf{l}$ 

 $\mathsf{l}$ 

VAR Language: am; VAR issue date: 040819

VAR Language: am; VAR issue date: 040819

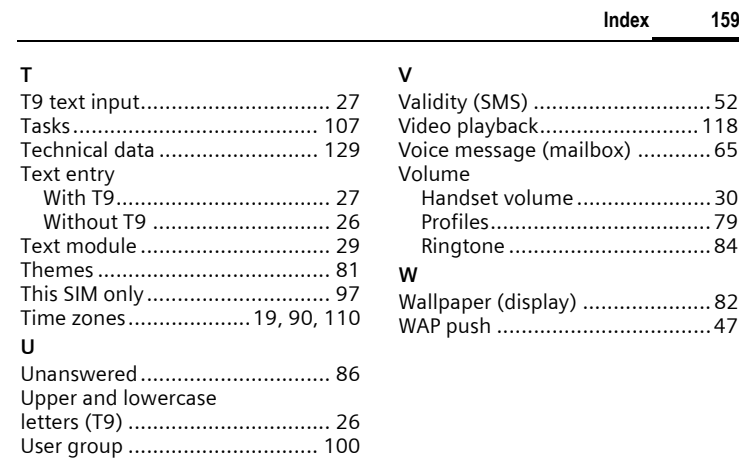

 $\overline{\phantom{a}}$ 

 $\overline{\phantom{a}}$